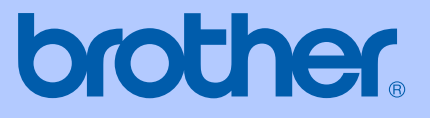

# BRUGSANVISNING

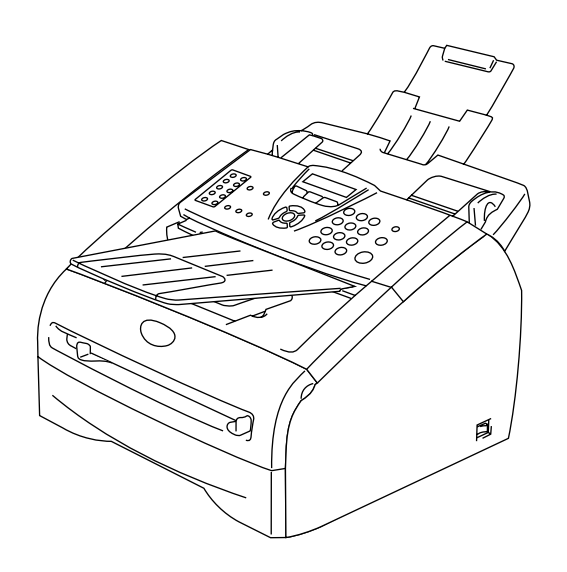

FAX-2820 FAX-2920 MFC-7225N

 $C \in$ 

Version D

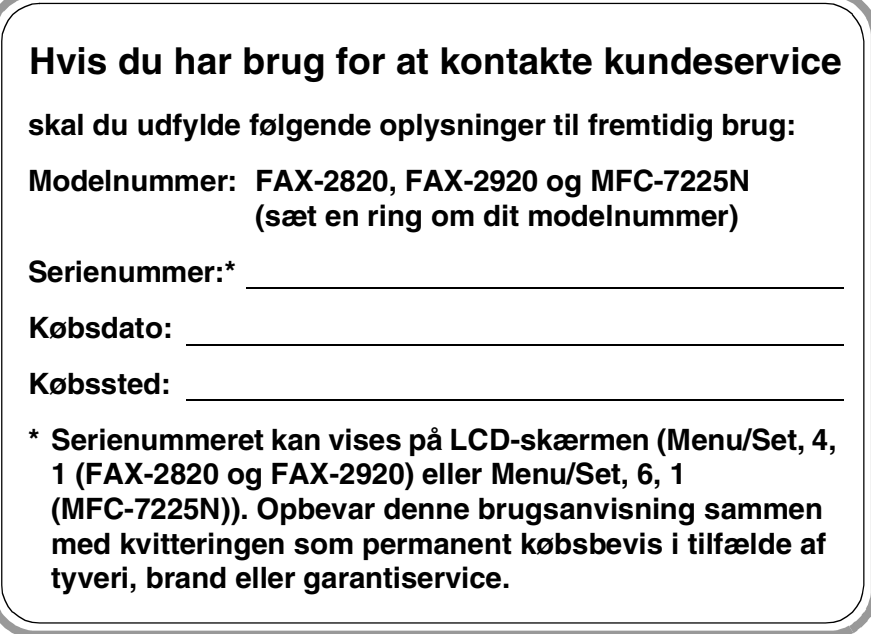

#### **Registrer dit produkt online på adressen**

**<http://www.brother.com/registration>**

Ved at registrere dit produkt hos Brother, vil du blive registreret som den originale ejer af produktet. Din registrering hos Brother:

- kan virke som bekræftelse af købsdatoen for produktet, hvis du mister kvitteringen, og
- kan understøtte erstatningskrav fremsat af dig i tilfælde af produkttab, der er dækket af garantien.

DETTE UDSTYR ER DESIGNET TIL AT FUNGERE MED EN TOTRÅDS ANALOG PSTN LINJE MONTERET MED DET RELEVANTE STIK.

# **GODKENDELSESINFORMATION**

Brother meddeler hermed, at dette produkt muligvis ikke kan fungere korrekt i andre lande end de, produktet oprindeligt blev købt i, og yder ingen garanti i tilfælde af, at dette produkt anvendes i et offentligt telefonnet i et andet land.

# **Bemærkning til kompilering og publikation**

Under overvågning af Brother Industries Ltd. er denne brugsanvisning blevet kompileret og publiceret til at dække de nyeste produktbeskrivelser og specifikationer.

Indholdet af denne brugsanvisning og specifikationerne for dette produkt er underlagt ændringer uden varsel.

Brother forbeholder sig ret til at foretage ændringer uden forudgående varsel i specifikationerne og materialet indeholdt heri og vil ikke være ansvarlig for nogen skade (inklusive følgeskade) som følge af tillid til det præsenterede materiale, inklusive, men ikke begrænset til, typografiske fejl og andre fejl i forbindelse med publikationen.

# brother

### **EC Declaration of Conformity**

Manufacturer Brother Industries Ltd. 15-1, Naeshiro-cho, Mizuho-ku, Nagoya 467-8561 Japan

Plant Brother Technology (ShenZhen) Ltd., NO6 Gold Garden Ind. Nanling Buji, Longgang, Shenzhen, China

Brother Industries (Vietnam) Ltd. Phuc Dien Industrial Zone Cam Phuc Commune, Cam giang Dist Hai Duong Province, Vietnam

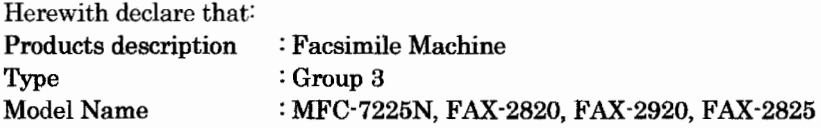

are in conformity with provisions of the R  $\&$  TTE Directive (1999/5/EC) and we declare compliance with the following standards:

#### Harmonized standards applied:

Safety EN60950-1:2001

**EMC** EN55022:1998 + A1:2000 + A2:2003 Class B  $EN55024:1998 + A1:2001 + A2:2003$ EN61000-3-2:2000  $EN61000-3-3:1995+A1:2001$ 

Year in which CE marking was first affixed : 2005

Issued by : Brother Industries, Ltd.

Date

: 11th December, 2006

Place : Nagoya, Japan

Signature

Junji Shiota **General Manager** Quality Management Dept. Printing & Solutions Company

#### **EU-overensstemmelseserklæring**

Producent Brother Industries, Ltd. 15-1, Naeshiro-cho, Mizuho-ku, Nagoya 467-8561, Japan

#### Fabrik

Brother Technology (ShenZhen) Ltd., NO6 Gold Garden Ind. Nanling Buji, Longgang, Shenzhen, Kina

Brother Industries (Vietnam) Ltd. Phuc Dien Industrial Zone Cam Phuc Commune, Cam giang Dist Hai Duong Province, Vietnam

Erklærer hermed, at:

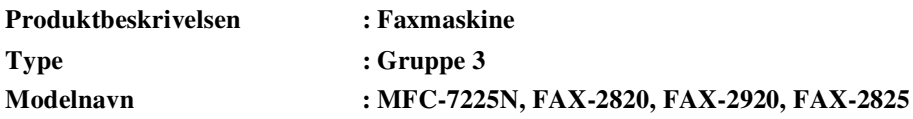

er i overensstemmelse med bestemmelserne i R&TTE-direktivet (1999/5/EC), og at produktet er i overensstemmelse med følgende standarder:

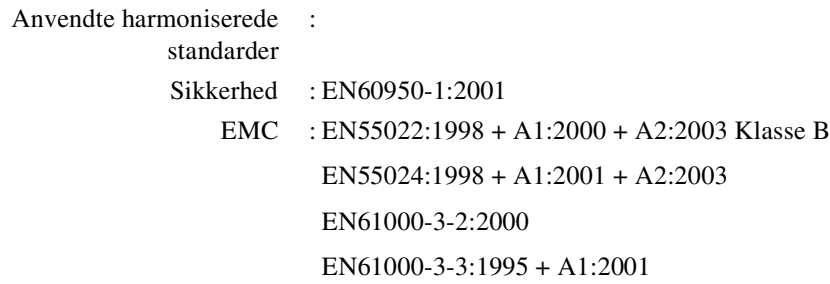

#### **Det år, hvor CE-mærkningen første gang blev vedhæftet: 2005**

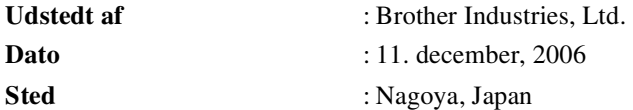

# **Sikkerhedsforanstaltninger**

Vi bruger følgende ikoner i denne brugsanvisning.

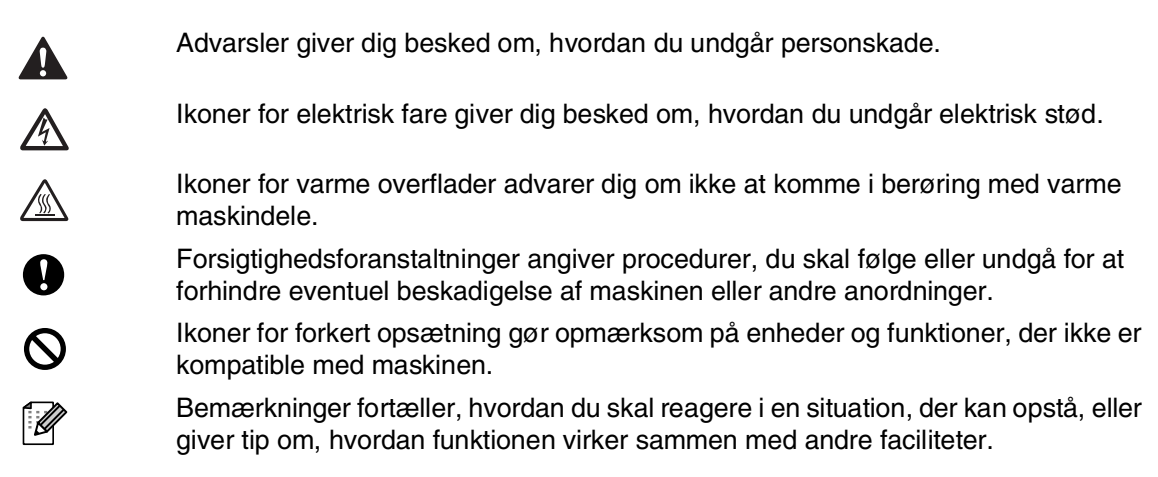

# **Sådan bruges maskinen sikkert**

Opbevar disse instruktioner til senere reference og læs dem, inden der forsøges udført vedligeholdelse.

# **Bemærk!**

For FAX-2820) Hvis der er faxmeddelelser i maskinens hukommelse skal du udskrive eller gemme dem, inden du slukker for maskinen og tager stikket ud af stikkontakten. (Hvis du vil udskrive faxmeddelelser I hukommelsen, se *[Udskrive en faxmeddelelse fra hukommelsen](#page-55-0)* på side [4-4](#page-55-0). Hvis du vil gemme faxmeddelelser til hukommelsen, se *[Videresende faxmeddelelser til en](#page-86-0)  [anden faxmaskine](#page-86-0)* på side 11-5.)

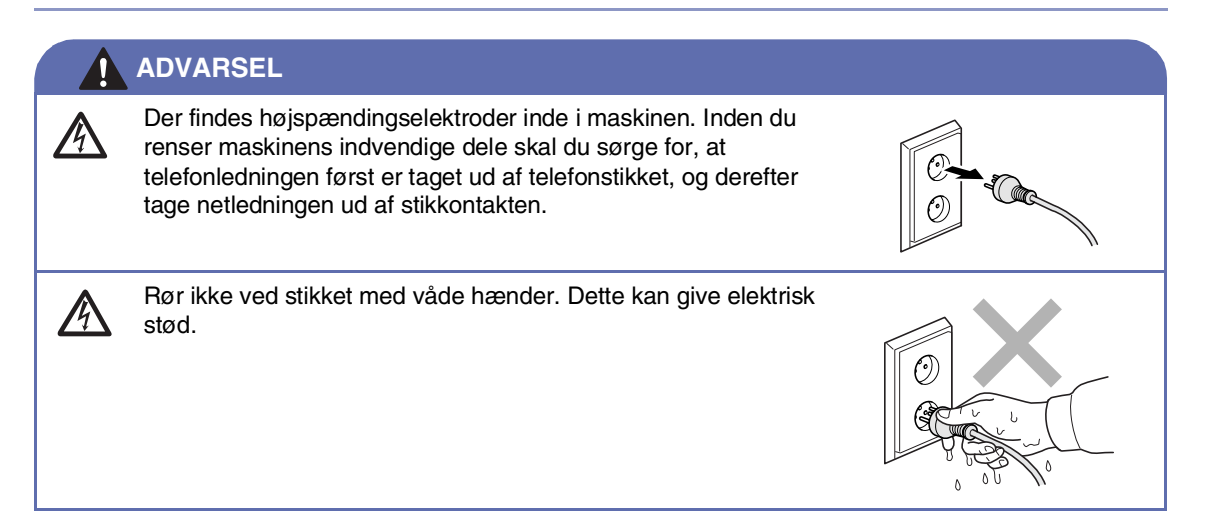

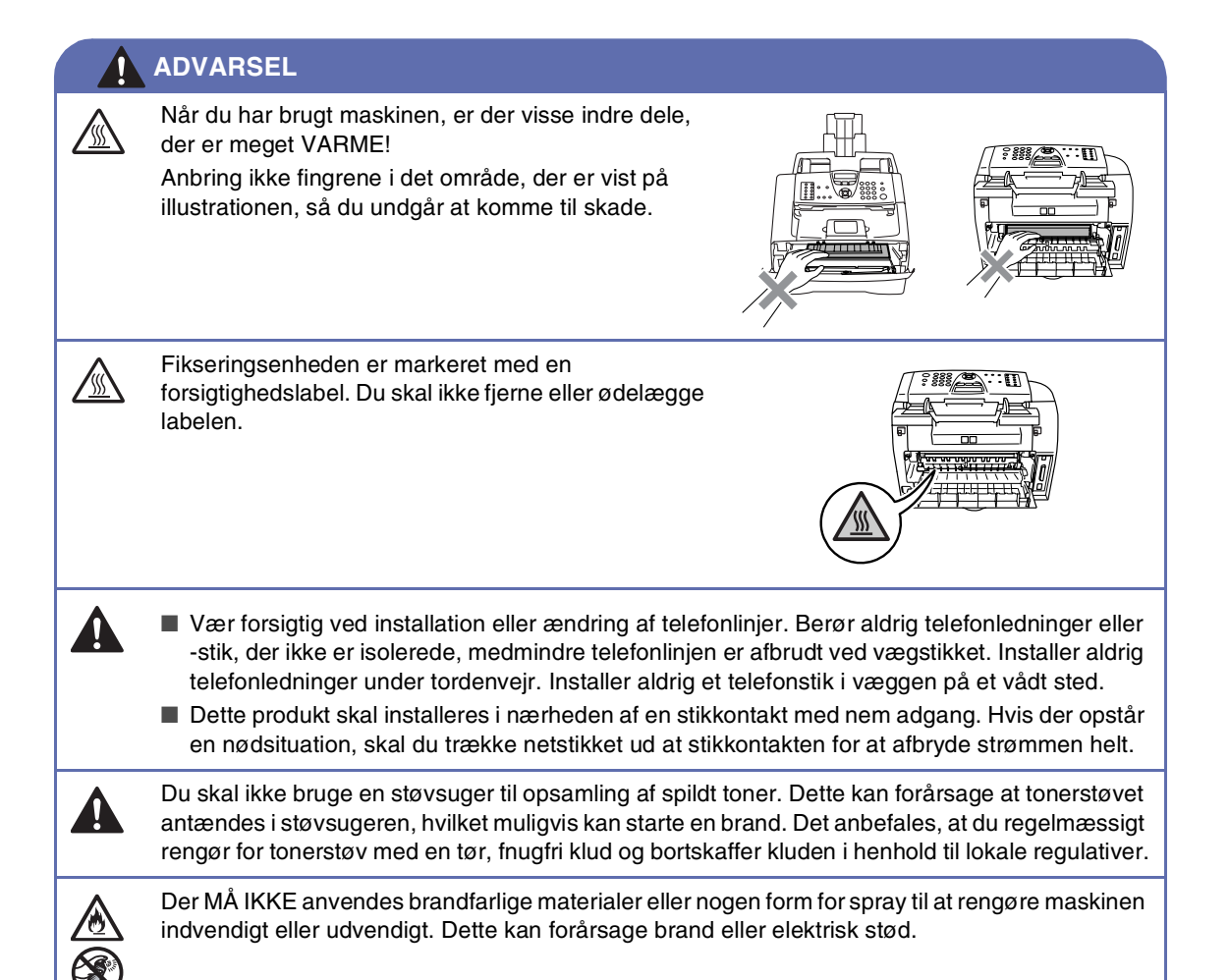

## **ADVARSEL**

#### **VIGTIGE SIKKERHEDSINSTRUKTIONER**

Når du anvender telefonudstyret, skal du altid følge grundlæggende sikkerhedsforanstaltninger for at reducere risikoen for brand, elektrisk stød og personskade, inklusive følgende:

- 1. Brug ikke produktet i nærheden af vand, f.eks. i nærheden af et badekar, en vaskebalje eller en køkkenvask eller en vaskemaskine, i en fugtig kælder eller i nærheden af en swimmingpool.
- 2. Undgå at bruge dette produkt i tordenvejr. Der kan være en lille risiko for elektrisk stød ved lynnedslag.
- 3. Brug ikke dette produkt til at rapportere en gaslækage i nærheden af lækagen.

GEM DISSE INSTRUKTIONER

# **Hurtig referencevejledning**

### **Afsendelse af faxmeddelelser**

#### **Automatisk transmission**

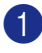

1 Hvis den ikke lyser grønt, skal du trykke på (**Fax**).

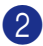

- 2 Ilæg dokumentet.
- 3 Indtast faxnummeret ved hjælp af enkelt tryk, Hurtigopkaldsnummer, Search eller tastgruppen.
- 4 Tryk på **Start**.

#### **Gemme numre**

#### **Gemme enkelt tryk-opkaldsnumre**

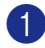

1 Tryk på **Menu/Set**, **2**, **3**, **1**.

2 Enkelt tryk tast, hvor du vil gemme nummeret.

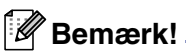

# *Kun FAX-2820 og FAX-2920:*

 Hvis du vil ringe op til enkelttryk-nummer 11 til 20, skal du holde **Shift** nede, mens du trykker på enkelttryk-tasten.

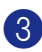

3 Indtast nummeret (op til 20 cifre).

Tryk på **Menu/Set**.

4 Indtast et navn på op til 15 tegn (eller lad feltet stå tomt).

Tryk på **Menu/Set**.

5 Tryk på **Stop/Exit**.

#### **Gemme Hurtigopkaldsnumre**

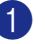

1 Tryk på **Menu/Set**, **2**, **3**, **2**.

2 Brug tastgruppen til at indtaste et trecifret hurtigopkaldsnummer (001- 200).

Tryk på **Menu/Set**.

3 Indtast nummeret (op til 20 cifre).

Tryk på **Menu/Set**.

4 Indtast et navn på op til 15 tegn (eller lad feltet stå tomt).

Tryk på **Menu/Set**.

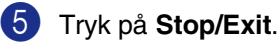

### **Opkaldsfunktioner**

#### **Enkelt tryk-opkald/Hurtigopkald**

1 Hvis den ikke lyser grønt, skal du trykke på (**Fax**).

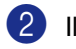

2 Ilæg dokumentet.

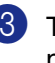

**3** Tryk på den enkelt tryk-tast til det nummer, du vil kalde op til.

# **Bemærk!**

*Kun FAX-2820 og FAX-2920:* 

Hvis du vil ringe op til et Enkelttryk-nummer 11 til 20, skal du holde **Shift** nede, mens du trykker på Enkelttryk-tasten.

#### —**ELLER**—

Tryk på **Search/Speed Dial**, tryk på **#**. Tryk det trecifrede hurtigopkaldsnummer.

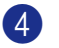

4 Tryk på **Start**.

#### **Bruge Søg**

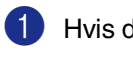

1 Hvis den ikke lyser grønt, skal du trykke på (**Fax**).

- 2 Ilæg dokumentet.
- 3 Tryk på **Search/Speed Dial**,, og indtast derefter det første bogstav i det navn, du søger.
- 4 Tryk på ◀ eller ▶ for at søge i hukommelsen.
- 5 Tryk på **Start**.

#### **Tage kopier**

#### **Enkelt kopi**

- **1** Tryk på  $\boxed{\mathcal{F}}$  (Copy) for t få den til at lyse grønt.
- 2 Ilæg dokumentet.
- 3 Tryk på **Start**.

#### **Sortere kopier ved hjælp af ADF'en**

- **1** Tryk på  $\boxed{\ast}$  (**Copy**) for t få den til at lyse grønt.
- 2 Ilæg dokumentet.
- **3** Brug tastgruppen til at indtaste det ønskede antal kopier (op til 99).
- 4 Tryk på **Options** og ▲ eller ▼ for at vælge Stak/Sortér.
	- Tryk på **Menu/Set**.
- 5 Tryk på ▲ eller ▼ for at vælge Sorter. Tryk på **Menu/Set**.
- 6 Tryk på **Start**.

# Indholdsfortegnelse

### **Introduktion**

1

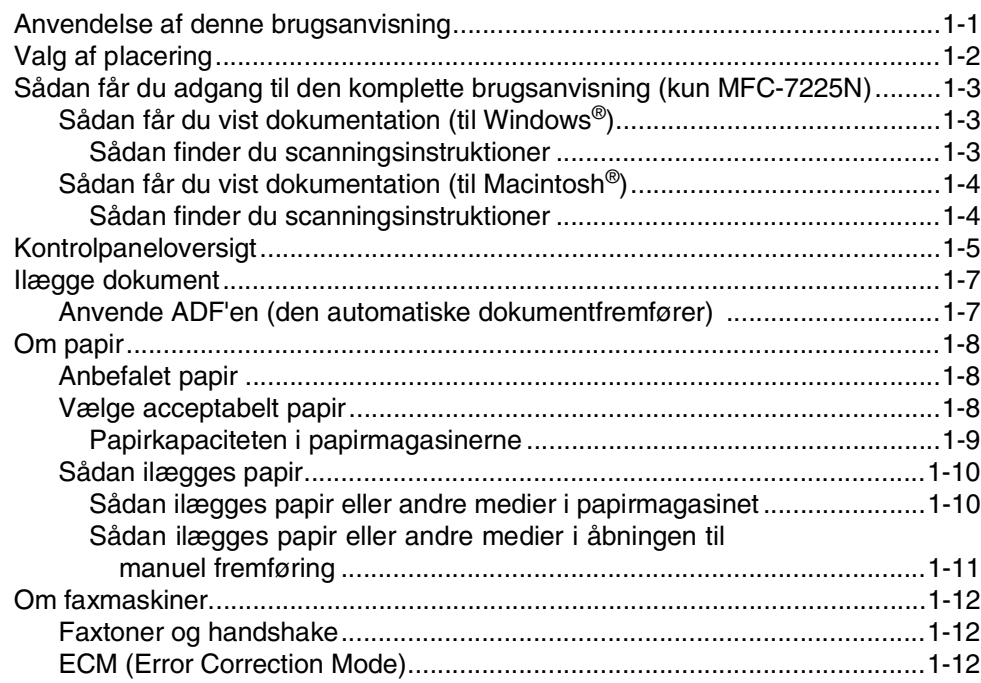

#### $\overline{\mathbf{2}}$ Kom godt i gang

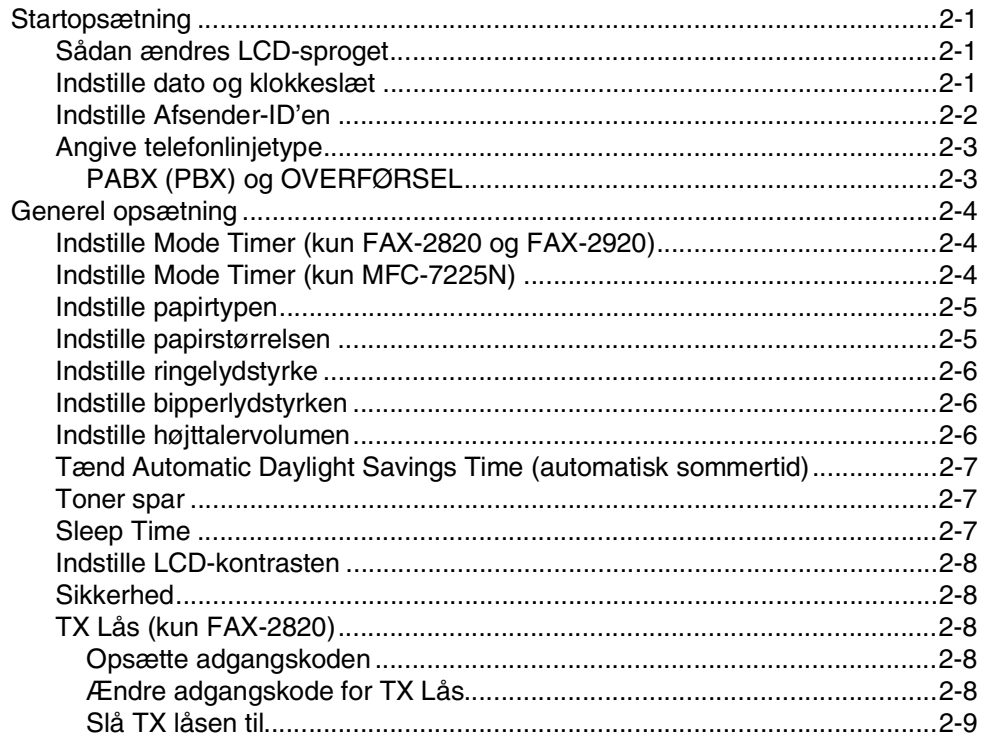

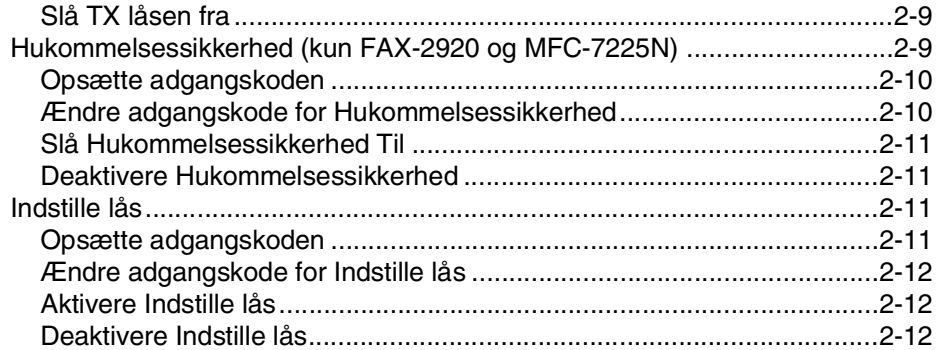

#### $\overline{\mathbf{3}}$ Indstille afsendelse

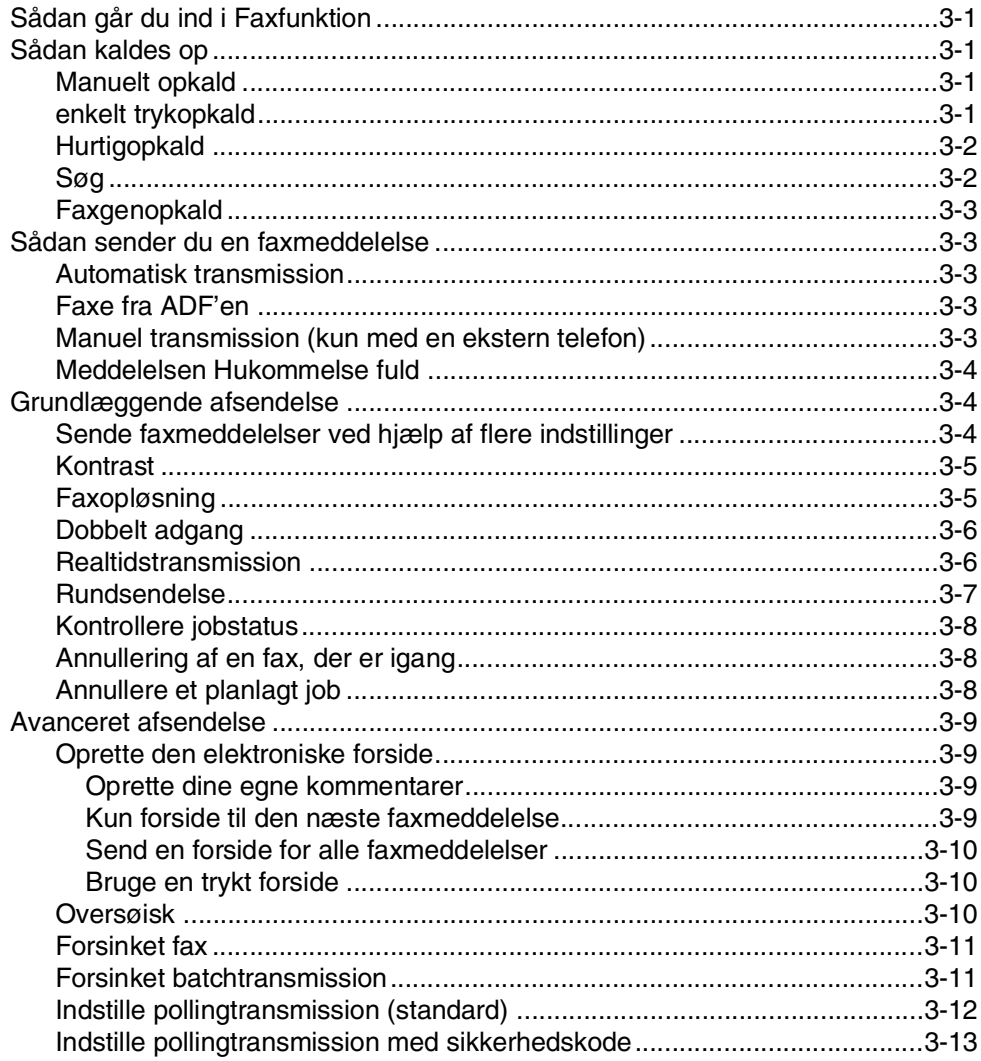

# Indstille modtagelse

 $\overline{\mathbf{4}}$ 

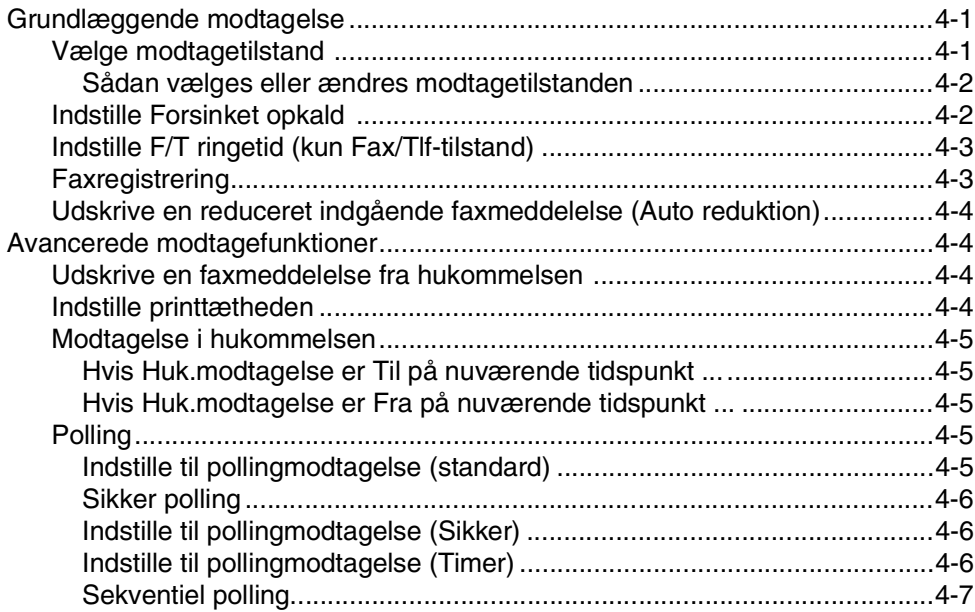

#### 5 Hurtigopkaldsnumre og opkaldsfunktioner

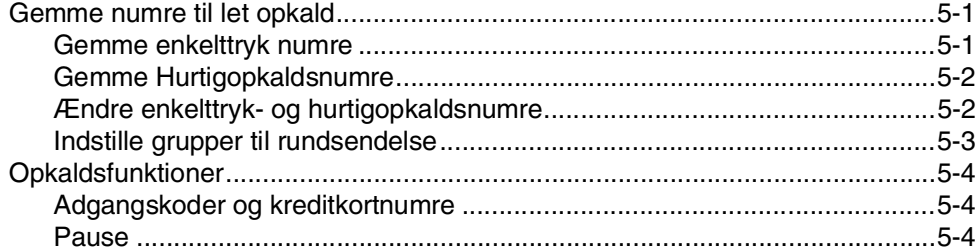

#### $6\phantom{a}$ **Eksterne faxfunktioner**

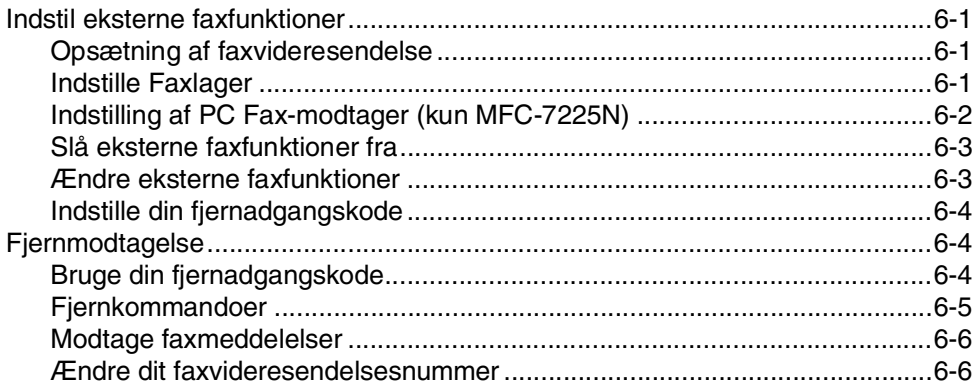

#### $\overline{7}$ Udskrive rapporter

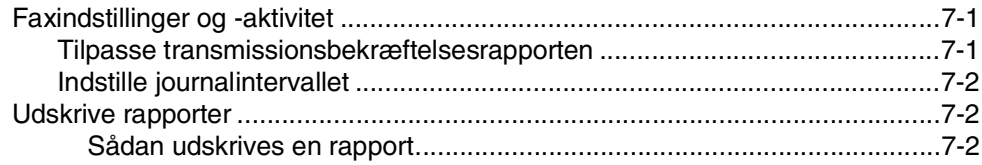

#### 8 **Tage kopier**

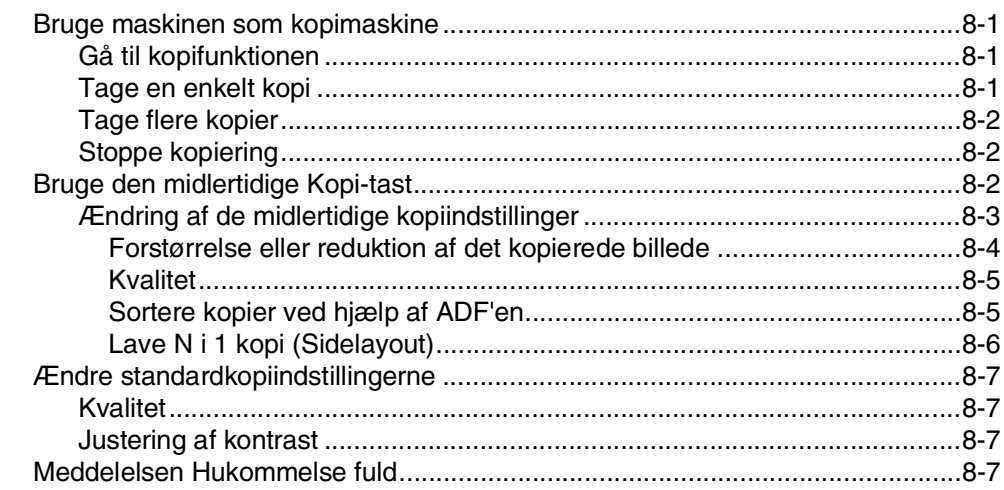

#### 9 Software- og netværksfunktioner (kun MFC-7225N)

#### 10 Vigtige oplysninger

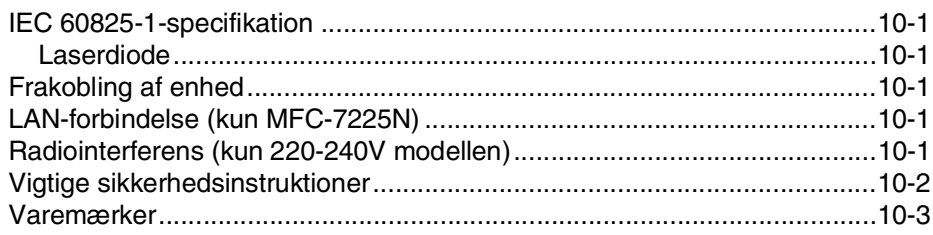

#### $11$ Fejlfinding og regelmæssig vedligeholdelse

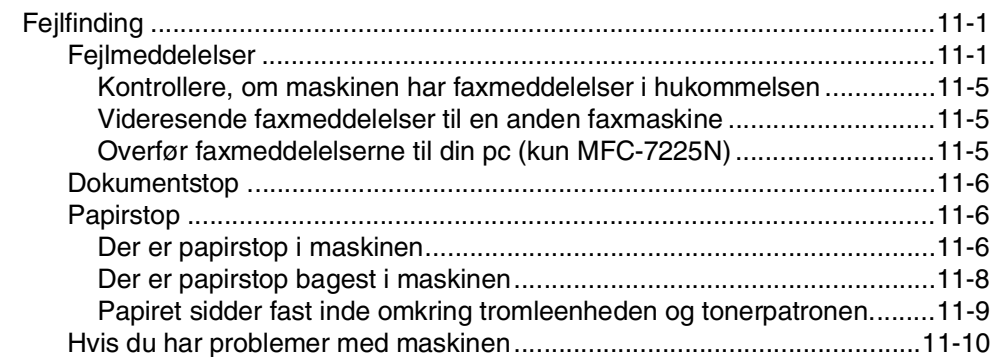

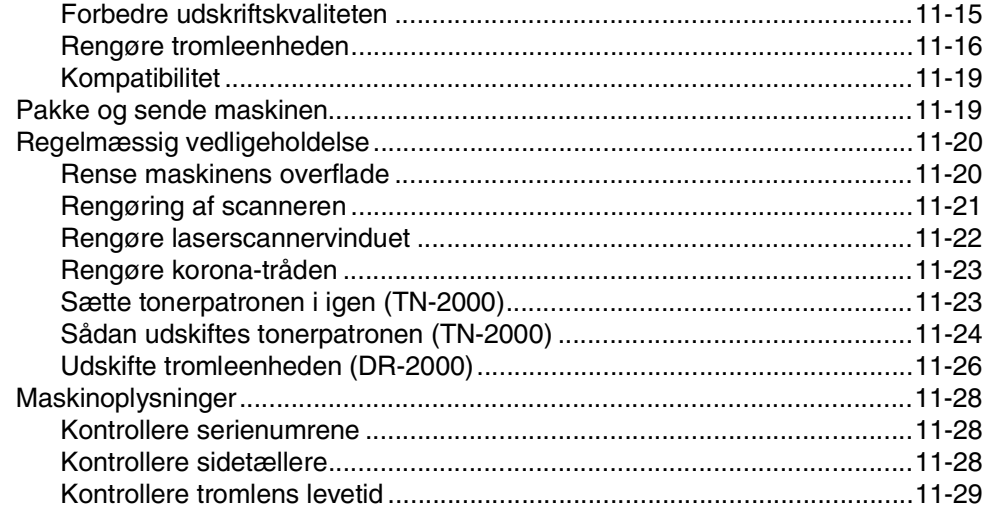

# **Appendiks A**

A

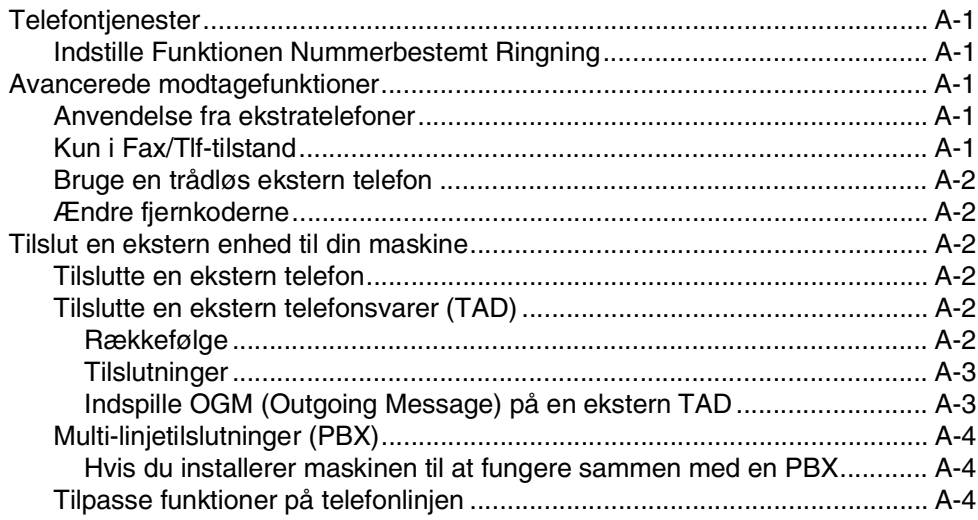

#### B **Appendiks B**

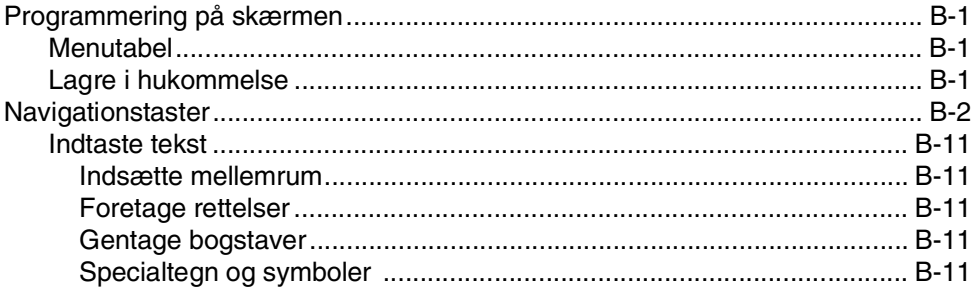

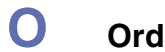

**Ordliste** 

#### S Specifikationer

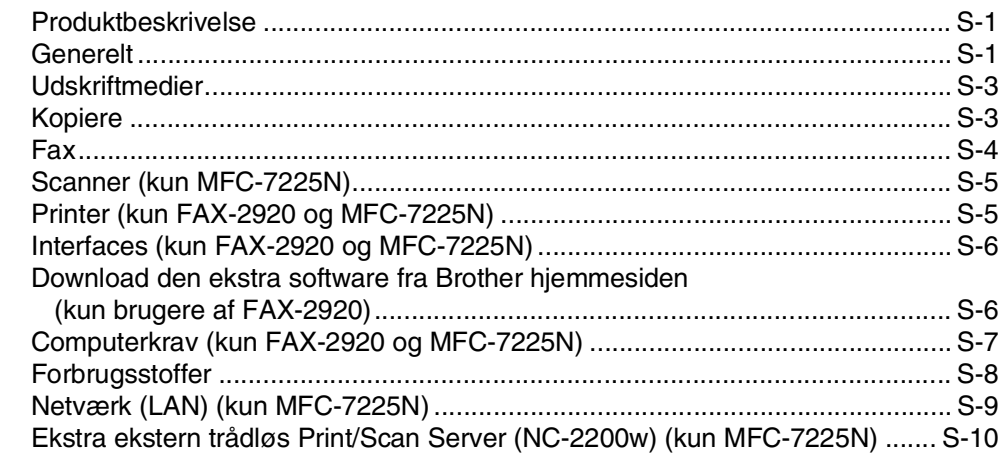

#### I **Indeks**

F

# Fjernmodtagelseskort

<span id="page-15-0"></span>**Introduktion**

# <span id="page-15-1"></span>**Anvendelse af denne brugsanvisning**

Igennem hele denne brugsanvisning kan du finde symboler, der henleder din opmærksomhed på vigtige advarsler, bemærkninger og handlinger. Specielle skrifttyper identificerer taster, du skal trykke på, meddelelser der vises i LCD'et og vigtige punkter eller relaterede emner.

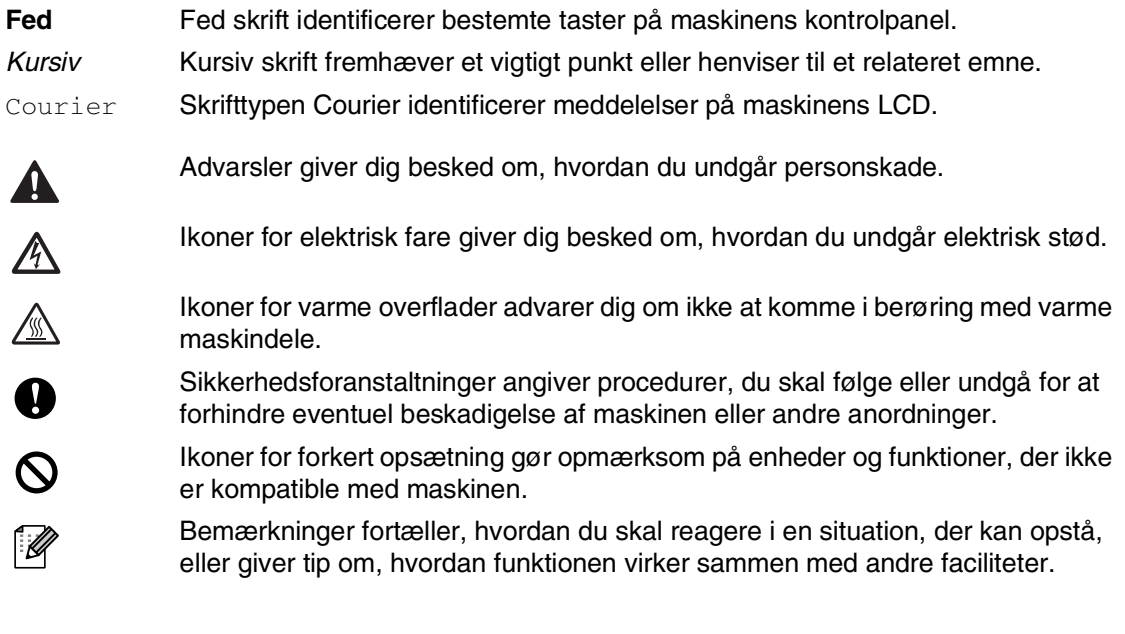

# **Bemærk!**

**1**

Illustrationer i denne brugsanvisning er baseret på MFC-7225N.

# <span id="page-16-0"></span>**Valg af placering**

Anbring maskinen på en plan, stabil flade, der er fri for vibrationer og stød, f.eks. et skrivebord. Anbring maskinen i nærheden af en almindelig jordforbundet stikkontakt. Vælg en placering, hvor temperaturen holder sig mellem 10°C og 32,5° C.

### **A** FORSIGTIG

- Undgå at anbringe maskinen i et befærdet område.
- Undgå at anbringe maskinen i nærheden af varmeapparater, klimaanlæg, vand, kemikalier eller køleskabe.
- Undgå at udsætte maskinen for direkte sollys, stærk varme, fugtighed eller støv.
- Undgå at tilslutte maskinen til stikkontakter, der styres af vægafbrydere eller automatiske tidsure.
- Afbrydelse af strømmen kan slette oplysningerne i maskinens hukommelse.
- Tilslut ikke maskinen til en stikkontakt på samme kredsløb som store apparater eller andet udstyr, der kan forstyrre strømforsyningen.
- Undgå interferenskilder, som f.eks. højttalere eller basisenheder til trådløse telefoner.

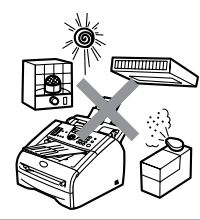

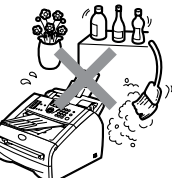

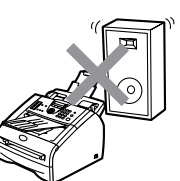

# <span id="page-17-0"></span>**Sådan får du adgang til den komplette brugsanvisning (kun MFC-7225N)**

Denne brugsanvisning indeholder ikke alle oplysninger om maskinen, såsom brug af avancerede funktioner som fax, printer, scanner, pc-fax og netværk. Når du er parat til at læse de detaljerede oplysninger om disse funktioner, skal du læse den komplette brugsanvisning, som findes i afsnittet "Dokumentation" på cd-rom'en.

# <span id="page-17-1"></span>**Sådan får du vist dokumentation (til Windows®)**

Fra menuen **Start** skal du vælge **Brother**, **MFL Pro Suite MFC-7225N** fra programgruppen, og derefter vælge **Brugsanvisning**.

#### —**ELLER**—

1 Tænd pc'en. Sæt Brother cd-rom'en med navnet Windows® i cd-rom-drevet.

- 2 Hvis du får vist skærmbilledet med modelnavnet, skal du klikke på dit modelnavn.
- 3 Hvis du får vist sprogskærmbilledet, skal du klikke på dit sprog.

Cd-rom-hovedmenuen vises.

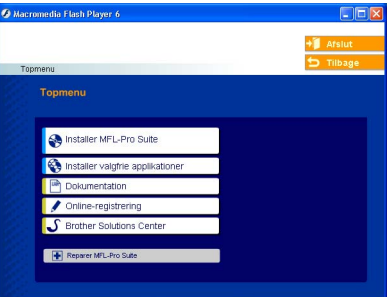

# **Bemærk!**

Hvis dette vindue ikke vises, skal du bruge Windows® Explorer til at køre programmet setup.exe fra rodmappen på Brother cd-rom'en.

#### 4 Klik på **Dokumentation**.

- 5 Klik på den dokumentation, du vil læse.
	- **Hurtig installationsvejledning:** Opsætnings- og softwareinstallationsinstruktioner
	- **Brugsanvisning (3 manualer):** Brugsanvisning til stand-alone funktioner, Brugsanvisning til software og Brugsanvisning til netværk
	- **PaperPort® Brugsanvisning:** Dokumenthåndteringssoftware

#### <span id="page-17-2"></span>**Sådan finder du scanningsinstruktioner**

Der er adskillige måder du kan scanne dokumenter på. Du kan finde instruktionerne på følgende måde:

#### **BRUGSANVISNING, SOFTWARE:**

■ Sådan scanner du ved hjælp af Windows<sup>®</sup> i kapitel 2

(Til Windows® 98/98SE/Me/2000 Professional/XP/Windows NT® Workstation Version 4.0)

■ Brug af ControlCenter 2.0 i kapitel 3

(Til Windows® 98/98SE/Me/2000 Professional/XP/Windows NT® Workstation Version 4.0)

■ [Netværksscanning i kapitel 6](#page-73-1)

#### **PaperPort® Brugsanvisning:**

■ Instruktioner til scanning direkte fra ScanSoft® PaperPort®

# <span id="page-18-0"></span>**Sådan får du vist dokumentation (til Macintosh®)**

1 Tænd din Macintosh<sup>®</sup>. Sæt Brother cd-rom'en med navnet Macintosh® i cd-rom-drevet. Følgende vindue vises.

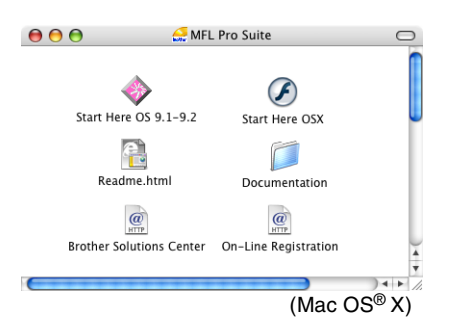

- 2 Dobbeltklik på ikonet **Dokumentation**.
- 3 Skærmbilledet Sprog vises; dobbeltklik på dit sprog.
- 4 Klik på den dokumentation, du vil læse.
	- **Hurtig installationsvejledning:** Opsætnings- og softwareinstallationsinstruktioner
	- **Brugsanvisning (3 manualer):** Brugsanvisning til stand-alone funktioner, Brugsanvisning til software og Brugsanvisning til netværk

#### <span id="page-18-1"></span>**Sådan finder du scanningsinstruktioner**

Der er adskillige måder du kan scanne dokumenter på. Du kan finde instruktionerne på følgende måde:

#### **BRUGSANVISNING, SOFTWARE:**

- Scanning fra en Macintosh<sup>®</sup> på side 7 (Til Mac  $OS^{\circledR}$  9.1 - 9.2/Mac  $OS^{\circledR}$  X 10.2.4 eller nyere)
- **Bruge ControlCenter2.0 (For Mac OS<sup>®</sup> X** 10.2.4 eller nyere) på i kapitel 7
- [Netværksscanning på side 7-19 \(](#page-97-1)For Mac OS® X 10.2.4 eller nyere)

#### **Presto!® PageManager® Brugsanvisning**

■ Instruktioner til scanning direkte fra (Mac OS® X) Instruktioner til scanning<br>® Presto!® PageManager®

kapitel 1

# <span id="page-19-0"></span>**Kontrolpaneloversigt**

FAX-2820 og FAX-2920 har de samme taster.

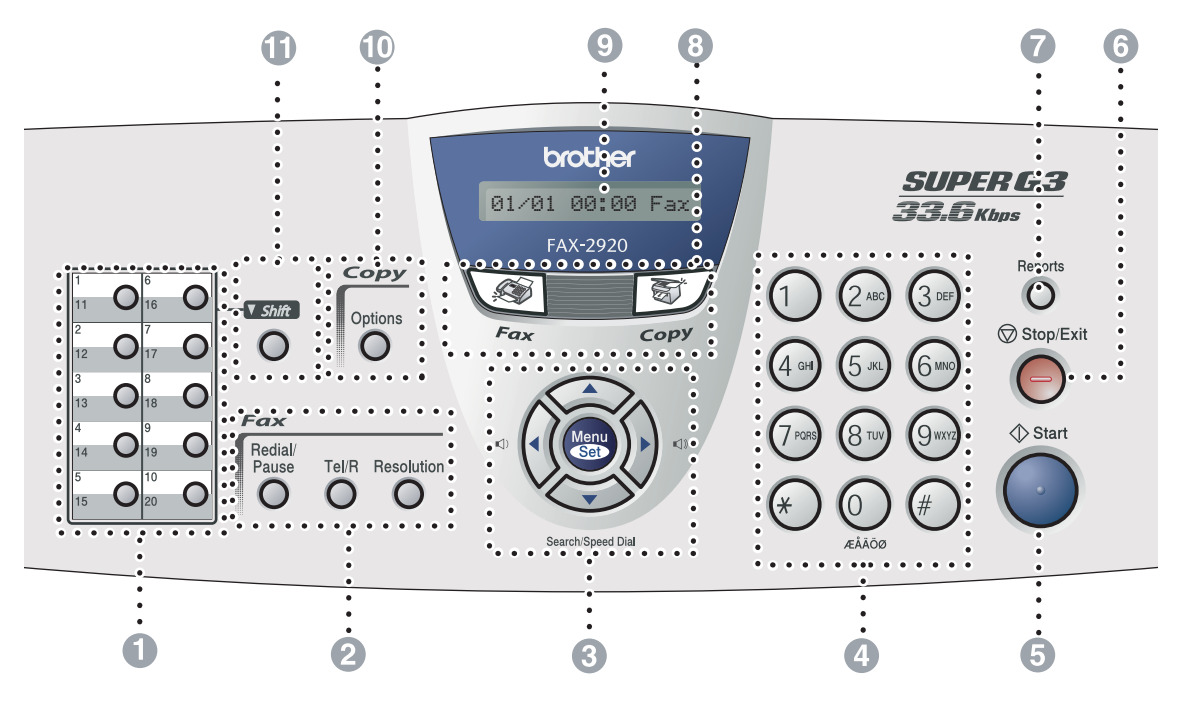

MFC-7225N

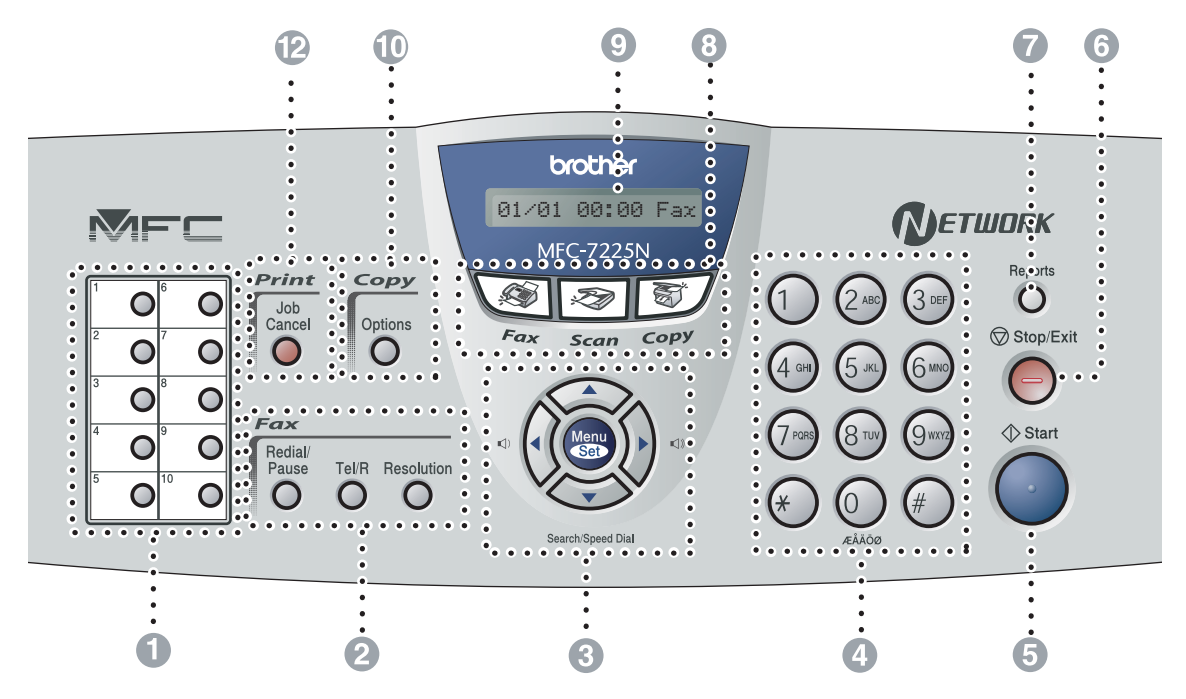

#### 1 **Enkelttast-taster**

Disse 10 taster giver omgående adgang til 10 (MFC-7225N) eller 20 (FAX-2820 og FAX-2920) tidligere gemte numre.

2 **Fax- og telefontaster:**

#### **Redial/Pause**

Kalder op igen til det sidst kaldte nummer. Den indsætter også en pause i hurtigopkaldsnumrene.

#### **Tel/R**

Denne tast benyttes til at gå ind i en telefonsamtale efter at have løftet røret på en eksterne telefon i F/T pseudo-ringning.

Med denne tast kan du også opnå forbindelse til en bylinje eller viderestille et opkald til et andet lokalnummer, hvis der er forbindelse til en PABX (PBX).

#### **Resolution**

Indstiller opløsningen, når du sender en faxmeddelelse.

#### 3 **Navigationstaster:**

#### **Menu/Set**

Den samme tast bruges til Menu og Set. Giver dig adgang til Menu for at programmere og gemme dine indstillinger i maskinen.

#### $\Box$

Du kan trykke på disse taster i standby-tilstand for at justere lydstyrken for ringetonen.

#### ▼ **Search/Speed Dial**

Gør det muligt at søge efter numre, der er gemt i opkaldshukommelsen. Den giver også mulighed for at gemme numre ved at trykke på **#** og et trecifret nummer.

#### ▲▲

Tryk for at rulle fremad eller tilbage til et menuvalg.

#### ▲ eller ▼

Tryk for at rulle gennem menuerne og indstillingerne.

#### 4 **Opkaldstastatur**

Brug disse taster til opkald til telefon- eller faxnumre samt som tastatur til indtastning af information i maskinen.

#### 5 **Start**

Lader dig sende faxmeddelelser eller lave kopier.

6 **Stop/Exit**

Stopper en funktion eller afslutter menuen.

#### 7 **Reports**

Udskriver transmissionsbekræftelsesrapport, Hjælp-liste, hurtigopkaldsliste, faxjournal, brugerindstillinger, bestillingsformular og netværkskonfiguration\*. (\*kun MFC-7225N)

#### 8 **Funktionstaster:**

#### $\backslash$  of  $\mid$ **Fax**

Giver adgang til faxfunktionen.

#### **Scan**

(kun MFC-7225N)

Giver adgang til scannefunktionen.

图/ Copy Giver adgang til kopifunktionen.

#### 9 **LCD (Liquid Crystal Display)**

Viser meddelelser på skærmen som hjælp til opsætning og brug af maskinen.

#### @ **Kopitast (midlertidige indstillinger):**

#### **Options**

Du kan hurtigt og nemt vælge midlertidige indstillinger til kopiering.

#### **6** Shift (Kun FAX-2820 og FAX-2920)

Hvis du vil ringe til et enkelt tryk nummer 11 til 20, skal du holde **Shift** nede, mens du trykker på enkelt tryk tasten.

#### B **Printertast:**

(kun MFC-7225N)

#### **Job Cancel**

Du kan annullere et udskriftsjob og rydde printhukommelsen.

# <span id="page-21-0"></span>**Ilægge dokument**

Du kan sende en fax, kopiere og scanne fra ADF'en (automatisk dokumentfremfører).

# **Bemærk!**

Scanningsfunktionen er ikke tilgængelig for FAX-2820 og FAX-2920.

### <span id="page-21-1"></span>**Anvende ADF'en (den automatiske dokumentfremfører)**

Den automatiske dokumentfremfører (ADF) kan indeholde op til 20 sider og fremfører hvert ark enkeltvis gennem maskinen. Brug standard 80 g/ $m^2$  papir, og luft altid siderne, før du lægger dem i ADF'en.

# **FORSIGTIG**

- Brug **IKKE** papir, der er krøllet, rynket, foldet, skævt, hæftet, er forsynet med papirclips, sammenklistret eller forsynet med tape.
- Brug **IKKE** karton, avispapir eller stof.
- Sørg for, at dokumenter, der er skrevet med blæk, er helt tørre.
- Dokumenter, der skal faxes, skal være fra 147.3 til 215.9 mm brede og 100 til 356 mm lange.
- 
- 1 Træk ADF-dokumentstøtteforlængeren ud.

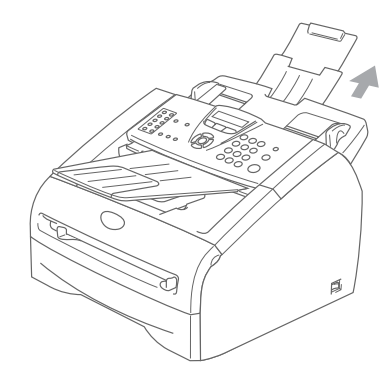

Luft siderne godt. Sørg for at indføre dokumenterne med **forsiden nedad,øverste kant forrest** i ADF'en, indtil du kan føle, at de berører fremføringsrullen.

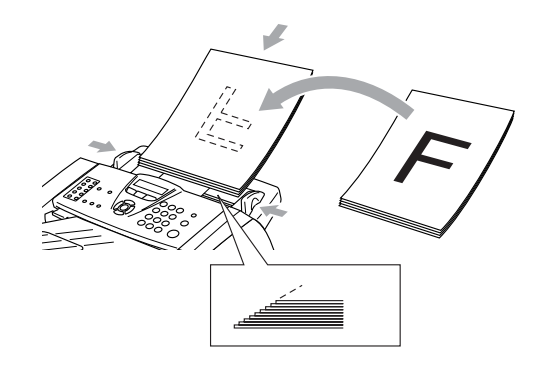

3 Indstil papirstyrene, indtil de passer til dokumenternes bredde.

## **FORSIGTIG**

Træk **IKKE** i dokumentet, mens det fremføres.

# <span id="page-22-0"></span>**Om papir**

# <span id="page-22-1"></span>**Anbefalet papir**

For at få den bedste udskriftkvalitet, anbefaler vi, at du bruger følgende papir.

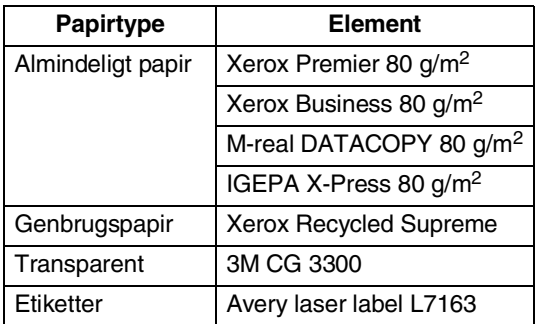

- Brug almindeligt kopipapir.
- **Brug papir på 75 til 90 g/m<sup>2</sup>.**
- Brug neutralt papir. Brug ikke syreholdigt eller basisk papir.
- Brug papir med lange fibre.
- Brug papir med et fugtighedsindhold på ca. 5%.

# <span id="page-22-2"></span>**Vælge acceptabelt papir**

Vi anbefaler, at du tester papiret (især specielle formater og typer) i maskinen, før du køber større mængder.

Brug den anbefalede type papir for at opnå optimal udskrivning, specielt almindeligt papir og transparenter. Yderligere oplysninger om papirspecifikationer får du ved at ringe til den nærmeste salgskonsulent, eller det sted, hvor du har købt din maskine.

- Brug etiketter eller transparenter, der er designet til brug i laserprintere.
- Hvis du bruger specialpapir, og maskinen har problemer med at fremføre papiret fra papirmagasinet, kan du prøve igen fra åbningen til manuel fremføring..
- Du kan anvende genbrugspapir med denne maskine.

# **FORSIGTIG**

**Brug** ikke følgende typer papir eller konvolutter, da de kan forårsage papirstop og beskadige maskinen.

#### ■ **Brug ikke**:

- Inkjetpapir,
- Papir med belægning, som vinylbelagtpapir;
- Fortrykt papir, papir med kraftig struktur eller papir med præget brevhoved.
- Etiketteark, hvor nogle af etikkerne mangler;
- Papir der før er brugt til udskrivning,
- papir der ikke kan arrangeres ensartet ved stakning,
- Papir der er fremstillet med korte fibre,
- Papir, der er beskadiget, krøllet, rynket eller har en uregelmæssig form.

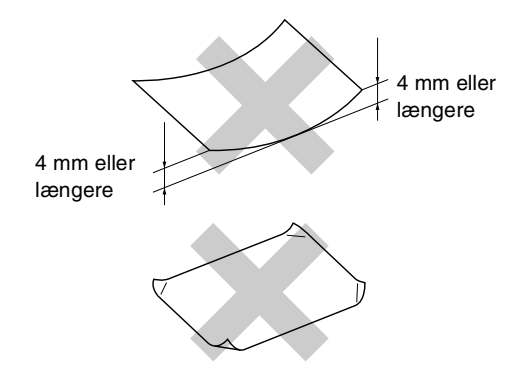

#### ■ **Brug ikke**:

- konvolutter der har en poset udformning
- Konvolutter der er præget (er forsynet med hævet skrift)
- Konvolutter, der er selvklæbende.
- Konvolutter der er forsynet med lukkeanordninger,
- Konvolutter der ikke er foldet skarpt,
- Konvolutter der er fortrykte på indersiden.

#### <span id="page-23-0"></span>**Papirkapaciteten i papirmagasinerne**

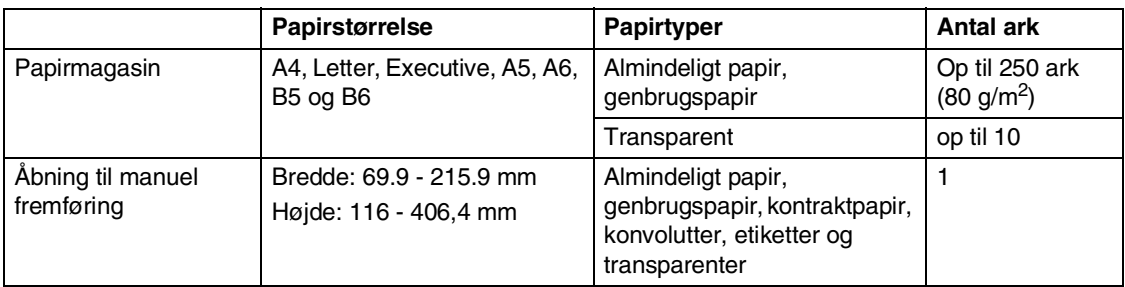

# <span id="page-24-0"></span>**Sådan ilægges papir**

#### <span id="page-24-1"></span>**Sådan ilægges papir eller andre medier i papirmagasinet**

1 Tag papirmagasinet helt ud af maskinen.

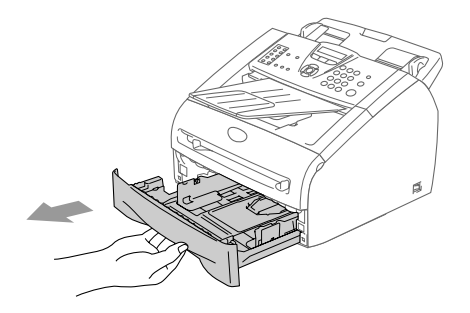

2 Mens du trykker på papirstyrets udløserhåndtag skal du skubbe styrene, til de passer til papirstørrelsen. Kontroller, at styrene sidder fast i åbningerne.

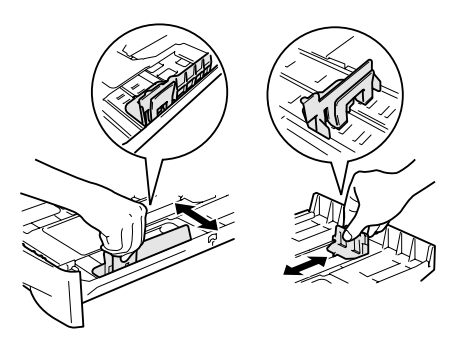

3 Luft papirstakken godt for at undgå papirstop og fremføringsfejl.

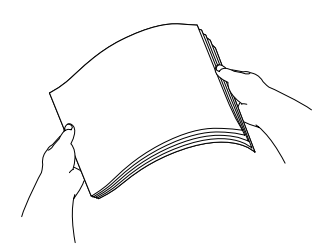

4 Læg papir i papirmagasinet.

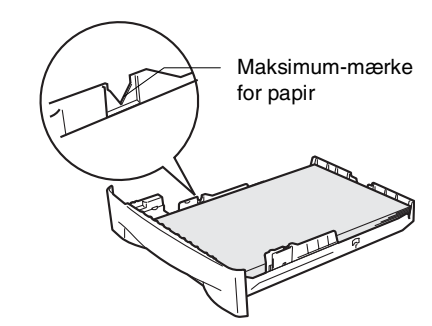

5 Sæt papirmagasinet helt tilbage i maskinen. Løft ADF dokumentudgangsstøtten og fold udgangspapirmagasinet ud før du bruger maskinen.

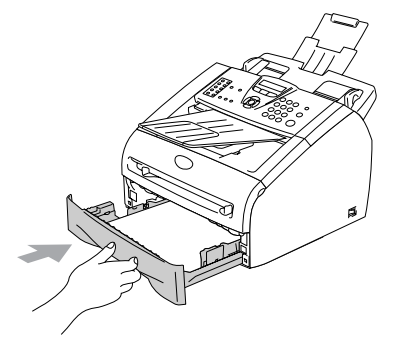

Udgangspapirbakkestøtteklappen

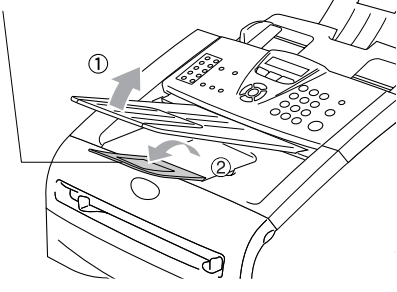

## **Bemærk!**

Når du lægger papir i papirmagasinet, skal du huske følgende:

- Check, at papiret ligger fladt i magasinet under maksimummærket, og at papirstyrene ligger mod papirstakkens sider.
- Den side, der skal udskrives på, skal vende nedad.

#### <span id="page-25-0"></span>**Sådan ilægges papir eller andre medier i åbningen til manuel fremføring**

Du kan lægge én konvolut og ét specielt udskriftsmedie i denne åbning ad gangen. Brug åbningen til manuel fremføring til at udskrive eller kopiere på etiketter, konvolutter eller tykkere papir.

Lad papirstyrene glide på plads, så de passer til papirbredden.

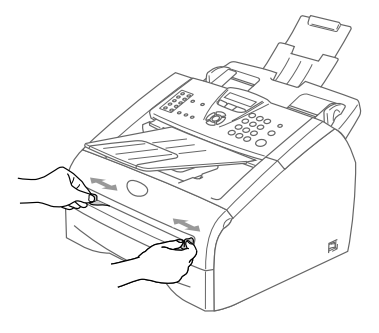

2 Brug begge hænder til at indsætte et ark papir i åbningen til manuel fremføring, indtil papirets forkant berører rullen til papirfremføring. Giv slip på papiret, når maskinen fører papiret lidt ind.

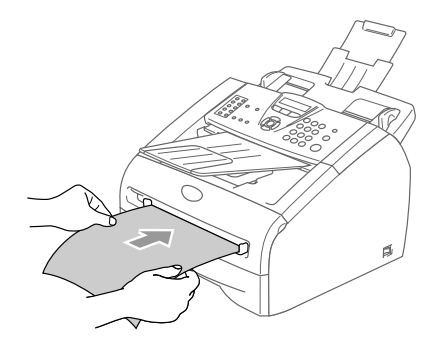

# **Bemærk!**

Når du lægger papir i åbningen til manuel fremføring, skal du huske følgende:

- Den side, der skal udskrives på, skal vende opad.
- Læg forkanten (toppen af papiret) i først, og skub det forsigtigt ind i åbningen.
- Sørg for, at papiret er lige og er placeret rigtigt i åbningen til manuel fremføring. I modsat fald fremføres det ikke rigtigt, så udskriften bliver skæv, eller der opstår papirstop.
- Kom ikke mere end ét ark eller én konvolut i åbningen til manuel fremføring ad gangen, da dette kan forårsage papirstop.

# <span id="page-26-0"></span>**Om faxmaskiner**

# <span id="page-26-1"></span>**Faxtoner og handshake**

Når nogen sender en faxmeddelelse, sender faxmaskinen faxkaldetoner (CNG-toner). Dette er stille bip hvert fjerde sekund. Du vil høre dem, efter du har kaldt op og trykket på **Start** og de fortsætter i ca. 60 sekunder efter opkaldet. Inden for dette tidsrum skal den opkaldende maskine påbegynde "handshake", eller oprette forbindelse, med den modtagende maskine.

Hver gang du bruger automatiske procedurer til at sende en faxmeddelelse, sender du CNG-toner via telefonlinjen. Du lærer snart at lytte til de stille bip, hver gang du tager en telefon på faxlinjen, så du ved, hvornår du modtager en faxmeddelelse.

Den modtagende fax svarer med faxmodtagetoner, der er høje hyletoner. En modtagende faxmaskine sender hyletoner over telefonlinjen i ca. 40 sekunder, og LCD'en viser Modtager.

Hvis din maskine er indstillet til Kun Fax-tilstand, besvarer den automatisk hvert opkald med faxmodtagetoner. Hvis modparten lægger på, fortsætter din maskine med at sende hyletoner i ca. 40 sekunder, og LCD'en viser fortsat Modtager. Tryk på **Stop/Exit** for at annullere.

Faxens 'handshake' er det tidsrum, hvor den sendende maskines CNG-toner og den modtagende maskines hyletoner overlapper. Dette tidsrum skal være mindst 2-4 sekunder, så begge maskiner kan forstå, hvordan hver af dem sender og modtager faxmeddelelsen. Handshake kan ikke begynde, før opkaldet er besvaret, og CNG-tonerne varer kun i ca. 60 sekunder efter opkald til nummeret. Så det er vigtigt, at den modtagende maskine besvarer opkaldet inden for så få ringninger som muligt.

# <span id="page-26-2"></span>**ECM (Error Correction Mode)**

ECM (Error Correction Mode) er en måde, hvorpå maskinen kan checke en faxtransmission, mens den er i gang. Hvis maskinen registrerer fejl under en faxtransmission, sender den de sider i dokumentet igen, hvor der opstod en fejl. ECM-transmissioner er kun mulige mellem faxmaskiner, der begge har denne funktion. Hvis de har det, kan du sende og modtage faxmeddelelser, der konstant checkes af maskinen.

```
2
```
# <span id="page-27-0"></span>**Kom godt i gang**

# <span id="page-27-1"></span>**Startopsætning**

# <span id="page-27-2"></span>**Sådan ændres LCD-sproget**

Du kan ændre LCD-sproget.

1 Tryk på **Menu/Set**, **0**, **0**.

Tryk på ▲ eller ▼ for at vælge sproget. Tryk på **Menu/Set**.

2 Tryk på **Stop/Exit**.

# <span id="page-27-3"></span>**Indstille dato og klokkeslæt**

Når maskinen ikke er i brug, vises dato og tidspunkt. Hvis du opsætter Afsender-id'et vil den dato og det tidspunkt, der vises af maskinen blive udskrevet på hver fax du sender. Hvis der opstår strømsvigt, skal du indstille dato og klokkeslæt. Alle andre indstillinger påvirkes ikke.

# **Bemærk!**

Din maskine kan gemme dato og tidspunkt i op til 2 timer (For FAX-2820) eller 4 dage (For FAX-7225N) i tilfælde af strømsvigt.

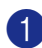

1 Tryk på **Menu/Set**, **0**, **2**.

2.Dato/Tid

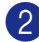

2 Indtast de to sidste cifre i året.

Tryk på **Menu/Set**.

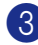

3 Indtast de to cifre i måneden.

Tryk på **Menu/Set**.

(F.eks. 09 for september eller 10 for oktober).

4 Indtast to cifre for dagen.

Tryk på **Menu/Set**. (Indtast f.eks. 06 for den 6.)

5 Indtast klokkeslættet i 24-timers format. Tryk på **Menu/Set**.

(Indtast f.eks. 15:25 for 3:25 P.M.)

### 6 Tryk på **Stop/Exit**.

LCD'et viser nu den dato og det klokkeslæt, du har angivet, når maskinen er ledig i faxtilstand.

Når maskinen er i dvaletilstand, viser LCD'et Dvale. (Se *[Sleep Time](#page-33-2)* på side [2-7.](#page-33-2))

# <span id="page-28-0"></span>**Indstille Afsender-ID'en**

Du bør gemme dit navn eller firmanavn og faxnummer, så det kan blive udskrevet på alle de faxsider, du sender.

Det er vigtigt, at du indtaster faxnummeret i det internationale standardformat, dvs. i overensstemmelse med følgende præcise rækkefølge:

- Tegnet "+" (plus) (ved at trykke på tasten  $\star$ )
- Din landekode (f.eks. "45" for Danmark og "41" for Schweiz)
- Dit områdenummer minus eventuelle foranstillede "0"
- Et mellemrum
- Dit nummer på den lokale central med mellemrum for at gøre det mere læseligt.

Hvis maskinen f.eks. er installeret i Danmark og den samme linje bruges til både fax- og samtaleopkald, hvor dit nationale telefonnummer er 43313190, skal du angive fax- og telefonnummeret på dit afsender-id som: +4543313190.

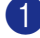

#### 1 Tryk på **Menu/Set**, **0**, **3**.

3.Afsender ID

2 Indtast dit faxnummer (op til 20 cifre).

Tryk på **Menu/Set**.

3 Indtast dit telefonnummer (op til 20 cifre).

#### Tryk på **Menu/Set**.

(Hvis dit telefonnummer og faxnummer er det samme, skal du indtaste det samme nummer igen).

## **Bemærk!**

- Du kan ikke indtaste en bindestreg i nummeret. For at indtaste et mellemrum, skal du trykke på ▶ en gang mellem numrene.
- Det telefonnummer, du indtaster, bruges kun til forsidefunktionen. (Se *[Oprette den elektroniske forside](#page-47-4)* på [side 3-9.](#page-47-4))

4 Brug tastgruppen til at indtaste dit navn (op til 20 tegn). (Se *[Indtaste tekst](#page-125-5)* på side B-11).

Tryk på **Menu/Set**.

5 Tryk på **Stop/Exit**.

#### $\mathscr B$ Bemærk! \_

Hvis afsender-id'et allerede er blevet programmeret, beder LCD'et dig om at trykke på **1** for at foretage en ændring eller **2** for at afslutte uden ændring.

# <span id="page-29-0"></span>**Angive telefonlinjetype**

Hvis du tilslutter maskinen til en linje med en PABX (PBX) eller ISDN til at sende og modtage faxmeddelelser, er det også nødvendigt at ændre telefonlinjetypen derefter ved at udføre følgende trin.

#### 1 Tryk på **Menu/Set**, **0**, **4**.

4.Linie Indstil.

2 Tryk på  $\blacktriangle$  eller  $\blacktriangledown$  for at vælge PBX, ISDN eller Normal.

Tryk på **Menu/Set**.

3 Tryk på **Stop/Exit**.

#### <span id="page-29-1"></span>**PABX (PBX) og OVERFØRSEL**

Maskinen er oprindeligt indstillet til Normal, hvilket gør den i stand til at oprette forbindelse til en standard PSTN-linje (Public Switched Telephone Network). Mange kontorer anvender imidlertid et centralt telefonsystem eller PABX (Private Automatic Branch Exchange). Maskinen kan tilsluttes de fleste typer PABX. Maskinens genopkaldsfunktion understøtter TBR (Timed Break Recall – tidsindstillet afbrydelse-genopkald). TBR fungerer med de fleste PABX-systemer, der tillader dig at få adgang til en bylinje eller overføre opkald til en anden linje. Funktionen virker, når du trykker på tasten **Tel/R**.

# **Bemærk!**

Du kan programmere et tryk på **Tel/R** som en del af et nummer, der er gemt i et enkelttrykeller hurtigopkaldsnummer. Når du programmerer enkelttryk- eller hurtigopkaldsnumre (**Menu/Set 2**, **3**, **1** eller **2**, **3**, **2**), skal du først trykke på **Tel/R** (skærmen viser "!") og derefter indtaste telefonnummeret. Hvis du gør dette, behøver du ikke at trykke på **Tel/R** hver gang før opkald ved hjælp af et enkelttryk- eller hurtigopkaldssted. (Se *[Gemme numre til let](#page-59-3)  opkald* [på side 5-1](#page-59-3).) Hvis PBX ikke er valgt i indstillingen for telefonlinjetype, kan du dog ikke bruge det enkelt tryk- eller hurtigopkaldsnummer, som et tryk på **Tel/R** er programmeret under.

# <span id="page-30-0"></span>**Generel opsætning**

# <span id="page-30-1"></span>**Indstille Mode Timer (kun FAX-2820 og FAX-2920)**

Din maskine har to midlertidige tilstandstaster på kontrolpanelet: Fax og Copy. Du kan ændre det antal sekunder eller minutter, det varer, før maskinen vender tilbage til Fax-tilstanden efter den sidste kopitilstand. Hvis du vælger Fra, forbliver maskinen i den sidst anvendte tilstand.

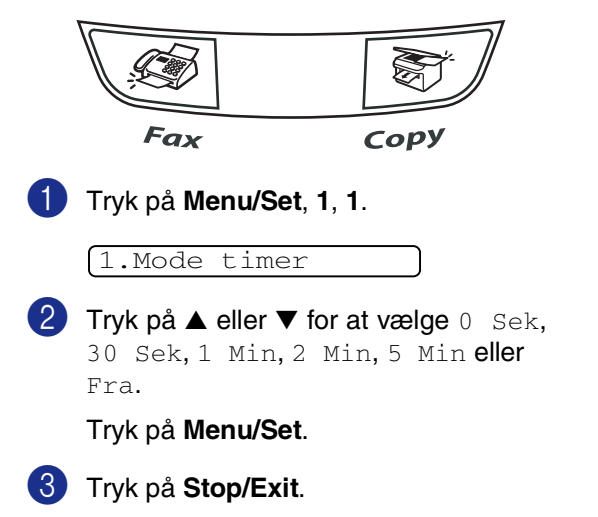

# <span id="page-30-2"></span>**Indstille Mode Timer (kun MFC-7225N)**

Din maskine har tre midlertidige tilstandstaster på kontrolpanelet: Fax, Scan og Copy. Du kan ændre det antal sekunder eller minutter, det varer, før maskinen vender tilbage til Fax-funktionen efter den sidste kopi- eller scanningsfunktion. Hvis du vælger Fra, forbliver maskinen i den sidst anvendte tilstand.

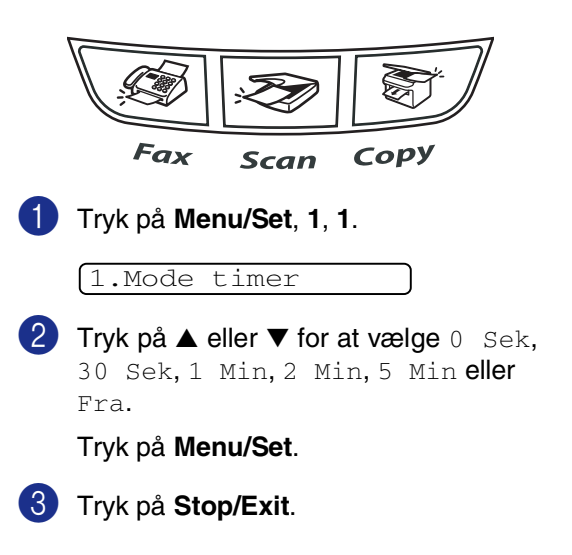

# <span id="page-31-0"></span>**Indstille papirtypen**

Indstil maskinen til den type papir, du bruger, for at opnå den bedste udskriftkvalitet.

1 Tryk på **Menu/Set**, **1**, **2**.

#### 2.Papirtype

2 Tryk på ▲ eller ▼ for at vælge Almindelig, Tyndt, Tykt, Tykkere, Transparnt (Transparens) eller Genbrug (Genbrugspapir).

#### Tryk på **Menu/Set**.

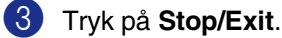

### **Bemærk!**

- Maskinen sender papiret ud med udskriftsiden nedad i udgangspapirmagasinet foran på maskinen. Når du bruger transparenter eller etiketter, skal du fjerne hvert ark med det samme for at forhindre udtværing eller papirstop.
- Du kan vælge Transparnt i trin 2, hvis papirstørrelsen Letter eller A4 er blevet valgt (**Menu/Set**, **1**, **3**).

# <span id="page-31-1"></span>**Indstille papirstørrelsen**

Du kan bruge syv størrelser papir til udskrivning af kopier: Letter, A4, B5, A5, B6, A6 og Executive samt to størrelser til udskrivning af faxmeddelelser: Letter og A4. Når du ændrer størrelsen på papiret i papirmagasinet, skal du ændre indstillingen for papirstørrelsen samtidigt, så din maskine kan tilpasse en indgående faxmeddelelse eller reduceret kopi på siden.

# **Bemærk!**

Hvis du valgte Transparnt som papirtype (**Menu/Set**, **1**, **2**), kan du kun vælge papirstørrelsen Letter eller A4 i trin **2**.

### 1 Tryk på **Menu/Set**, **1**, **3**.

3.Papirstørrelse

2 Tryk på ▲ eller ▼ for at vælge Letter, A4, A5, A6, B5, B6 eller Executive.

Tryk på **Menu/Set**.

3 Tryk på **Stop/Exit**.

# <span id="page-32-0"></span>**Indstille ringelydstyrke**

Du kan slå ringningen Fra, eller du kan vælge lydstyrkeniveauet.

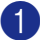

1 Tryk på **Menu/Set**, **1**, **4**, **1**.

1.Ring

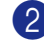

2 Tryk på ▲ eller ▼ for at vælge Lav, Med, Høj eller Fra.

Tryk på **Menu/Set**.

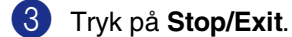

—**ELLER**—

Du kan indstille lydstyrken, når maskinen er ledig (ikke bruges).

I tilstanden (S) (Fax) skal du trykke på

 $\blacktriangleleft$  eller  $\blacktriangleright \blacktriangleleft$  for at justere

lydstyrkeniveauet. Hver gang du trykker på disse taster, ringer maskinen, så du kan høre den aktive indstilling, som vises på LCD'et. Lydstyrken ændres med hvert tastetryk. Den nye indstilling bevares, indtil du ændrer den igen.

# <span id="page-32-1"></span>**Indstille bipperlydstyrken**

Du kan ændre bippervolumen. Standardindstillingen er Med. Når bipperen er slået til, bipper maskinen når du trykker på en tast, begår en fejl eller når du har sendt/modtaget en faxmeddelelse.

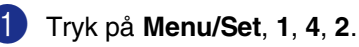

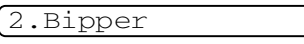

2 Tryk på ▲ eller ▼ for at vælge Lav, Med, Høj eller Fra.

Tryk på **Menu/Set**.

3 Tryk på **Stop/Exit**.

# <span id="page-32-2"></span>**Indstille højttalervolumen**

Du kan ændre maskinens envejshøjttalerlydstyrke.

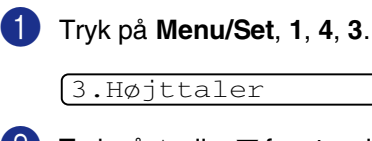

Tryk på  $\blacktriangle$  eller  $\nabla$  for at vælge Lav, Med, Høj eller Fra.

Tryk på **Menu/Set**.

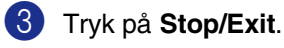

**2**

# <span id="page-33-0"></span>**Tænd Automatic Daylight Savings Time (automatisk sommertid)**

Du kan indstille maskinen til automatisk at ændre til sommertid. Den stiller sig selv en time frem om foråret og en time tilbage om efteråret. Sørg for, at du har indstillet den korrekte dato og det rigtige tidspunkt i indstillingen Dato/Tid.

1 Tryk på **Menu/Set**, **1**, **5**.

5.Auto sommertid

2 Tryk på ▲ eller ▼ for at vælge Til (eller Fra).

Tryk på **Menu/Set**.

3 Tryk på **Stop/Exit**.

## <span id="page-33-1"></span>**Toner spar**

Du kan spare toner ved at bruge denne funktion. Når du indstiller Tonerbesparelse til Til, udskrives der noget lysere. Standardindstillingen er Fra.

1 Tryk på **Menu/Set**, **1**, **6**, **1**.

1.Toner spar

2 Tryk på ▲ eller ▼ for at vælge Til (eller Fra).

Tryk på **Menu/Set**.

3 Tryk på **Stop/Exit**.

# <span id="page-33-2"></span>**Sleep Time**

Indstilling af Sleep Time reducerer strømforbruget ved at afbryde fikseringsanordningen indeni maskinen, når den er ledig. Du kan vælge, hvor lang tid maskinen skal være ledig (fra 00 til 99 minutter), før den skifter til dvaletilstand. Timeren nulstilles automatisk, når maskinen modtager fax- eller pc-data \* (\*kun MFC-7225N) eller tager en kopi. Når maskinen er i dvaletilstand, får du vist Dvale på LCD'et. Hvis du forsøger at udskrive eller kopiere i dvaletilstand, bliver der en kort forsinkelse, mens fikseringsanordningen varmer op til arbejdstemperatur.

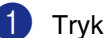

#### 1 Tryk på **Menu/Set**, **1**, **6**, **2**.

2.Dvaletid

2 Brug opkaldstastaturet til at indtaste den tidsperiode, hvor maskinen skal være ledig, før den skifter til dvaletilstand (00 til 99).

Tryk på **Menu/Set**.

3 Tryk på **Stop/Exit**.

**Bemærk!**

- Hvis du ønsker at slå dvaletilstand fra, skal du trykke på **Start** og **Options** samtidigt i trin **2**.
- Hvis maskinen er i dvaletilstand, når du ændrer Sleep Time, træder den nye indstilling i kraft næste gang maskinen kopierer, udskriver eller tændes/slukkes.

# <span id="page-34-0"></span>**Indstille LCD-kontrasten**

Du kan ændre kontrasten for at få LCD'et til at blive lysere eller mørkere.

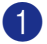

1 Tryk på **Menu/Set**, **1**, **7**.

#### 7.LCD Kontrast

2 Tryk på ▲ eller ▼ for at vælge Lys eller Mørk.

Tryk på **Menu/Set**.

3 Tryk på **Stop/Exit**.

# <span id="page-34-1"></span>**Sikkerhed**

Du kan angive flere niveauer af sikkerhed for maskinen via TX Lås (kun FAX-2820), Hukommelsessikkerhed (kun FAX-2920 og MFC-7225N) og Indstille lås.

# <span id="page-34-2"></span>**TX Lås (kun FAX-2820)**

TX Lås gør det muligt at forhindre uautoriseret adgang til maskinen. Du vil ikke kunne fortsætte med at planlægge forsinkede faxmeddelelser eller polling af job. Imidlertid sendes alle forudplanlagte forsinkede faxmeddelelser selv om du slår TX Lås til, så de ikke går tabt.

Når TX Lås er slået til, er følgende funktioner tilgængelige:

- Modtage faxmeddelelser
- Faxvideresendelse (hvis Faxvideresendelse allerede er slået til)
- Fjernmodtagelse (hvis Faxlager allerede er slået til)

Når TX Lås er slået til, er følgende funktioner IKKE tilgængelige:

- Afsendelse af faxmeddelelser
- Kopiering

#### <span id="page-34-3"></span>**Opsætte adgangskoden**

#### **Bemærk!**

- Hvis du allerede har angivet adgangskoden og ønsker at ændre den, skal de se *[Ændre adgangskode for TX](#page-34-4)  [Lås](#page-34-4)* herunder.
- Hvis du glemmer adgangskoden til TX Lås, skal du kontakte Brother-forhandleren for at få assistance.

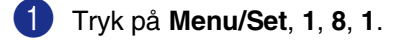

#### 1.TX lås

2 Indtast et firecifret nummer som adgangskode.

Tryk på **Menu/Set**.

Hvis det er første gang, du indtaster adgangskoden, viser LCD'et Verificer.

- 3 Indtast adgangskoden igen. Tryk på **Menu/Set**.
- 4 Tryk på **Stop/Exit**.
- <span id="page-34-4"></span>**Ændre adgangskode for TX Lås**
- 

1 Tryk på **Menu/Set**, **1**, **8**, **1**.

1.TX lås

2 Tryk på ▲ eller ▼ for at vælge Sæt passwd.

Tryk på **Menu/Set**.

3 Indtast den registrerede firecifrede adgangskode.

Tryk på **Menu/Set**.

4 Indtast et firecifret nummer som ny adgangskode.

Tryk på **Menu/Set**.

5 Hvis LCD'et viser Verificer, skal du indtaste den nye adgangskode igen.

Tryk på **Menu/Set**.

6 Tryk på **Stop/Exit**.

#### <span id="page-35-0"></span>**Slå TX låsen til**

1 Tryk på **Menu/Set**, **1**, **8**, **1**.

#### 1.TX lås

2 Tryk på ▲ eller ▼ for at vælge Sæt TX lås.

Tryk på **Menu/Set**.

3 Indtast den registrerede firecifrede adgangskode.

#### Tryk på **Menu/Set**.

Maskinenen går offline, og LCD'et viser TX lås mode.

#### <span id="page-35-1"></span>**Slå TX låsen fra**

#### 1 Tryk på **Menu/Set**.

Indtast den registrerede firecifrede adgangskode.

#### 2 Tryk på **Menu/Set**.

TX Lås deaktiveres automatisk.

#### **Bemærk!**

Hvis du indtaster den forkerte adgangskode, viser LCD'et Forkert password og forbliver offline Maskinen forbliver i TX låse-tilstand, indtil den registrerede adgangskode indtastes.

# <span id="page-35-2"></span>**Hukommelsessikkerhed (kun FAX-2920 og MFC-7225N)**

Hukommelsessikkerhed gør det muligt at forhindre uautoriseret adgang til maskinen. Du vil ikke kunne fortsætte med at planlægge forsinkede faxmeddelelser eller polling af job. Imidlertid sendes alle forudplanlagte forsinkede faxmeddelelser selv om du slår Hukommelsessikkerhed til, så de ikke går tabt.

Når Hukommelsessikkerhed er slået til, er følgende funktioner tilgængelige:

- Modtagelse af faxmeddelelser til hukommelsen (begrænset af hukommelseskapaciteten).
- Faxvideresendelse (hvis Faxvideresendelse allerede er slået til)
- Fjernmodtagelse (hvis Faxlager allerede er slået til)

Når Hukommelsessikkerhed er slået til, er følgende funktioner IKKE tilgængelige:

- Afsendelse af faxmeddelelser
- Udskrivning af modtagede faxmeddelelser
- Kopiering
- PC-udskrivning (kun MFC-7225N)
- Scanning (kun MFC-7225N)

#### M  $^{\prime}$ Bemærk!  $\_$

- Hvis du vil udskrive faxmeddelelser, der befinder sig i hukommelsen, skal du slå Hukommelsessikkerhed fra.
- *Kun MFC-7225N:* Du skal slå PC Fax modtagelse fra før du kan slå hukommelsessikkerheden til. (Se *[Slå eksterne faxfunktioner fra](#page-65-2)* på side [6-3.](#page-65-2))
#### **Opsætte adgangskoden**

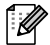

#### **Bemærk!**

- Hvis du allerede har angivet adgangskoden og ønsker at ændre den, skal de se *[Ændre adgangskode for](#page-36-0)  [Hukommelsessikkerhed](#page-36-0)* herunder.
- Hvis du glemmer adgangskoden til hukommelsessikkerhed, skal du kontakte Brother-forhandleren for at få assistance.

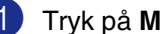

#### 1 Tryk på **Menu/Set**, **1**, **8**, **1**.

#### 1.Huk sikkerh

2 Indtast et firecifret nummer som adgangskode.

#### Tryk på **Menu/Set**.

Hvis det er første gang, du indtaster adgangskoden, viser LCD'et Verificer.

3 Indtast adgangskoden igen. Tryk på **Menu/Set**.

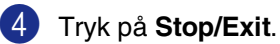

#### <span id="page-36-0"></span>**Ændre adgangskode for Hukommelsessikkerhed**

1 Tryk på **Menu/Set**, **1**, **8**, **1**.

## 1.Huk sikkerh

2 Tryk på ▲ eller ▼ for at vælge Sæt passwd.

Tryk på **Menu/Set**.

3 Indtast den registrerede firecifrede adgangskode.

Tryk på **Menu/Set**.

4 Indtast et firecifret nummer som ny adgangskode.

Tryk på **Menu/Set**.

**5** Hvis LCD'et viser Verificer, skal du indtaste den nye adgangskode igen.

Tryk på **Menu/Set**.

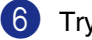

6 Tryk på **Stop/Exit**.

**2**

#### **Slå Hukommelsessikkerhed Til**

1 Tryk på **Menu/Set**, **1**, **8**, **1**.

#### 1.Huk sikkerh

2 Tryk på ▲ eller ▼ for at vælge Sæt sikkerh.

Tryk på **Menu/Set**.

3 Indtast den registrerede firecifrede adgangskode.

#### Tryk på **Menu/Set**.

Maskinen går offline, og LCD'et viser Sikker mode.

#### ${}^{\mathbb{I}\mathscr{U}}$ Bemærk! \_

I tilfælde af strømsvigt, bevares data i hukommelsen i op til 4 dage.

#### **Deaktivere Hukommelsessikkerhed**

#### 1 Tryk på **Menu/Set**.

Indtast den registrerede firecifrede adgangskode.

2 Hukommelsessikker slås automatisk fra, og LCD'et viser dato og klokkeslæt.

#### **Bemærk!**

Hvis du indtaster den forkerte adgangskode, viser LCD'et Forkert password og forbliver offline Maskinen forbliver i sikker tilstand, indtil den registrerede adgangskode indtastes.

#### **Indstille lås**

Indstille lås gør det muligt at forhindre uautoriseret adgang til maskinen.

Når Indstille lås er Til, er følgende funktioner IKKE tilgængelige:

- Dato og klokkeslæt
- Afsender-ID
- Indstilling af hurtigopkald (enkelttryksopkald, hurtigopkald og Setup-grupper)
- Mode Timer
- Papirtype
- Papirstørrelse
- Volume
- Automatisk indstilling af sommertid
- Økologi (Toner spar og Sleep Time)
- LCD Contrast
- Sikkerhed (TX Lås eller Hukommelsessikkerhed og Indstille lås)

#### **Opsætte adgangskoden**

#### **Bemærk!**

- Hvis du allerede har angivet adgangskoden og ønsker at ændre den, skal de se *[Ændre adgangskode for](#page-38-0)  [Indstille lås](#page-38-0)* på næste side.
- Hvis du glemmer adgangskoden til Indstille lås, skal du kontakte Brother-forhandleren for at få assistance.

<span id="page-38-0"></span>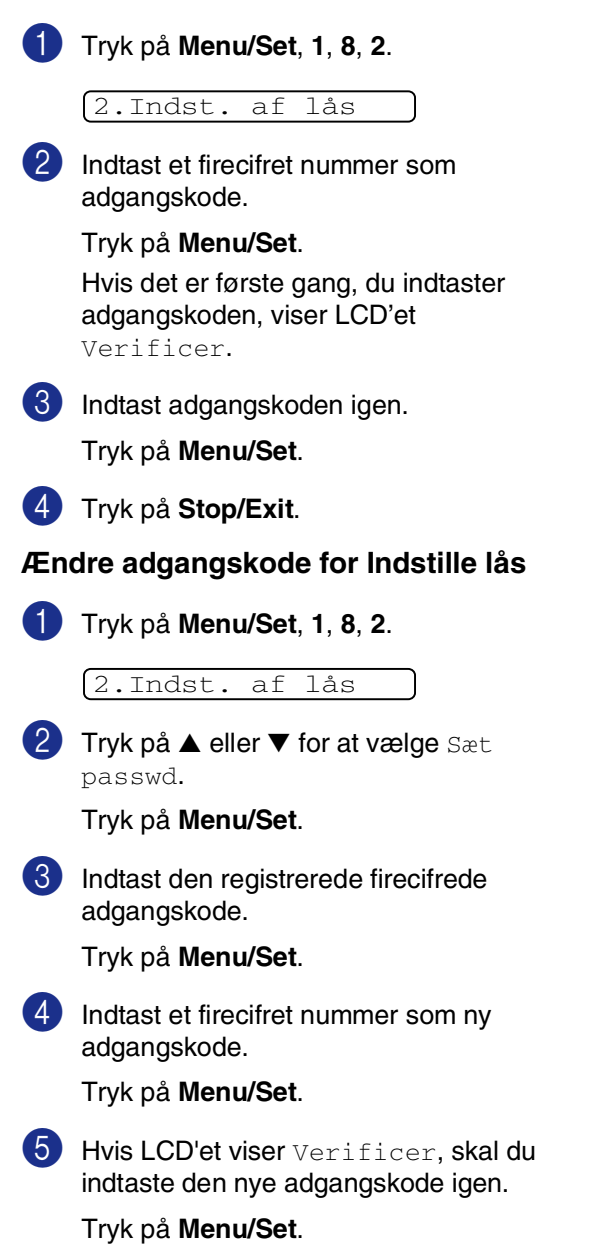

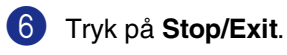

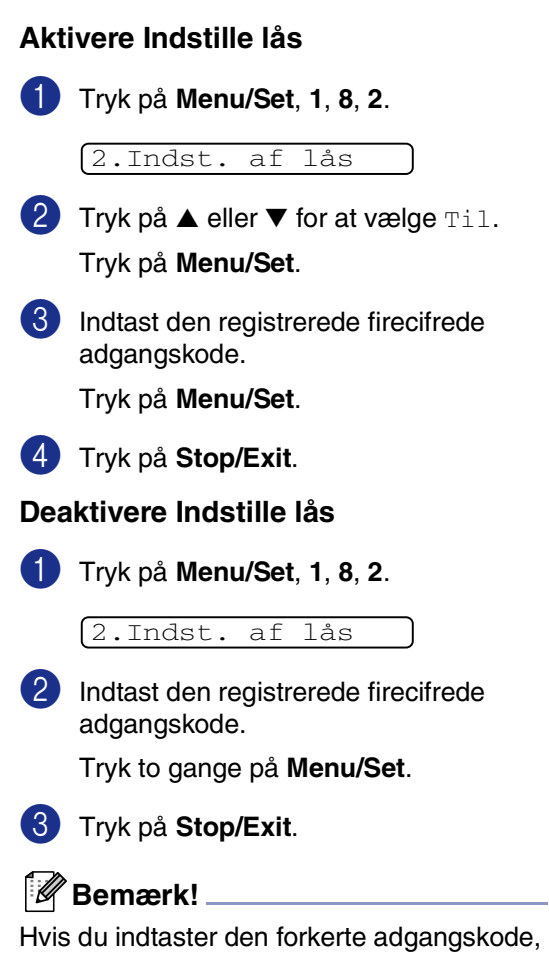

viser LCD'et Forkert password. Maskinen forbliver i tilstanden Indstille lås, indtil den registrerede adgangskode indtastes.

**3**

# **Indstille afsendelse**

# **Sådan går du ind i Faxfunktion**

Inden du sender faxmeddelelser eller ændrer indstillinger for modtagelse/afsendelse af

faxmeddelelser, skal du kontrollere, at  $\setminus\mathcal{F}$ (**Fax**) lyser grønt. Hvis ikke, skal du trykke på

(**Fax**) for at gå til faxfunktionen.

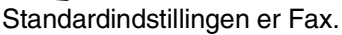

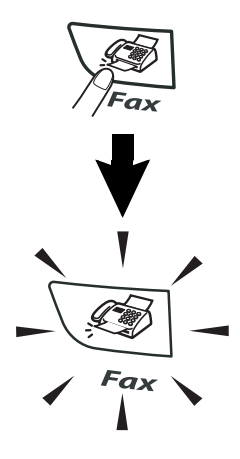

## **enkelt trykopkald**

Tryk enkelttryk-tasten til den modtager, du vil kalde op til. (Se *[Gemme enkelttryk numre](#page-59-0)* på [side 5-1.](#page-59-0))

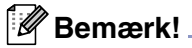

■ Kun FAX-2820 og FAX-2920: Hvis du vil ringe op til enkelttryk-nummer 11 til 20, skal du holde **Shift** nede, mens du trykker på enkelttryk-tasten.

■ **Shift** er ikke tilgængelig for MFC-7225N.

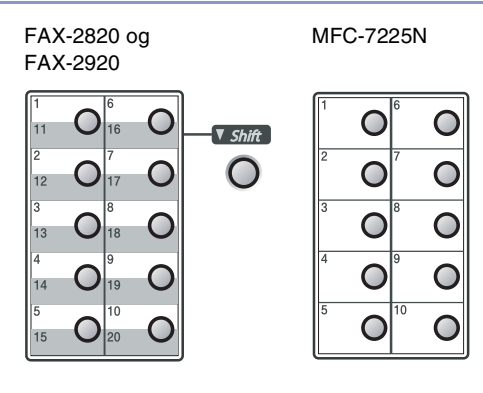

# **Sådan kaldes op**

Du kan kalde op på enhver af følgende måder.

## **Manuelt opkald**

Tryk alle cifrene i telefon- eller faxnummeret.

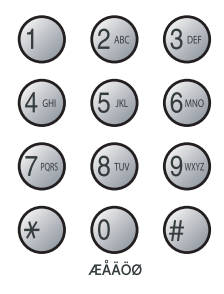

## **Hurtigopkald**

Tryk på **Search/Speed Dial**, **#** og derefter på det trecifrede hurtigopkaldsnummer. (Se *[Gemme Hurtigopkaldsnumre](#page-60-0)* på side 5-2.)

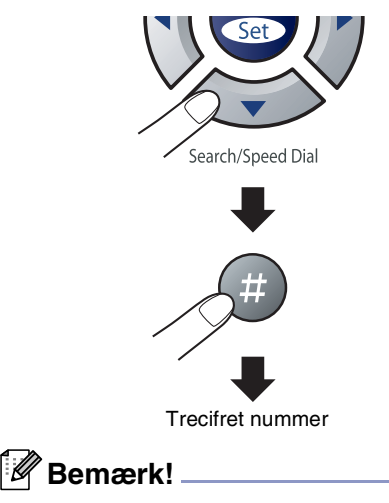

Hvis LCD'et viser Ikke registr., når du indtaster enkelttryk- eller hurtigopkaldsnummeret, er nummeret ikke blevet gemt på denne position..

## **Søg**

Du kan søge efter navne, der er gemt i hukommelserne med enkelt tryk- og hurtigopkaldsnumre. Tryk på **Search/Speed Dial** og navigationstasterne for at søge. (Se *[Gemme enkelttryk numre](#page-59-0)* på side 5-1 og *[Gemme Hurtigopkaldsnumre](#page-60-0)* på side 5-2.)

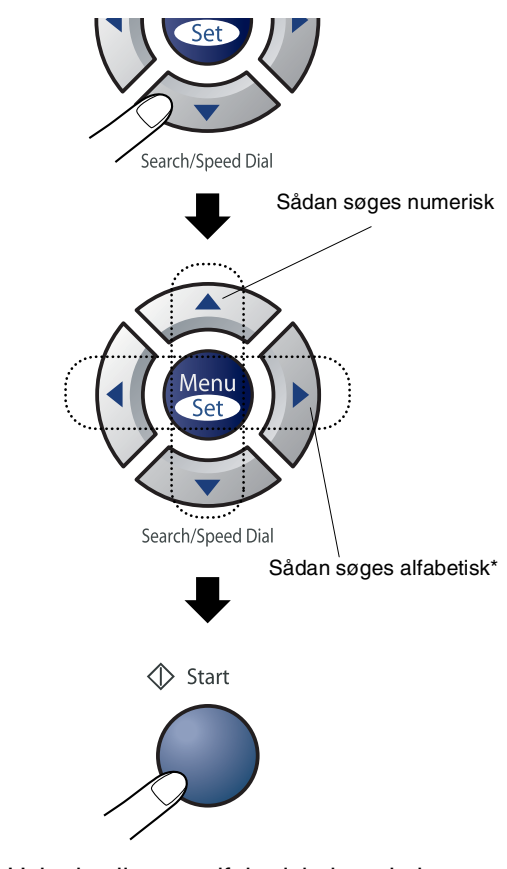

\* Hvis du vil søge alfabetisk, kan du bruge opkaldstastaturet til at indtaste det første bogstav i det navn, du søger efter.

## **Faxgenopkald**

Hvis du sender en faxmeddelelse manuelt, og linjen er optaget, skal du trykke på **Redial/Pause**, og derefter trykke på **Start** for at forsøge igen. Hvis du vil foretage endnu et opkald til det sidst kaldte nummer, kan du spare tid ved at trykke på **Redial/Pause** og **Start**.

**Redial/Pause** fungerer kun, hvis du kalder op fra kontrolpanelet.

Hvis du sender en faxmeddelelse automatisk og linjen er optaget, kalder maskinen automatisk op igen tre gange med fem minutters intervaller.

# **Sådan sender du en faxmeddelelse**

## **Automatisk transmission**

#### **Dette er den nemmeste måde at sende en faxmeddelelse på.**

Tryk på **Start** straks efter opkaldet. (Hvis du vil se et eksempel på automatisk faxtransmission, skal du følge trinnene i *[Faxe](#page-41-0)  fra ADF'en* [på side 3-3](#page-41-0).)

## <span id="page-41-0"></span>**Faxe fra ADF'en**

- 1 Hvis den ikke lyser grønt, skal du trykke på (**Fax**).
- 2 Læg dokumentet i ADF'en med forsiden nedad.
- 3 Kald op til faxnummeret.

Tryk på **Start**. maskinen påbegynder scanning af dokumentet.

## **Manuel transmission (kun med en ekstern telefon)**

Manuel transmission gør det muligt at høre opkaldet, ringningen og faxmodtagelsestonerne under afsendelse af en faxmeddelelse.

- 1 Hvis den ikke lyser grønt, skal du trykke på (**Fax**).
- 2 Ilæg dokumentet.
- 3 Løft røret på den eksterne telefon, og lyt efter en opkaldstone.
- 4 Kald op til det faxnummer, du vil bruge, ved hjælp af den eksterne telefon.
- 5 Når du hører faxtonen, skal du trykke på **Start**.
- 6 Læg den eksterne telefons rør på igen.

## **Meddelelsen Hukommelse fuld**

Hvis du får meddelelsen Hukommelse fuld under scanning af den første faxside, skal du trykke på **Stop/Exit** for at annullere faxtransmissionen.

Hvis du får meddelelsen Hukommelse fuld under scanning af en efterfølgende side, kan du trykke på **Start** for at sende de sider, der er scannet indtil nu, eller trykke på **Stop/Exit** for at annullere funktionen.

# **Bemærk!**

Hvis du får meddelelsen Hukommelse fuld, mens du sender en faxmeddelelse, og du ikke ønsker at slette gemte faxmeddelelser for at rydde hukommelsen, kan du sende faxmeddelelsen i realtid. (Se *[Realtidstransmission](#page-44-0)* på side 3-6.)

# **Grundlæggende afsendelse**

## **Sende faxmeddelelser ved hjælp af flere indstillinger**

Når du sender en faxmeddelelse, kan du vælge en hvilken som helst kombination af disse indstillinger: forside, kontrast, opløsning, oversøisk tilstand, forsinket fax-timer, pollingtransmission eller realtidstransmission.

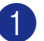

**1** Hvis den ikke lyser grønt, skal du trykke

på (**Fax**).

Når alle indstillinger er accepteret, spørger LCD'et, om du vil indtaste flere indstillinger:

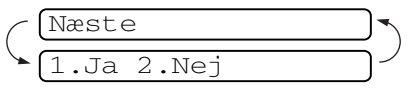

2 Tryk på **1** for at vælge flere indstillinger. LCD'et vender tilbage til menuen Afsenderindst..

#### —**ELLER**—

Tryk på **2**, hvis du er færdig med at vælge indstillinger, og gå til næste trin.

## **Kontrast**

Hvis dokumentet er meget lyst eller meget mørkt, ønsker du måske at indstille kontrasten.

Brug Lys for at sende et lyst dokument.

Brug Mørk for at sende et mørkt dokument.

1 Hvis den ikke lyser grønt, skal du trykke

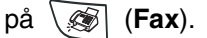

Ilæg dokumentet.

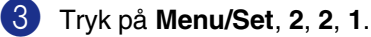

1.Kontrast

 $4$  Tryk på ▲ eller  $\blacktriangledown$  for at vælge Auto, Lys eller Mørk.

Tryk på **Menu/Set**.

## **Faxopløsning**

Når du har anbragt dokumentet, kan du bruge **Resolution**-tasten til at ændre indstillingen midlertidigt (kun for denne faxmeddelelse). I

faxfunktionen , skal du trykke på

**Resolution** og ▲ eller ▼ for at vælge den indstilling du ønsker og tryk derefter på **Menu/Set**.

#### —**ELLER**—

Du kan ændre standardindstillingen:

1 Hvis den ikke lyser grønt, skal du trykke på (**Fax**).

2 Tryk på **Menu/Set**, **2**, **2**, **2**.

2.Fax opløsning

3 Tryk på▲ eller ▼ for at vælge den ønskede opløsning.

#### Tryk på **Menu/Set**.

Standard Egnet til de fleste maskinskrevne dokumenter. Fin God til lille skrift og transmitterer lidt langsommere end Standard-opløsningen. S.Fin **God til lille skrift eller** stregtegning og transmitterer lidt langsommere end Fin-opløsningen. Foto Bruges, når dokumentet har varierede gråtoner eller er et fotografi. Den giver den længste transmissionstid.

## **Dobbelt adgang**

Du kan kalde op til et nummer og begynde at scanne faxmeddelelsen ind i hukommelsen – også selv om maskinen sender fra hukommelsen, modtager faxmeddelelser eller udskriver PC-data \* (\*kun MFC-7225N). LCD'et viser det nye jobnummer.

#### **Bemærk!**

- Det antal sider du kan scanne ind i hukommelsen, vil variere afhængigt af de data, som er trykt på dem.
- Hvis du får meddelelsen Hukommelse fuld under scanning af den første faxside, skal du trykke på **Stop/Exit** for at annullere scanningen. Hvis du får meddelelsen Hukommelse fuld under scanning af en efterfølgende side, kan du trykke på **Start** for at sende de sider, der er scannet indtil nu, eller trykke på **Stop/Exit** for at annullere funktionen.

## <span id="page-44-0"></span>**Realtidstransmission**

Når du sender en faxmeddelelse, scanner maskinen dokumenterne ind i hukommelsen, før den sender dem. Derefter starter maskinen opkald og afsendelse, så snart telefonlinjen er ledig.

Hvis hukommelsen er fuld, sender maskinen dokumentet i realtid (selv om Realtid TX er indstillet til Fra).

Sommetider ønsker du måske at sende et vigtigt dokument med det samme uden at vente på transmission fra hukommelsen. Du kan indstille Realtid TX til Til for alle dokumenter eller Næste fax:Til kun for næste faxmeddelelse.

- 1 Hvis den ikke lyser grønt, skal du trykke på (**Fax**).
- 2 Tryk på **Menu/Set**, **2**, **2**, **5**.

5.Realtid TX

3 Hvis du vil ændre indstillingen, skal du trykke på ▲ eller ▼ for at vælge Til, Næste fax:Til, Næste fax:Fra eller Fra.

Tryk på **Menu/Set**.

## **Rundsendelse**

Rundsendelse betyder, at den samme faxmeddelelse automatisk sendes til mere end ét faxnummer. Du kan medtage grupper, enkelttryknumre, hurtigopkaldsnumre og op til 50 manuelt opkaldte numre i samme rundsendelse.

Tryk på **Menu/Set** mellem hvert af numrene. Med **Search/Speed Dial** er det hurtigt og nemt at vælge numrene. (Hvis du vil angive gruppeopkaldsnumre, se *[Indstille grupper til](#page-61-0)  [rundsendelse](#page-61-0)* på side 5-3.)

Når rundsendelsen er afsluttet, udskrives en rundsendelsesrapport, så du kender resultaterne.

1 Hvis den ikke lyser grønt, skal du trykke

på (**Fax**).

- 2 Ilæg dokumentet.
- 3 Indtast et nummer ved hjælp af et enkelt tryk-, hurtigopkalds- eller gruppenummer eller Søg, eller kald op manuelt ved hjælp af tastgruppen.

Tryk på **Menu/Set** efter hvert nummer.

4 Når du har indtastet alle faxnumrene, skal du trykke på **Start**.

### **Bemærk!**

- Hvis du ikke har brugt nogen af numrene til grupper, adgangskoder eller kreditkortnumre, kan du 'rundsende' faxmeddelelser til 260 (MFC-7225N) eller 270 (FAX-2820 og FAX-2920) forskellige numre.
- Den tilgængelige hukommelse vil variere afhængigt af den type job, der er i hukommelsen, og det antal modtagere, du rundsender til. Hvis du rundsender til det maksimale antal tilgængelige numre, kan du ikke bruge Dobbelt adgang og Forsinket fax.
- Indtast de lange opkaldssekvensnumre, som du plejer, men husk, at de enkelte enkelttryk- og hurtigopkaldsnumre tæller som ét nummer, så det antal modtagere, du kan gemme, er begrænset. (Se *[Adgangskoder og kreditkortnumre](#page-62-0)* på side [5-4.](#page-62-0))
- Hvis hukommelsen er fuld, skal du trykke på **Stop/Exit** for at stoppe jobbet, eller hvis der scannes mere end én side, skal du trykke på **Start** for at sende den del, der er i hukommelsen.

## **Kontrollere jobstatus**

Check, hvilke job der fortsat venter på at blive sendt i hukommelsen. (Hvis der ikke er nogen job, viser LCD'et Ingen jobkø).

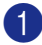

1 Tryk på **Menu/Set**, **2**, **6**.

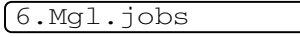

- 2 Hvis der venter mere end et job, skal du trykke på ▲ eller ▼ for at rulle igennem listen.
- 3 Tryk på **Stop/Exit**.

## **Annullering af en fax, der er igang**

Hvis du vil annullere en fax, mens maskinen scanner, kalder op eller sender faxen, skal du trykke på **Stop/Exit**.

## <span id="page-46-1"></span><span id="page-46-0"></span>**Annullere et planlagt job**

Du kan annullere et faxjob, der er gemt og venter i hukommelsen.

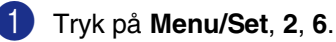

6.Mgl.jobs

Alle ventende job vises på LCD'et.

2 Hvis der venter mere end ét job, skal du trykke på ▲ eller ▼ for at vælge det job, du vil annullere.

Tryk på **Menu/Set**.

#### —**ELLER**—

Hvis der kun venter ét job, skal du gå til Trin 3.

#### 3 Tryk på **1** for at annullere.

Hvis du vil annullere et andet job, skal du gå til Trin 2.

#### —**ELLER**—

Tryk på **2** for at afslutte uden at annullere.

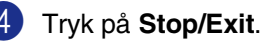

# **Avanceret afsendelse**

## **Oprette den elektroniske forside**

Forsiden sendes til modtagerens maskine. Din forside indeholder det navn, der er gemt i hukommelsen til enkelt tryk eller hurtigopkaldsnummer. Hvis du kalder op manuelt, er navnet tomt.

Forsiden viser din Afsender-ID og det antal sider, du sender. (Se *[Indstille Afsender-ID'en](#page-28-0)* [på side 2-2](#page-28-0).) Hvis du har Forside indstillet til Til for alle faxmeddelelser (**Menu/Set**, **2**, **2**, **7**), vises antallet af sider ikke på forsiden.

Du kan vælge en kommentar til din faxforside.

- 1.Bemærkn. Fra
- 2.Ring venligst
- 3.Haster
- 4.Fortroligt

I stedet for at bruge en af de forudindstillede kommentarer kan du indtaste to personlige meddelelser efter eget valg på op til 27 tegn. Brug skemaet på [B-11](#page-125-0) som hjælp til at indtaste tegnene. (Se *[Oprette dine egne](#page-47-0)  [kommentarer](#page-47-0)* på side 3-9.)

- 5.(Brugerdefineret)
- 6.(Brugerdefineret)

De fleste Afsenderindst. er midlertidige, så du kan foretage ændringer for hver faxmeddelelse, du sender. Når du opsætter forsiden og forsidekommentarer, skal du dog ændre standardindstillingerne, så de bliver tilgængelige ved faxafsendelse.

#### <span id="page-47-0"></span>**Oprette dine egne kommentarer**

Du kan opsætte to kommentarer efter eget valg.

- 1 Hvis den ikke lyser grønt, skal du trykke på (**Fax**).
- 2 Tryk på **Menu/Set**, **2**, **2**, **8**.

8.Forside notat

3 Tryk på ▲ eller ▼ for at vælge 5 eller 6 til din egen kommentar.

Tryk på **Menu/Set**.

4 Brug tastgruppen til at indtaste din tilpassede kommentar.

Tryk på **Menu/Set**.

(Se *[Indtaste tekst](#page-125-0)* på side B-11).

#### **Kun forside til den næste faxmeddelelse**

Denne funktion virker ikke, hvis du ikke har angivet dit afsender-ID. Kontroller, at du har programmeret afsender-ID'et, inden du fortsætter. (Se *[Indstille Afsender-ID'en](#page-28-0)* på [side 2-2\)](#page-28-0). Hvis du kun vil sende en forside med en bestemt faxmeddelelse, beder maskinen dig indtaste antallet af sider, du sender, så det kan udskrives på forsiden.

på (**Fax**).

- Ilæg dokumentet.
- 

3 Tryk på **Menu/Set**, **2**, **2**, **7**.

7.Forside opsæt.

4 Tryk på ▲ eller ▼ for at vælge Næste fax:Til (eller Næste fax:Fra).

Tryk på **Menu/Set**.

**<sup>1</sup>** Hvis den ikke lyser grønt, skal du trykke

5 Tryk på ▲ eller ▼for at vælge en af standardkommentarerne eller din egen kommentar.

Tryk på **Menu/Set**.

6 Indtast to cifre for at vise det antal sider, du sender.

Tryk på **Menu/Set**.

(Tryk f.eks. på **0 2** for 2 sider, eller indtast **0 0** for at lade sideantallet være tomt. Hvis du begår en fejl, skal du trykke på ◀ for at gå tilbage og indtaste antallet af sider igen).

#### **Send en forside for alle faxmeddelelser**

Denne funktion virker ikke, hvis du ikke har angivet dit afsender-ID. Kontroller, at du har programmeret afsender-ID'et, inden du fortsætter. (Se *[Indstille Afsender-ID'en](#page-28-0)* på [side 2-2.](#page-28-0))

Du kan indstille maskinen til at sende en forside, hver gang du sender en faxmeddelelse. Antallet af sider i din faxmeddelelse medtages ikke, når du bruger denne indstilling.

1 Hvis den ikke lyser grønt, skal du trykke

på (**Fax**).

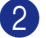

2 Tryk på **Menu/Set**, **2**, **2**, **7**.

7.Forside opsæt.

**3** Tryk på  $\triangle$  eller  $\nabla$  for at vælge  $\text{Ti}$  (eller Fra).

Tryk på **Menu/Set**.

**4** Hvis du har valgt  $Til$ , trykker du på  $\triangle$ or ▼ for at vælge en af standardkommentarerne eller din egen kommentar.

Tryk på **Menu/Set**.

#### **Bruge en trykt forside**

Hvis du foretrækker at bruge en trykt forside, som du kan skrive på, kan du udskrive en prøveside og hæfte den ved din faxmeddelelse.

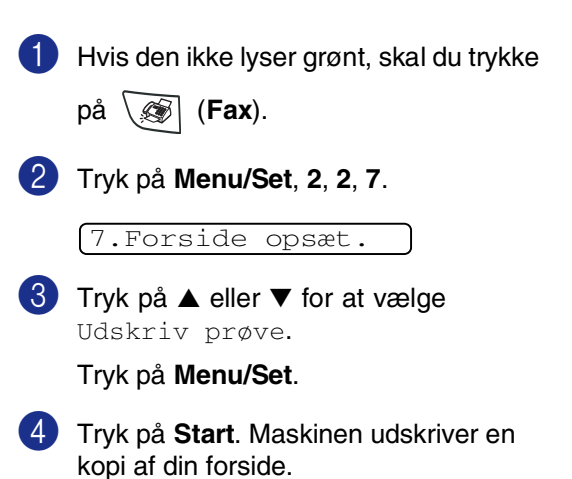

## **Oversøisk**

Hvis du har problemer med at sende en faxmeddelelse til en oversøisk destination på grund af mulig interferens på telefonlinjen, anbefaler vi, at du slår oversøisk til. Når du sender en faxmeddelelse ved hjælp af denne funktion, slår den selv fra.

- 1 Hvis den ikke lyser grønt, skal du trykke
	- på (**Fax**).
- 2 llæg dokumentet.
- 3 Tryk på **Menu/Set**, **2**, **2**, **9**.

9.Oversøisk fax

4 Tryk på ▲ eller ▼ for at vælge Til (eller Fra).

Tryk på **Menu/Set**.

## **Forsinket fax**

I løbet af dagen kan du gemme op til 50 faxmeddelelser i hukommelsen til senere afsendelse inden for 24 timer. Disse faxmeddelelser vil blive sendt på det tidspunkt af dagen, som du indtaster i trin 4.

1 Hvis den ikke lyser grønt, skal du trykke på (**Fax**).

2 Ilæg dokumentet.

3 Tryk på **Menu/Set**, **2**, **2**, **3**.

3.Forsinket fax

4 Tryk på **Menu/Set** for at acceptere den viste tid.

#### —**ELLER**—

Indtast det klokkeslæt (i 24-timers format), hvor du vil påbegynde polling.

(Indtast f.eks. 19:45 for 7:45 P.M.)

#### Tryk på **Menu/Set**.

1.Dok 2.Hukommls

Tryk på **1** for at lade dokumenterne vente i ADF'en.

#### —**ELLER**—

Tryk på **2** for at scanne dokumentet ind i hukommelsen.

## **Bemærk!**

Det antal sider, du kan scanne ind i hukommelsen, afhænger af mængden af data, som er trykt på hver side.

## **Forsinket batchtransmission**

Før du sender forsinkede faxmeddelelser, vil din maskine forsøge at spare ved at sortere alle faxmeddelelserne i hukommelsen efter modtager og planlagt tid. Alle forsinkede faxmeddelelser, som er til det samme faxnummer, på det samme tidspunkt, sendes som én transmission for at spare transmissionstid.

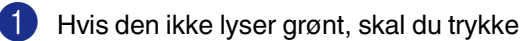

på (**Fax**).

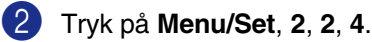

4.Batch afs

 $3$  Tryk på  $\triangle$  eller  $\nabla$  for at vælge  $\text{ri}1$  (eller Fra).

Tryk på **Menu/Set**.

## **Indstille pollingtransmission (standard)**

Pollingtransmission sker, når du indstiller maskinen til at vente med et dokument, så en anden faxmaskine kan hente det.

## **Bemærk!**

- Når nogen poller din maskine til at modtage en faxmeddelelse, betaler de for opkaldet.
- Hvis du poller en andens faxmaskine til at modtage en faxmeddelelse, betaler du for opkaldet.

1 Hvis den ikke lyser grønt, skal du trykke

på (**Fax**).

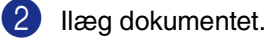

3 Tryk på **Menu/Set**, **2**, **2**, **6**.

6.Polling Afs.

4 Tryk på ▲ eller ▼ for at vælge Standard.

#### Tryk på **Menu/Set**.

1.Dok 2.Hukommls

Tryk på **1** for at lade dokumenterne vente i ADF'en.

#### —**ELLER**—

Tryk på **2** for at scanne dokumentet ind i hukommelsen.

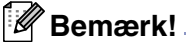

- Hvis du trykker på **1** i Trin **4**, forbliver dokumentet i ADF'en, indtil maskinen polles. Hvis du vil bruge ADF før pollingtransmssionen opstår, skal du først bruge **Menu/Set**, **2**, **6** for at annullere jobbet.
- Hvis du trykker på **2** i Trin **4**, gemmes dokumentet i maskinens hukommelse, og det kan hentes fra en hvilken som helst faxmaskine, indtil du sletter faxmeddelelsen i hukommelsen ved hjælp af funktionen Annullering af et job. (Se *[Annullere et planlagt job](#page-46-0)* på side 3-8.)

## **Indstille pollingtransmission med sikkerhedskode**

Sikker polling er en måde til at forhindre, at dine dokumenter falder i de forkerte hænder, mens maskinen er indstillet til polling.

## **Bemærk!**

- Når nogen poller din maskine til at modtage en faxmeddelelse, betaler de for opkaldet.
- Hvis du poller en andens faxmaskine til at modtage en faxmeddelelse, betaler du for opkaldet.

1 Hvis den ikke lyser grønt, skal du trykke

på (**Fax**).

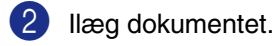

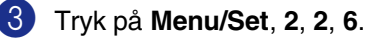

6.Polling Afs.

 $4$  Tryk på  $\triangle$  eller  $\nabla$  for at vælge Sikker. Tryk på **Menu/Set**.

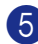

5 Indtast et firecifret nummer.

#### Tryk på **Menu/Set**.

1.Dok 2.Hukommls

Tryk på **1** for at lade dokumenterne vente i ADF'en.

#### —**ELLER**—

Tryk på **2** for at scanne dokumentet ind i hukommelsen.

## **Bemærk!**

- Hvis du trykker på **1** i Trin **5**, forbliver dokumentet i ADF'en, indtil maskinen polles. Hvis du skal bruge ADF'en, før pollingtransmissionen opstår, skal du først annullere dette job.
- Hvis du trykker på 2 i Trin5, gemmes dokumentet i maskinens hukommelse, og det kan hentes fra en hvilken som helst faxmaskine, indtil du sletter faxmeddelelsen i hukommelsen ved hjælp af funktionen Annullering af et job. (Se *[Annullere et planlagt job](#page-46-0)* på side 3-8.)
- Du kan kun bruge sikker polling sammen med en anden Brother-faxmaskine.

**4**

**Indstille modtagelse**

# **Grundlæggende modtagelse**

## **Vælge modtagetilstand**

Der findes fire forskellige modtagetilstande i maskinen. Du kan vælge den tilstand, som passer bedst til dit behov.

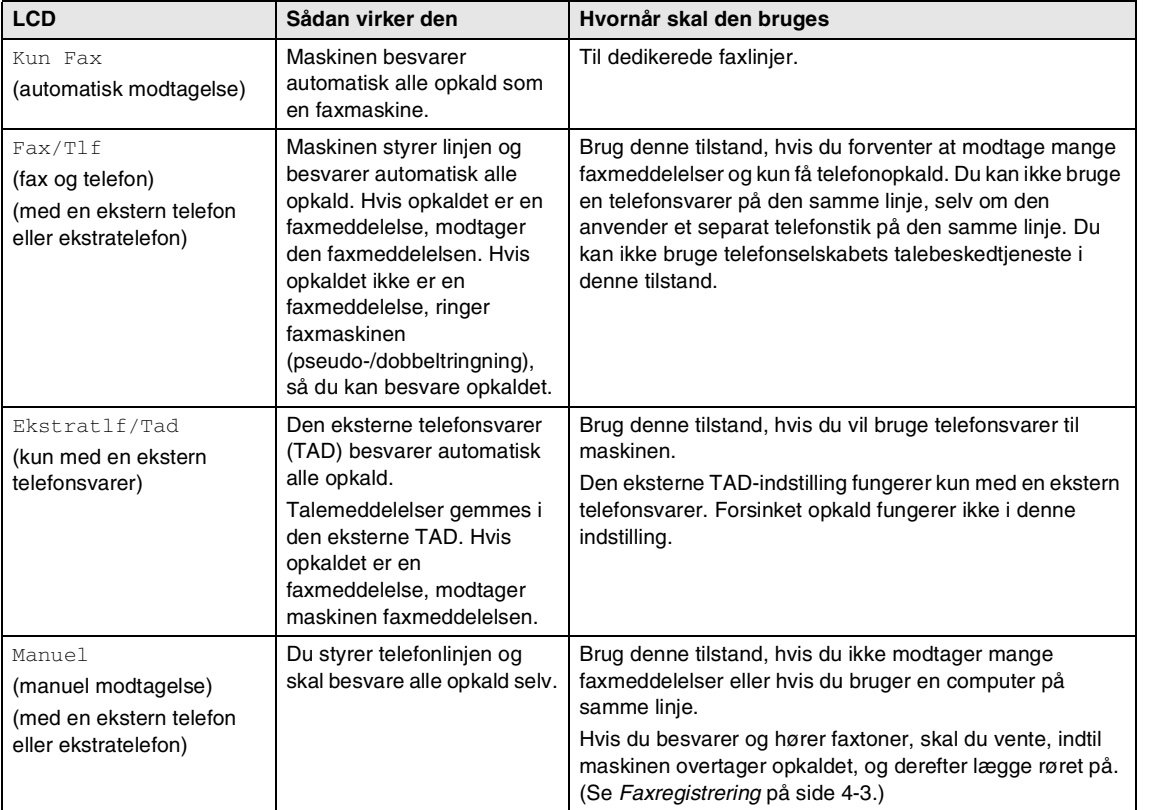

# **Sådan vælges eller ændres modtagetilstanden** 1 Tryk på **Menu/Set**, **0**, **1**. 1.Svar mode 2 Tryk på ▲ eller  $\blacktriangledown$  for at vælge Kun Fax, Fax/Tlf, Ekstratlf/Tad eller Manuel. Tryk på **Menu/Set**. 3 Tryk på **Stop/Exit**. Aktuel modtagetilstand 12/10 11:53 Fax Fax : Kun fax  $F/T$ : Fax/Tlf TAD : Ekstern TAD Man : Manuel

## **Indstille Forsinket opkald**

Forsinket opkald indstiller det antal gange, som maskinen ringer, før den svarer i tilstanden Kun Fax eller Fax/T1f. Hvis du har ekstratelefoner eller eksterne telefoner på den samme linje som maskinen eller abonnerer på Nummerbestemt ringning, skal du bevare indstillingen af Forsinket opkald som 4. (Se *[Anvendelse fra ekstratelefoner](#page-111-0)* på [side A-1](#page-111-0) og *[Faxregistrering](#page-54-0)* på side 4-3).

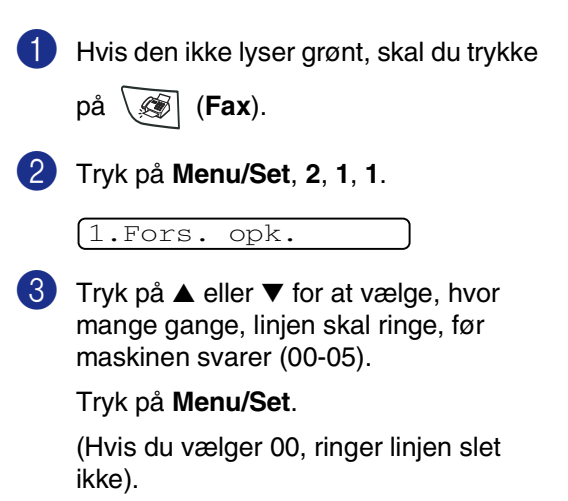

## **Indstille F/T ringetid (kun Fax/Tlf-tilstand)**

Hvis du har indstillet modtagetilstanden til Fax/Tlf, skal du beslutte, hvor længe maskinen skal give signal med den specielle pseudo-/dobbeltringning, når der kommer et samtaleopkald. (Hvis opkaldet er en faxmeddelelse, modtager maskinen faxmeddelelsen).

Denne pseudo-/dobbeltringning forekommer efter den første ringning fra telefonselskabet. Det er kun maskinen, der ringer, og ingen anden telefon på den samme linje ringer med den specielle pseudo-/dobbeltringning. Du kan dog besvare opkaldet på enhver telefon, som deler linje med maskinen. (Se *[Kun i](#page-111-1)  [Fax/Tlf-tilstand](#page-111-1)* på side A-1.)

1 Hvis den ikke lyser grønt, skal du trykke

på (**Fax**).

2 Tryk på **Menu/Set**, **2**, **1**, **2**.

2.F/T ringetid

3 Tryk på ▲ eller ▼ for at vælge, hvor lang tid maskinen skal ringe for at gøre dig opmærksom på et samtaleopkald (20, 30, 40 eller 70 sekunder).

Tryk på **Menu/Set**.

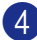

4 Tryk på **Stop/Exit**.

#### **Bemærk!**

Selv om den, der kalder op, lægger på under en pseudo-/dobbeltringning, fortsætter maskinen med at ringe i det angivne tidsrum.

## <span id="page-54-0"></span>**Faxregistrering**

Når du bruger denne funktion, behøver du ikke at trykke på **Start** eller indtaste faxmodtagekoden **51**, når du besvarer et faxopkald. Hvis du vælger Til, kan maskinen automatisk modtage faxopkald, selvom du løfter røret på en ekstratelefon eller en ekstern telefon. Når du ser Modtager på LCD'et, eller når du hører hyletoner i røret på en ekstratelefon, der er forbundet til et andet vægstik/telefonstik, skal du blot lægge røret på, hvorefter maskinen klarer resten.

## **Bemærk!**

Hvis maskinen ikke forbinder et faxopkald, når du løfter håndsættet på en ekstratelefon eller en ekstern telefon (enten fordi denne funktion er indstillet til Fra eller fordi der er problemer med telefonlinjen), skal du aktivere maskinen manuelt. Det kan du gøre ved at trykke på **Start** på maskinen.

—**ELLER**—

ved at trykke **51**, hvis du ikke er ved maskinen. (Se *[Anvendelse fra](#page-111-0)  [ekstratelefoner](#page-111-0)* på side A-1.)

- Hvis du sender faxmeddelelser fra en computer på den samme telefonlinje, og maskinen opfanger dem, skal du slå faxregistreringen Fra.
- 1 Hvis den ikke lyser grønt, skal du trykke på (**Fax**).

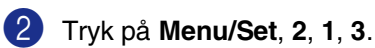

3.Fax detekt

3 Tryk på ▲ eller ▼ for at vælge Til (eller Fra).

Tryk på **Menu/Set**.

## **Udskrive en reduceret indgående faxmeddelelse (Auto reduktion)**

Hvis du vælger Til, reducerer maskinen automatisk en indgående faxmeddelelse, så den kan være på et enkelt Letter- eller A4-ark. Maskinen beregner reduktionsforholdet ved hjælp af dokumentets papirstørrelse og din indstilling af Papirstørrelse (**Menu/Set**, **1**, **3**).

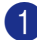

1 Hvis den ikke lyser grønt, skal du trykke på (**Fax**).

2 Tryk på **Menu/Set**, **2**, **1**, **5**.

#### 5.Auto reduktion

 $3$  Brug  $\triangle$  eller  $\nabla$  for at vælge  $\text{ri }$  (eller Fra).

Tryk på **Menu/Set**.

4 Tryk på **Stop/Exit**.

#### **Bemærk!**

- Hvis du modtager faxmeddelelser, der er delt over to sider, skal du slå denne indstilling til. Hvis du sender et dokument, der er for langt, udskriver maskinen det måske over to sider.
- Hvis venstre og højre margen skæres af, skal du slå denne indstilling til.
- Når denne funktion er indstillet til Til, vises modtagne A4-faxmeddelelser måske lettere reduceret, selv om maskinen udskriver dem på A4-papir. Dette skyldes, at maskinen skal udskrive afsender-ID'et på sendemaskinen øverst på siden.

# **Avancerede modtagefunktioner**

## **Udskrive en faxmeddelelse fra hukommelsen**

Hvis du har valgt Faxlager (**Menu/Set**, **2**, **5**, **1**), kan du fortsat udskrive en faxmeddelelse fra hukommelsen, når du er ved maskinen. (Se *[Indstille Faxlager](#page-63-0)* på side 6-1.)

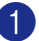

1 Tryk på **Menu/Set**, **2**, **5**, **3**. 3.Print dokument

2 Tryk på **Start**.

## **Indstille printtætheden**

Du kan justere printtætheden, så de udskrevne sider bliver mørkere eller lysere.

- 1 Hvis den ikke lyser grønt, skal du trykke på (**Fax**).
- 2 Tryk på **Menu/Set**, **2**, **1**, **7**.

7.Printtæthed

3 Tryk på ▲ for at få en mørkere udskrift. —**ELLER**—

> Tryk på ▼ for at få en lysere udskrift. Tryk på **Menu/Set**.

## **Modtagelse i hukommelsen**

Så snart papirmagasinet bliver tomt under faxmodtagelse, viser skærmen Check papir Læg papir i papirmagasinet. (Se *[Sådan ilægges papir](#page-24-0)* på side 1-10.)

#### **Hvis Huk.modtagelse er Til på nuværende tidspunkt ...**

Den aktuelle faxmodtagelse fortsætter, mens de(n) resterende side(r) gemmes i hukommelsen afhængigt af den tilgængelige hukommelse. Efterfølgende indgående faxmeddelelser gemmes også i hukommelsen, indtil den er fuld, hvorefter der ikke automatisk besvares flere indgående faxmeddelelser. Hvis du vil udskrive alle data, skal du lægge nyt papir i papirmagasinet og trykke på **Start**.

#### **Hvis Huk.modtagelse er Fra på nuværende tidspunkt ...**

Den aktuelle faxmodtagelse fortsætter, mens de(n) resterende side(r) gemmes i hukommelsen afhængigt af den tilgængelige hukommelse. Efterfølgende indgående faxopkald besvares ikke automatisk, før der er lagt nyt papir i papirmagasinet. Hvis du vil udskrive den senest modtagne faxmeddelelse, skal du lægge papir i papirmagasinet og trykke på **Start**.

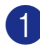

1 Hvis den ikke lyser grønt, skal du trykke

på (**Fax**).

2 Tryk på **Menu/Set**, **2**, **1**, **6**.

LCD'et viser Kalder op. 6.Huk.modtagelse

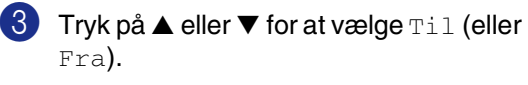

Tryk på **Menu/Set**.

4 Tryk på **Stop/Exit**.

## **Polling**

Polling er den proces, der består i at hente faxmeddelelser fra en anden faxmaskine. Du kan bruge din maskine til at "polle" andre maskiner.

Alle, der er involveret i polling, skal indstille deres faxmaskine til polling.

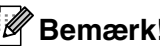

## **Bemærk!**

- Hvis du poller en andens faxmaskine til at modtage en faxmeddelelse, betaler du for opkaldet.
- Visse faxmaskiner svarer ikke på polling.

#### **Indstille til pollingmodtagelse (standard)**

Pollingmodtagelse foregår, når du kalder op til en anden faxmaskine for at modtage en faxmeddelelse fra den.

1 Hvis den ikke lyser grønt, skal du trykke

på (**Fax**).

2 Tryk på **Menu/Set**, **2**, **1**, **8**.

8.Polling Modt.

3 Tryk på ▲ eller ▼ for at vælge Standard.

Tryk på **Menu/Set**.

4 Indtast det faxnummer, du vil polle.

Tryk på **Start**.

#### **Sikker polling**

Sikker polling er en måde til at forhindre, at dokumenterne falder i de forkerte hænder, mens den anden faxmaskine er indstillet til polling.

#### **Indstille til pollingmodtagelse (Sikker)**

Du skal være sikker på, at du bruger den samme sikkerhedskode som modparten.

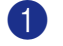

1 Hvis den ikke lyser grønt, skal du trykke på (**Fax**).

2 Tryk på **Menu/Set**, **2**, **1**, **8**.

8.Polling Modt.

- 3 Tryk på ▲ eller ▼ for at vælge Sikker. Tryk på **Menu/Set**.
- 4 Indtast en firecifret sikkerhedskode.

Dette er den samme som sikkerhedskoden for den faxmaskine, du poller.

- 5 Tryk på **Menu/Set**.
- 6 Indtast det faxnummer, du vil polle.
- 7 Tryk på **Start**.

LCD'et viser Kalder op.

## **Bemærk!**

Du kan kun bruge sikker polling sammen med en anden Brother-faxmaskine. Enhver, der poller for at modtage en faxmeddelelse, skal indtaste pollingsikkerhedskoden.

#### **Indstille til pollingmodtagelse (Timer)**

Du kan indstille maskinen til at begynde pollingmodtagelse på et senere tidspunkt.

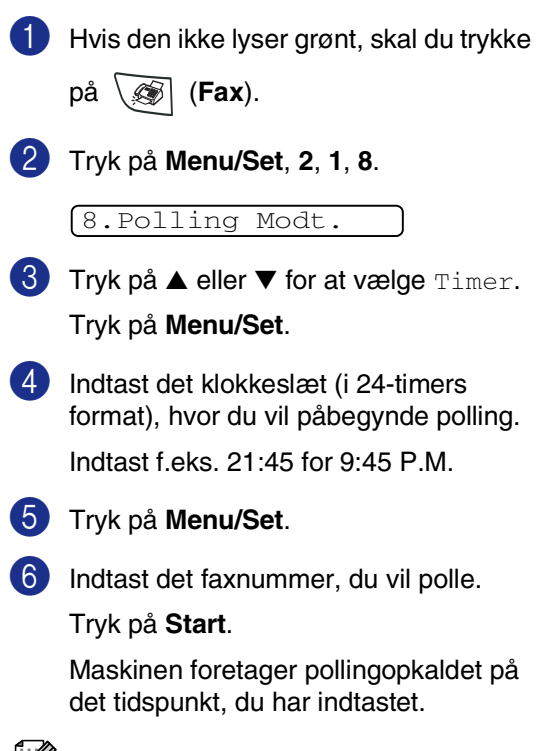

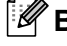

#### **Bemærk!**

Du kan kun indstille én forsinket polling.

#### **Sekventiel polling**

Maskinen kan anmode om dokumenter fra flere faxmaskiner i en enkelt aktivitet. Du skal blot angive flere destinationer i Trin 5. Herefter udskrives en sekventiel pollingrapport.

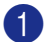

**1** Hvis den ikke lyser grønt, skal du trykke

på (**Fax**).

2 Tryk på **Menu/Set**, **2**, **1**, **8**.

8.Polling Modt.

3 Tryk på ▲ eller ▼ for at vælge Standard, Sikker eller Timer.

> Tryk på **Menu/Set**, når skærmen viser den ønskede indstilling.

4 Hvis du har valgt Standard, skal du gå til Trin 5.

- Hvis du har valgt Sikker, skal du indtaste et firecifret nummer, trykke på **Menu/Set** og derefter gå til Trin 5.
- Hvis du har valgt Timer, skal du indtaste det tidspunkt (i 24-timers format), hvor du vil påbegynde polling, trykke på **Menu/Set** og derefter gå til Trin 5.

5 Angiv de destinationsfaxmaskiner, som du vil polle ved hjælp af enkelttryk, hurtigopkald, Search, en gruppe (Se *[Indstille grupper til rundsendelse](#page-61-0)* på side [5-3](#page-61-0)) eller opkaldstastaturet. Du skal trykke på **Menu/Set** mellem hver destination.

#### 6 Tryk på **Start**.

Maskinen poller hvert nummer eller hver gruppe efter tur for at hente et dokument.

## **Bemærk!**

- Tryk på **Stop/Exit**, mens maskinen kalder op, for at annullere pollingprocessen.
- Du kan annullere alle sekventielle pollingmodtagejob ved at trykke på **Menu/Set**, **2**, **6**. (Se *[Annullere et planlagt](#page-46-1)  job* [på side 3-8.](#page-46-1))

```
5
```
# **Hurtigopkaldsnumre og opkaldsfunktioner**

# **Gemme numre til let opkald**

Du kan indstille maskinen til at foretage følgende typer lette opkald: enkelt tryk, Hurtig opkald og grupper til rundsendelse af faxmeddelelser. Når du kalder op til et hurtigopkaldsnummer, viser LCD'et navnet, hvis du har gemt det, eller nummeret.

# **Bemærk!**

*Hvis der sker en strømafbrydelse, går hurtigopkaldsnumrene i hukommelsen ikke tabt.*

# <span id="page-59-1"></span><span id="page-59-0"></span>**Gemme enkelttryk numre**

Maskinen har 10 enkelt tryk-taster, hvor du kan gemme 10 (MFC-7225N) eller 20 (FAX-2820 og FAX-2920) fax- eller telefonnumre til automatisk opkald. Hvis du vil have adgang til numrene 11 til 20 (FAX-2820 og FAX-2920), skal du holde **Shift** nede, mens du trykker på enkelttryk-tasten. LCD'et viser navnet, hvis du har gemt det eller nummeret.

# $\mathbb{Z}$  Bemærk! .

**Shift** er ikke tilgængelig for MFC-7225N.

C

C

C

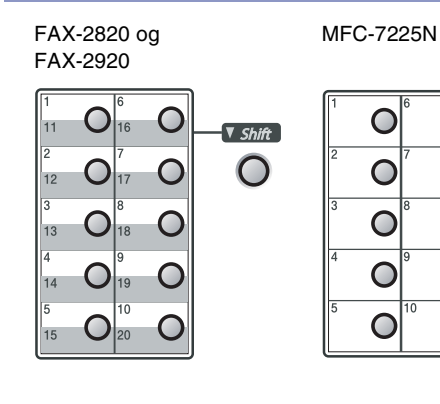

## 1 Tryk på **Menu/Set**, **2**, **3**, **1**.

1.Enkelttast opk

- 2 Tryk på den enkelt tryk-tast, hvor du vil gemme nummeret.
- 3 Indtast telefon- eller faxnummeret (op til 20 cifre).

Tryk på **Menu/Set**.

4 Brug tastgruppen til at indtaste navnet (op til 15 tegn).

Tryk på **Menu/Set**.

(Du kan bruge skemaet på [side B-11](#page-125-0)  som hjælp til at indtaste bogstaver).

—**ELLER**—

Tryk på **Menu/Set** for at gemme nummeret uden et navn.

- 5 Gå til Trin 2 for at gemme et andet enkelt tryk-nummer.
	- —**ELLER**—

## <span id="page-60-1"></span><span id="page-60-0"></span>**Gemme Hurtigopkaldsnumre**

Du kan gemme hurtigopkaldsnumre, så du kun behøver at anvende nogle få taster, når du kalder op (**Search/Speed Dial**, **#**, det trecifrede nummer og **Start**). Maskinen kan gemme 200 hurtigopkaldsnumre.

#### 1 Tryk på **Menu/Set**, **2**, **3**, **2**.

## $\overline{\mathbf{2.7}$ otastopkald  $\begin{pmatrix} \text{\#005:MIKE} \end{pmatrix}$

2 Brug tastgruppen til at indtaste et trecifret hurtigopkaldsnummer (001 - 200)

(Tryk f.eks. på **005**).

Tryk på **Menu/Set**.

3 Indtast telefon- eller faxnummeret (op til 20 cifre).

Tryk på **Menu/Set**.

4 Brug tastgruppen til at indtaste navnet (op til 15 tegn).

#### Tryk på **Menu/Set**.

(Du kan bruge skemaet på [side B-11](#page-125-0) som hjælp til at indtaste bogstaver).

—**ELLER**—

Tryk på **Menu/Set** for at gemme nummeret uden et navn.

5 Gå til Trin 2 for at gemme et andet hurtigopkaldsnummer.

—**ELLER**—

Tryk på **Stop/Exit**.

## **Ændre enkelttryk- og hurtigopkaldsnumre**

Hvis du forsøger at gemme et enkelt trykeller hurtigopkaldsnummer, hvor der allerede er gemt et nummer, viser LCD'et det navn, som er gemt der (eller nummeret), og spørger, om du vil gøre ét af følgende:

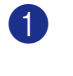

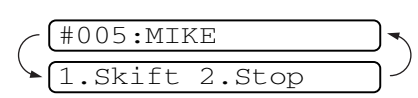

Tryk på **1** for at ændre det gemte nummer.

—**ELLER**—

Tryk på **2** for at afslutte uden ændringer.

*Sådan ændres det gemte nummer eller navn:*

- Hvis du vil ændre et tegn, skal du bruge  $\blacktriangleleft$  eller  $\blacktriangleright$  til at placere markøren under det tegn, du vil ændre, og overskrive det.
- Hvis du vil slette hele nummeret eller hele navnet, skal du trykke på **Stop/Exit**, når markøren befinder sig under det første ciffer eller bogstav. Tegnene over og til højre for markøren slettes.
- 2 Indtast et nyt nummer.

Tryk på **Menu/Set**.

3 Følg vejledningen i begyndelsen af Trin 4 under Gemme enkelt tryk- og hurtigopkaldsnumre. (Se *[Gemme enkelttryk numre](#page-59-1)* på side

[5-1](#page-59-1) og *[Gemme Hurtigopkaldsnumre](#page-60-1)* på [side 5-2](#page-60-1).)

## <span id="page-61-0"></span>**Indstille grupper til rundsendelse**

Grupper, der er gemt i en enkelttryk- eller hurtigopkaldstast, gør det muligt at sende den samme faxmeddelelse til mange faxnumre ved blot at trykke på en enkelttryk-tast og **Start** eller **Search/Speed Dial**, **#**, det trecifrede nummer og **Start**. Først skal du gemme hvert faxnummer som et enkelt tryk- eller hurtigopkaldsnummer. Derefter kan du kombinere dem i en gruppe. Hver gruppe optager en enkelttryk-tast eller en hurtigopkaldstast. Du kan have op til otte grupper, eller du kan knytte op til 219 (FAX-2820 og FAX-2920) og 209 (MFC-7225N) numre til én stor gruppe. (Se *[Gemme enkelttryk numre](#page-59-1)* på side 5-1 og *[Gemme Hurtigopkaldsnumre](#page-60-1)* på side 5-2.)

1 Tryk på **Menu/Set**, **2**, **3**, **3**.

3.Indst.Grupper

2 Beslut, hvor du vil gemme gruppen.

—**OG**—

Tryk på en enkelt tryk-tast.

—**ELLER**—

Tryk på **Search/Speed Dial**, skriv det trecifrede nummer, og tryk derefter på **Menu/Set**.

(Tryk f.eks. på enkelttryktasten **2**, eller tryk på **Search/Speed Dial 0 4 5** for hurtigopkaldsnummeret 045.)

3 Brug opkaldstastaturet til at indtaste gruppenummeret (1 til 8).

#### Indst.Gruppe:G01

Tryk på **Menu/Set**.

(Tryk f.eks. på **1** for Gruppe 1).

4 Hvis du vil medtage enkelttryk- eller hurtigopkaldsnumre i gruppen, skal du indtaste dem som følger:

> Tryk f.eks. på enkelttryk-tasten nummer 4 for enkelttryk-nummeret **4**. LCD'et viser 004. Tryk på **Search/Speed Dial** for hurtigopkaldstasten 09, og tryk derefter på **0 0 9** på opkaldstastaturet.

 $G01: X004#009$ 

- 5 Tryk på **Menu/Set** for at acceptere numrene til denne gruppe.
- 6 Brug tastgruppen og skemaet på side [B-11](#page-125-0) til at indtaste et navn for gruppen.

Tryk på **Menu/Set**.

(Indtast f.eks. NYE KUNDER).

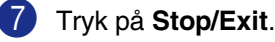

## **Bemærk!**

Du kan udskrive en liste over alle enkelt trykog hurtigopkaldsnumre Gruppenumre vil være markeret i kolonnen GRUPPE. (Se *[Udskrive rapporter](#page-70-0)* på side 7-2.)

# **Opkaldsfunktioner**

## <span id="page-62-0"></span>**Adgangskoder og kreditkortnumre**

Sommetider ønsker du måske at vælge mellem flere teleoperatører ved langdistanceopkald. Taksterne kan variere afhængigt af tid og destination. Du kan udnytte de lave takster ved at gemme adgangskoderne eller teleoperatørerne til langdistanceopkald samt kreditkortnumrene som enkelttryk- og hurtigopkaldsnumre. Du kan gemme disse langdistancesekvenser ved at opdele dem og indstille dem i separate enkelttryk- og hurtigopkalds-taster i en vilkårlig kombination. Du kan også inkludere manuelt opkald ved hjælp af tastgruppen. (Se *[Gemme enkelttryk numre](#page-59-1)* på side 5-1 og *[Gemme Hurtigopkaldsnumre](#page-60-1)* på side 5-2.)

Du har måske for eksempel gemt '555' på enkelttryk-tasten **1** og '7000' på enkelttryk-tasten **2**. Hvis du trykker på enkelttryk-tasten **1**, enkelttryk-tasten **2** og **Start**, foretager du opkald til "555-7000".

Hvis du vil ændre et nummer midlertidigt, kan du erstatte en del af nummeret med manuelt opkald via opkaldstastaturet. Hvis du f.eks. vil ændre nummeret til 555-7001, kan du trykke på enkelttryk-tasten **1** og derefter trykke på **7001** via opkaldstastaturet.

### **Pause**

Tryk på **Redial/Pause** for at indsætte en pause på 3,5 sekunder mellem numrene. Hvis du kalder op til et oversøisk nummer, kan du trykke på **Redial/Pause** så mange gange, det er nødvendigt for at forlænge pausen.

**6**

# **Eksterne faxfunktioner**

# **Indstil eksterne faxfunktioner**

## **Bemærk!**

■ Du kan kun bruge en ekstern faxfunktion ad gangen: Faxvideresendelse—ELLER— Faxlager—ELLER— PC FAX Modtagelse\*—ELLER—Fra. \*kun MFC-7225N

■ Hvis du ændrer de eksterne faxfunktioner og der er modtagede faxmeddelelser I maskinens hukommelse vises en LCD-meddellse. (Se *[Ændre eksterne](#page-65-0)  [faxfunktioner](#page-65-0)* på side 6-3.)

## **Opsætning af faxvideresendelse**

Når du vælger faxvideresendelse, gemmer din maskine den modtagede faxmeddelelse i hukommelsen. Derefter kalder maskinen op til det faxnummer, du har programmeret, og videresender faxmeddelelsen.

1 Tryk på **Menu/Set**, **2**, **5**, **1**.

1.Videresend/Gem

2 Tryk på ▲ eller ▼ for at vælge Send fax.

#### Tryk på **Menu/Set**.

LCD'et anmoder dig om at indtaste det faxnummer, som faxmeddelelserne skal videresendes til.

3 Indtast nummeret til videresendelse (op til 20 cifre).

Tryk på **Menu/Set**.

4 Tryk på ▲ eller  $\blacktriangledown$  for at vælge Backup udsk.:Til eller Backup udsk.:Fra.

Backup udsk.:Til

Tryk på **Menu/Set**.

# **Bemærk!**

Hvis du vælger Backup udsk.: Til udskriver maskinen også faxmeddelelsen på din maskine, så du har en kopi. Dette er en sikkerhedsfunktion i tilfælde af strømsvigt, inden faxmeddelelsen er videresendt, eller hvis der er et problem med den modtagende maskine. FAX-2920 og MFC-7225N kan gemme faxmeddelelser i op til fire dage i tilfælde af strømsvigt. Faxmeddelelser, der er gemt i hukommelsen på FAX-2820, bliver slettet.

5 Tryk på **Stop/Exit**.

# <span id="page-63-0"></span>**Indstille Faxlager**

Når du vælger faxlager, gemmer din maskine den modtagede faxmeddelelse i hukommelsen. Du vil kunne hente faxmeddelelser fra et andet sted ved at bruge fjernmodtagelseskommandoerne.

1 Tryk på **Menu/Set**, **2**, **5**, **1**.

1.Videresend/Gem

2 Tryk på ▲ eller ▼ for at vælge Fax lager.

Tryk på **Menu/Set**.

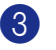

3 Tryk på **Stop/Exit**.

## **Bemærk!**

Hvis du har indstillet faxlager, vil der automatisk blive udskrevet en backup af udskriften i maskinen.

## **Indstilling af PC Fax-modtager (kun MFC-7225N)**

Hvis du vælger PC fax modtag vil din maskine midlertidigt gemme de modtagne faxmeddelelser i hukommelsen og derefter automatisk sende faxmeddelelserne til pc'en. Derefter kan du bruge din pc til at se og lagre disse faxmeddelelser.

Hvis funktionen Backup af udskrift er indstillet til *fra* slettes faxmeddelelserne automatisk fra maskinens hukommelse, når de er sendt til pc'en. Når Backup af udskrift er indstillet til *til* slettes faxmeddelelserne, når de er udskrevet og sendt til pc'en.

1 Tryk på **Menu/Set**, **2**, **5**, **1**.

#### 1.Videresend/Gem

2 Tryk på ▲ eller ▼ for at vælge PC fax modtag.

#### Tryk på **Menu/Set**.

3 Tryk på ▲ eller ▼ for at vælge Backup udsk.:Til eller Backup udsk.:Fra.

#### Backup udsk.:Til

Tryk på **Menu/Set**.

4 Tryk på **Stop/Exit**.

#### **Bemærk!**

- Inden du kan bruge PC Fax-modtagelse eller overføre faxmeddelelser til pc'en, skal du:
	- Tilslutte maskinen til en PC
	- Hav pc'en tændt og
	- Hav softwaren **MFL Pro Suite** installeret og **PC-FAX Modtagelse** sat til. (Se *Opsætte PC-FAX-modtagelse* i softwarebrugsanvisningen på cd-rom'en, hvis du vil have flere oplysninger).
- I tilfælde af strømsvigt gemmer MFC-7225N dine faxmeddelelser i hukommelsen i op til 4 dage. Men hvis du vælger Backup udsk.: Til vil maskinen udskrive faxen på din maskine, så du har en kopi i tilfælde af strømsvigt, før den sendes til pc'en.
- Hvis du får en fejlmeddelelse og maskinen ikke kan udskrive faxmeddelelserne i hukommelsen, kan du bruge denne indstilling til at overføre dine faxmeddelelser til din pc. (For oplysninger, se *[Fejlmeddelelser](#page-82-0)* på side [11-1.](#page-82-0))
- Du skal slå PC Fax modtageren fra før du kan slå hukommelsessikkerheden til.

## **Slå eksterne faxfunktioner fra**

#### 1 Tryk på **Menu/Set**, **2**, **5**, **1**.

1.Videresend/Gem

2 Tryk på ▲ eller ▼ for at vælge Fra.

Tryk på **Menu/Set**.

3 Tryk på **Stop/Exit**.

#### **Bemærk!**

Hvis du indstiller de eksterne faxfunktioner til Fra og der er modtagne faxmeddelelser i maskinens hukommelse, vises der flere meddelelser i LCD'et efter Trin 2. (Se *[Ændre](#page-65-0)  [eksterne faxfunktioner](#page-65-0)*.)

#### <span id="page-65-0"></span>**Ændre eksterne faxfunktioner**

Hvis der er modtagne faxmeddelelser i maskinens hukommelse, når du ændrer fra til en anden ekstern faxfunktion vises følgende meddelelse i LCD'et:

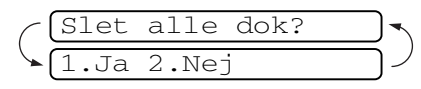

#### —**ELLER**—

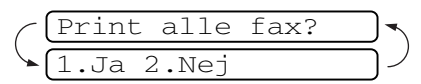

- Hvis du trykker på **1** bliver faxmeddelelser i hukommelsen slettet eller udskrevet, inden indstillingen ændres.
- Hvis du trykker på 2, vil faxmeddelelser i hukommelsen ikke blive slettet eller udskrevet og indstillingen vil være uforandret. Hvis der allerede er udskrevet en backup af udskriften, vil den ikke blive udskrevet igen.

#### (kun for MFC-7225N)

Hvis der er modtagne faxmeddelelser i maskinens hukommelse, når du ændrer *til* PC fax modtag fra en anden ekstern faxfunktion (Send fax eller Fax lager), vises følgende meddelelse i LCD'et:

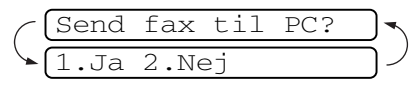

- Hvis du trykker på 1 og Backup udsk er indstillet til Til, bliver faxmeddelelser i hukommelsen slettet, inden indstillingen ændres. Hvis du trykker på **1** og Backup af udskrift er indstillet til Fra, bliver faxmeddelelser i hukommelsen sendt til pc'en, inden indstillingen ændres.
- Hvis du trykker på 2, vil faxmeddelelser i hukommelsen ikke blive slettet eller overført til din pc og indstillingen vil være uforandret.

## **Indstille din fjernadgangskode**

Fjernadgangskoden giver dig adgang til fjernmodtagelsesfunktionerne, når du er væk fra maskinen. Før du kan bruge fjernadgangs- og modtagelsesfunktionerne, skal du have indstillet din egen kode. Standardkoden er en inaktiv kode  $(-\div \star)$ .

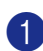

1 Tryk på **Menu/Set**, **2**, **5**, **2**.

2.Fjernkontrol

2 Indtast en trecifret kode, ved hjælp af numrene  $0-9$  eller  $\star$ .

> Tryk på **Menu/Set**. (Forudindstillingen " $\star$ " kan ikke ændres).

## **Bemærk!**

Brug ikke den samme kode, som bruges som din faxmodtagekode ( **51**) eller telefonsvarerkode (**#51**).

(Se *[Anvendelse fra ekstratelefoner](#page-111-0)* på side [A-1.](#page-111-0))

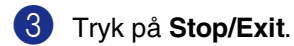

#### **Bemærk!**

Du kan når som helst ændre din kode ved at indtaste en ny. Hvis du vil gøre din kode inaktiv skal du trykke på **Stop/Exit** i Trin 2 for at gendanne den inaktive indstilling( $\leftarrow +\n$ ), og derefter trykke på **Menu/Set**.

# **Fjernmodtagelse**

Du kan kalde op til maskinen fra enhver telefon eller faxmaskine med trykknaptonesystem og derefter bruge fjernadgangskoden og fjernkommandoerne til at hente faxmeddelelser. Klip Adgangskort til fjernmodtagelse på sidste side ud, og tag det altid med dig.

## **Bruge din fjernadgangskode**

- Kald op til dit faxnummer fra en telefon eller en anden faxmaskine med trykknaptonesystem.
- 2 Når maskinen svarer, skal du straks indtaste din fjernadgangskode (3 cifre efterfulgt af  $\star$ ).
- Maskinen signalerer, om den har modtaget faxmeddelelser:

**1 langt bip — faxmeddelelser**

#### **Ingen bip — ingen meddelelser**

- Maskinen giver to korte bip, hvilket fortæller, at du kan indtaste en kommando. Maskinen lægger på, hvis du venter med at indtaste en kommando i mere end 30 sekunder. Maskinen bipper tre gange, hvis du indtaster en ugyldig kommando.
- 5 Tryk på **<sup>9</sup> <sup>0</sup>** for at nulstille maskinen, når du er færdig.
- 6 Læg på.

#### **Bemærk!**

Hvis maskinen er indstillet til Manuel, og du vil bruge fjernmodtagelsesfunktionerne, kan du få adgang til maskinen ved at vente i ca. 2 minutter, efter at den begynder at ringe, og derefter indtaste fjernadgangskoden inden for 30 sekunder.

## **Fjernkommandoer**

Følg nedenstående kommandoer for at få adgang til funktioner, når du er væk fra maskinen. Når du kalder op til maskinen og indtaster din fjernadgangskode (3 cifre efterfulgt af  $\star$ ), giver systemet to korte bip, hvorefter du skal indtaste en fjernkommando.

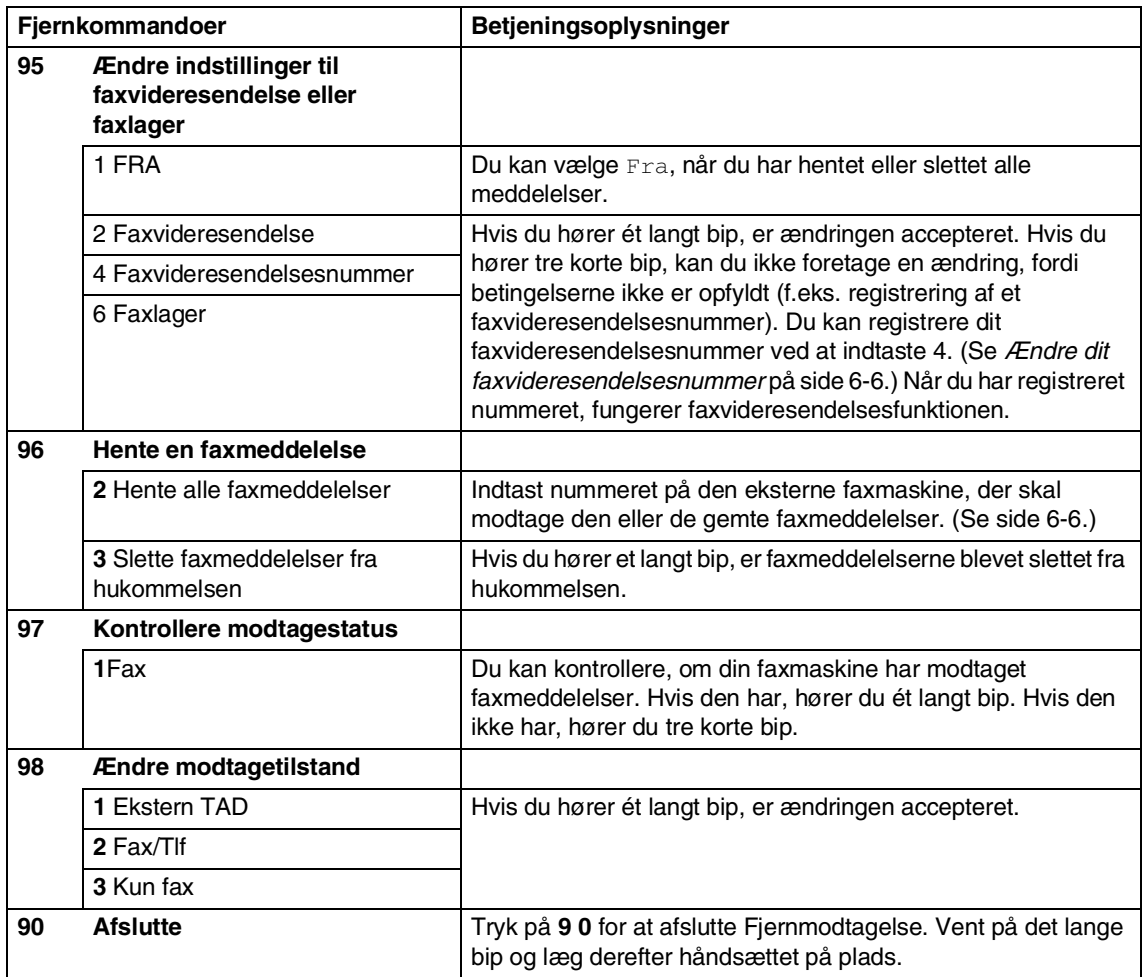

## <span id="page-68-1"></span>**Modtage faxmeddelelser**

Du kan kalde maskinen frem fra enhver trykknaptelefon og få din faxmeddelelse sendt til en faxmaskine.

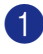

Kald op til dit faxnummer.

- 2 Når maskinen svarer, skal du straks indtaste din fjernadgangskode (3 cifre efterfulgt af  $\star$  ). Hvis du hører ét langt bip, har du meddelelser.
- 3 Så snart du hører to korte bip, skal du bruge opkaldstastaturet til at trykke på **9 6 2**.
- 4. Vent på det lange bip, og brug derefter opkaldstastaturet til at kalde op til nummeret på den eksterne faxmaskine, du vil modtage dine faxmeddelelser på, efterfulgt af **##** (op til 20 cifre).

## **Bemærk!**

Du kan ikke bruge  $\star$  og # som opkaldsnumre. Du kan imidlertid trykke på **#**, hvis du vil gemme en pause.

- 5 Tryk på **<sup>9</sup> <sup>0</sup>** for at nulstille maskinen, når du er færdig.
- 6 Læg på, når du hører maskinen bippe. Maskinen kalder op til den anden faxmaskine, som derefter udskriver dine faxmeddelelser.

## <span id="page-68-0"></span>**Ændre dit faxvideresendelsesnummer**

Du kan ændre standardindstillingen af dit faxvideresendelsesnummer fra en anden telefon eller faxmaskine ved hjælp af et trykknaptonesystem.

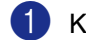

1 Kald op til dit faxnummer.

- Når maskinen svarer, skal du straks indtaste din fjernadgangskode (3 cifre efterfulgt af  $\star$ ). Hvis du hører ét langt bip, har du meddelelser.
- 3 Når du hører to korte bip, skal du bruge opkaldstastaturet til at trykke på **9 5 4**.
- 4 Vent på det lange bip, og brug derefter tastgruppen til at indtaste det nye nummer på den eksterne faxmaskine, du vil modtage dine faxmeddelelser på, efterfulgt af **##** (op til 20 cifre).

## **Bemærk!**

Du kan ikke bruge  $\star$  og # som opkaldsnumre. Du kan imidlertid trykke på **#**, hvis du vil gemme en pause.

5 Tryk på **<sup>9</sup> <sup>0</sup>** for at nulstille maskinen, når du er færdig.

6 Læg på, når du hører maskinen bippe.

**7**

# **Udskrive rapporter**

# **Faxindstillinger og -aktivitet**

Du skal opsætte

transmissionsbekræftelsesrapporten og journalintervallet i menutabellen.

Tryk på **Menu/Set**, **2**, **4**, **1**.

1.Bekræftelse

—**ELLER**—

Tryk på **Menu/Set**, **2**, **4**, **2**.

2.Journal Interv

## **Tilpasse transmissionsbekræftelsesrapporten**

Du kan bruge transmissionsrapporten som bevis på, at du har sendt en faxmeddelelse. Denne rapport viser klokkeslæt og dato for transmissionen og om transmissionen lykkedes (OK). Hvis du vælger Til eller Til+Image, udskrives rapporten for alle de faxmeddelelser, du sender.

Hvis du sender mange faxmeddelelser til den samme modtager, kan det være nødvendigt at kende andet end jobnumrene for at finde ud af, hvilke faxmeddelelser, der skal sendes igen. Hvis du vælger Til+Image eller Fra+Image, udskrives en del af faxmeddelelsens første side i rapporten, så du kan huske den.

# **Bemærk!**

Hvis bekræftelsesrapporten er indstillet til Fra eller Fra+Image udskrives den kun, hvis der er en transmissionsfejl (FEJL i kolonnen RESULTAT).

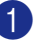

1 Tryk på **Menu/Set**, **2**, **4**, **1**.

1.Bekræftelse

2 Tryk på  $\blacktriangle$  eller  $\blacktriangledown$  for at vælge  $\text{ri1}$ , Til+Image, Fra eller Fra+Image.

Tryk på **Menu/Set**.

## **Indstille journalintervallet**

Du kan indstille maskinen til at udskrive en journal med bestemte intervaller (for hver 50 faxmeddelelser, 6, 12 eller 24 timer, 2 eller 7 dage). Hvis du har slået intervallet Fra, kan du udskrive rapporten ved at følge trinnene på Udskriv rapporter.

Standardindstillingen er For hver 50 fax.

#### 1 Tryk på **Menu/Set**, **2**, **4**, **2**.

2.Journal Interv

2 Tryk på ▲ eller ▼ for at vælge et interval.

#### Tryk på **Menu/Set**.

(Hvis du vælger 7 dage, anmoder LCD'et dig om at vælge en dag, der skal være starten på 7-dages nedtællingen.)

3 Indtast klokkeslættet for start på udskrivningen i 24-timers format.

Tryk på **Menu/Set**.

(F.eks.: indtast 19:45 for 7:45 P.M.)

4 Tryk på **Stop/Exit**.

#### **Bemærk!**

- Hvis du vælger 6, 12, 24 timer, 2 eller 7 dage, udskriver maskinen rapporten på det valgte tidspunkt og sletter derefter alle job i hukommelsen. Hvis maskinens hukommelse fyldes op med 200 jobs, før det valgte tidsrum er forløbet, udskriver maskinen journalen tidligere, og derefter slettes alle job fra hukommelsen. Hvis du vil udskrive en ekstra rapport før tiden, skal du udskrive den uden at slette job i hukommelsen.
- Hvis du vælger For hver 50 fax, udskriver maskinen journalen, når den har gemt 50 job.

# <span id="page-70-0"></span>**Udskrive rapporter**

Der er følgende tilgængelige rapporter:

1.Afs bekræft

Udskriver en transmissionsbekræftelsesrapport for den sidste transmission.

- 2.Hjælpeliste Udskriver listen over Hjælp, så du hurtigt kan se, hvordan du programmerer maskinen.
- 3.Hurtigopkald

Giver en oversigt over de navne og numre, der er gemt i enkelt tryk- og hurtigopkaldshukommelsen, i numerisk rækkefølge.

4.Fax Journal

Giver oplysninger om de sidst indgående og udgående faxmeddelelser. (TX betyder Transmission.) (RX betyder Modtagelse).

- 5.Brugerindstil. Udskriver dine indstillinger
- 6.Netværkskonfig (kun MFC-7225N)

Udskriver dine netværksindstillinger.

7.Indkøbsordre

Du kan udskrive en tilbehørsbestillingsformular og sende den til Brother-forhandleren.

#### **Sådan udskrives en rapport**

#### 1 Tryk på **Reports**.

2 Tryk på ▲ eller ▼ for at vælge den ønskede rapport.

Tryk på **Menu/Set**.

#### —**ELLER**—

Indtast nummeret på den rapport, du vil udskrive.

Tryk f.eks. på **2** for at udskrive Hjælp-listen.

**8**

**Tage kopier**

# **Bruge maskinen som kopimaskine**

Du kan bruge maskinen som kopimaskine og tage op til 99 kopier ad gangen.

## **Gå til kopifunktionen**

Før du tager kopier, skal du kontrollere, at

 $\bigcirc$ (**Copy**) lyser grønt. Hvis ikke, skal du

trykke på (**Copy**) for at gå til

**Copy**-funktionen. Standardindstillingen er Fax. Du kan ændre det antal sekunder eller minutter, maskinen skal forblive i funktionen **Copy**.

(Se *[Indstille Mode Timer \(kun FAX-2820 og](#page-30-0)  FAX-2920)* [på side 2-4](#page-30-0) eller Se *[Indstille Mode](#page-30-1)  [Timer \(kun MFC-7225N\)](#page-30-1)* på side 2-4.)

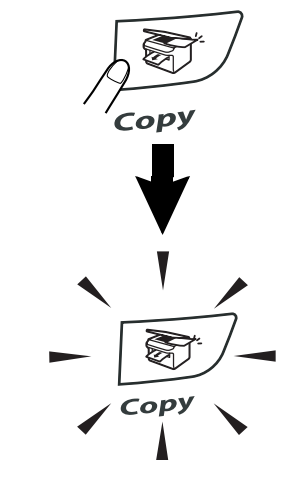

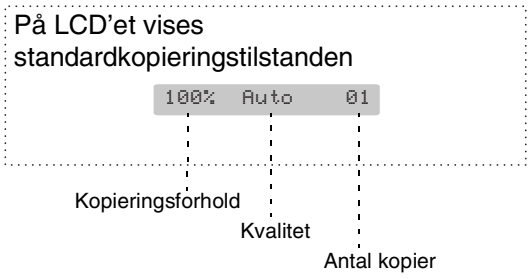

Det printbare område i maskinen begynder ca. 2 mm fra begge ender og 3 mm fra toppen eller bunden af papiret.

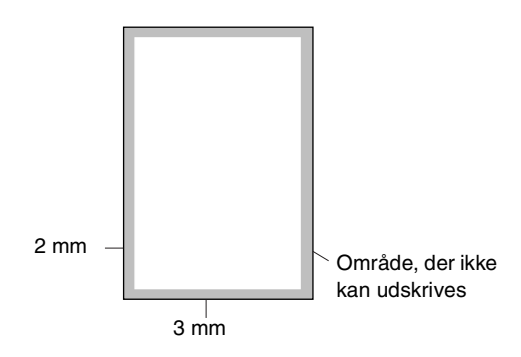

#### **Bemærk!**  $\mathscr{U}$

Det printbare område vist herover er for en enkelt kopi eller en 1-i-1-kopi med papirstørrelsen A4. Det printbare område ændres med papirstørrelsen.

## **Tage en enkelt kopi**

- Tryk på  $\binom{2}{\sqrt{2}}$  (**Copy**) for at få den til at lyse grønt.
	- Ilæg dokumentet. (Se *[Ilægge dokument](#page-21-0)* på side 1-7.)
- 3 Tryk på **Start**.
# <span id="page-72-0"></span>**Tage flere kopier**

- **1** Tryk på  $\boxed{\mathcal{F}}$  (Copy) for at få den til at lyse grønt.
- 2 Ilæg dokumentet.
- 3 Brug tastgruppen til at indtaste det ønskede antal kopier (op til 99).
- 

#### 4 Tryk på **Start**.

# **Bemærk!**

Hvis du vil sortere kopier, skal du trykke på **Options** og ▲ eller ▼ for at vælge Stak/Sortér. (Se *[Sortere kopier ved hjælp](#page-75-0)  af ADF'en* [på side 8-5](#page-75-0).)

# **Stoppe kopiering**

Du kan standse kopieringen ved at trykke på **Stop/Exit**.

# **Bruge den midlertidige Kopi-tast**

Hvis du hurtigt vil ændre kopiindstillingerne midlertidigt for den næste kopi, skal du bruge tasten **Options**. Du kan bruge forskellige kombinationer.

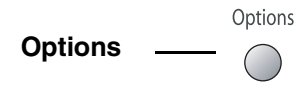

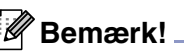

- Maskinen vender tilbage til standardindstillingerne 60 sekunder efter at den har afsluttet kopiering, eller hvis Mode Timer returnerer maskinen til faxfunktionen. (Se *[Indstille Mode Timer](#page-30-0)  [\(kun FAX-2820 og FAX-2920\)](#page-30-0)* på side 2-4 eller Se *[Indstille Mode Timer \(kun](#page-30-1)  [MFC-7225N\)](#page-30-1)* på side 2-4.)
- Du kan gemme den kvalitet og de kontrastindstillinger, som du bruger mest ved at indstille dem som standard. (Se *[Ændre standardkopiindstillingerne](#page-77-0)* på side [8-7.](#page-77-0))

# **Ændring af de midlertidige kopiindstillinger**

Brug **Options**-tasten, hvis du hurtigt vil angive følgende kopiindstillinger midlertidigt for næste kopi.

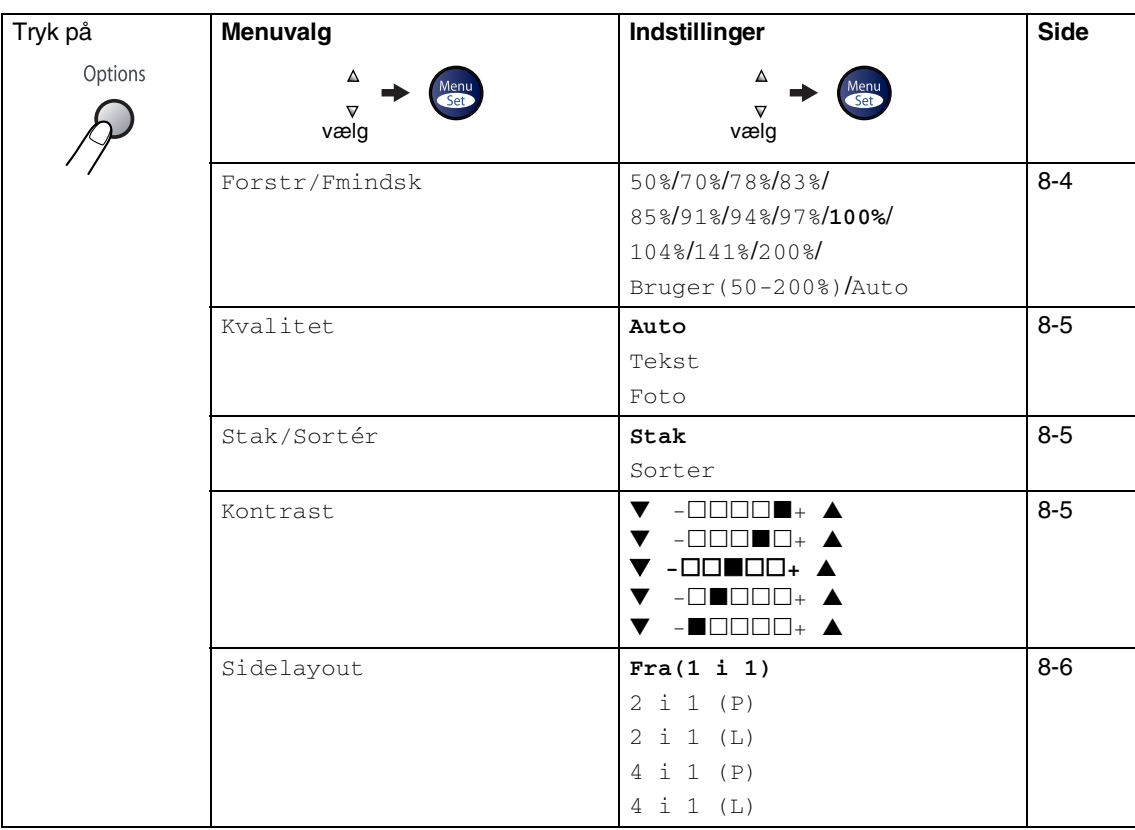

# **Bemærk!**

Fabriksindstillingerne vises med fed skrift.

Efter at du har valgt indstillingerne ved at trykke på **Menu/Set**, viser LCD'et Prøveindstilling. Tryk på **Start**, hvis du er færdig med at vælge indstillinger.

#### <span id="page-74-0"></span>**Forstørrelse eller reduktion af det kopierede billede**

Du kan vælge følgende forstørrelses- eller formindskelsesforhold.

Auto beregner automatisk reduktionsforholdet for den papirstørrelse, der er indstillet til maskinen (**Menu/Set**, **1**, **3**).

Bruger(50-200%) gør det muligt at indtaste et forhold mellem 50% og 200%.

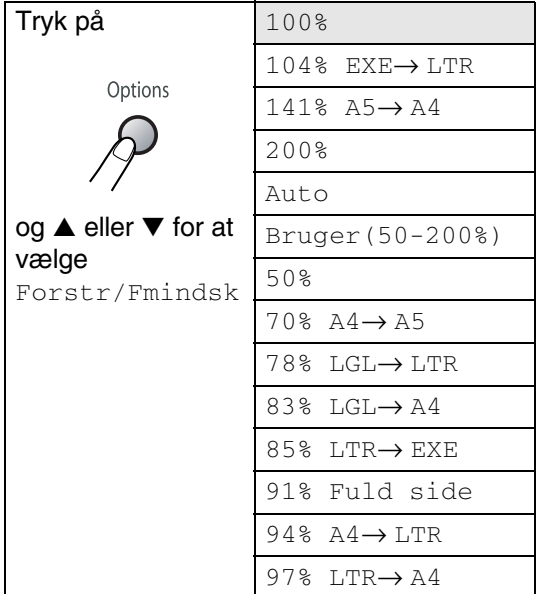

- **1** Tryk på  $\boxed{\mathcal{F}}$  (Copy) for at få den til at lyse grønt.
- 2 Ilæg dokumentet.
- 3 Brug tastgruppen til at indtaste det ønskede antal kopier (op til 99).
- 4 Tryk på **Options** og ▲ eller ▼ for at vælge Forstr/Fmindsk.

Tryk på **Menu/Set**.

5 Tryk på ▲ eller ▼ for at vælge den ønskede forstørrelse eller formindskelse.

#### Tryk på **Menu/Set**.

#### —**ELLER**—

Brug tastgruppen til at indtaste et forstørrelses- eller formindskelsesforhold fra 50% til 200%.

#### Tryk på **Menu/Set**.

(Tryk f.eks. på **5 3** for at indtaste 53%).

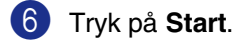

## **Bemærk!**

Specielle kopierigsindstillinger (2 i 1 (P), 2 i 1 (L), 4 i 1 (P) eller 4 i 1 (L)) er ikke tilgængelige med indstillingen Forstør/Reducer.

#### <span id="page-75-1"></span>**Kvalitet**

Du kan vælge kopikvaliteten. Standardindstillingen er Auto.

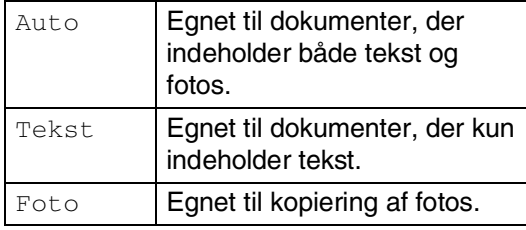

- **1** Tryk på  $\mathbb{R}/\mathbb{C}$ opy) for at få den til at lyse grønt.
- 2 llæg dokumentet.
- 3 Brug tastgruppen til at indtaste det ønskede antal kopier (op til 99).
- 4 Tryk på **Options** og ▲ eller ▼ for at vælge Kvalitet.

Tryk på **Menu/Set**.

5 Tryk på ▲ eller ▼ for at vælge den ønskede kopikvalitet (Auto, Tekst eller Foto).

Tryk på **Menu/Set**.

6 Tryk på **Start**.

#### <span id="page-75-0"></span>**Sortere kopier ved hjælp af ADF'en**

Du kan sortere flere kopier. Siderne stakkes i rækkefølgen  $\Box$  (1, 2, 3),  $\Box$  (1, 2, 3) osv.  $\frac{1}{1}$ 2 $\frac{3}{1}$  $\frac{3}{1}$ 2<sup>3</sup>

**1** Tryk på  $\mathbb{R}$  / (**Copy**) for at få den til at lyse grønt.

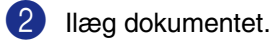

- 3 Brug tastgruppen til at indtaste det ønskede antal kopier (op til 99).
- 4 Tryk på **Options** og ▲ eller ▼ for at vælge Stak/Sortér. Tryk på **Menu/Set**.
- 5 Tryk på ▲ eller ▼ for at vælge Sorter. Tryk på **Menu/Set**.
- 6 Tryk på **Start**.

#### <span id="page-75-2"></span>**Kontrast**

Du kan justere kontrasten ved kopiering for at gøre kopier mørkere eller lysere.

- **1** Tryk på  $\binom{2}{3}$  (Copy) for at få den til at lyse grønt.
- 2 Ilæg dokumentet.
- 3 Brug tastgruppen til at indtaste det ønskede antal kopier (op til 99).
- 4 Tryk på **Options** og ▲ eller ▼ for at vælge Kontrast.

Tryk på **Menu/Set**.

5 Tryk på ▲ for at forbedre kontrasten. —**ELLER**—

> Tryk på ▼ for at formindske kontrasten. Tryk på **Menu/Set**.

6 Tryk på **Start**.

#### <span id="page-76-0"></span>**Lave N i 1 kopi (Sidelayout)**

Du kan reducere antallet af kopier ved at bruge N i 1 kopifunktion. Det giver dig mulighed for at kopiere to eller fire sider på en side, hvormed du sparer papir.

## **Bemærk!**

- Sørg for, at papirstørrelsen er indstillet til Letter eller A4.
- Du kan bruge N i 1 kopifunktion med kun 100% kopistørrelse.
- (P) betyder Stående, og (L) betyder Liggende.

**1** Tryk på  $\boxed{\mathcal{F}}$  (Copy) for at få den til at lyse grønt.

- 2 Ilæg dokumentet.
- 3 Brug tastgruppen til at indtaste det ønskede antal kopier (op til 99).
- 4 Tryk på **Options** og ▲ eller ▼ for at vælge Sidelayout.

Tryk på **Menu/Set**.

5 Tryk på ▲ eller ▼ for at vælge 2 i 1 (P), 2 i 1 (L), 4 i 1 (P) eller  $4$  i  $1$   $(L)$ .

Tryk på **Menu/Set**.

6 Tryk på **Start** for at scanne dokumentet.

#### **Når du bruger ADF'en skal du placere dokumentet med forsiden** *nedad* **i retningen, der er vist herunder.**

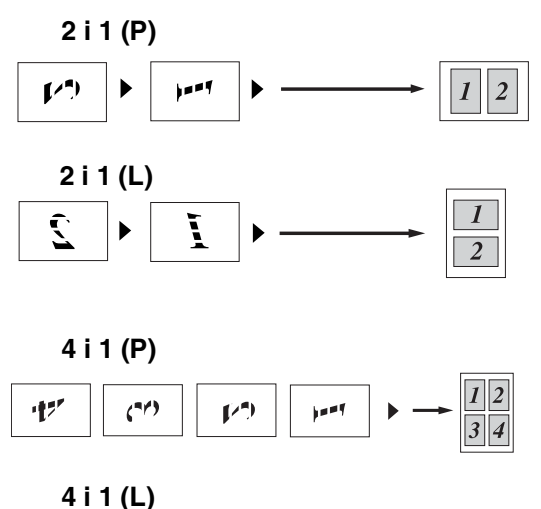

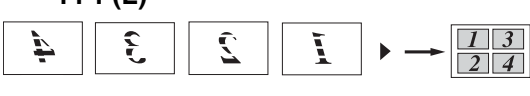

# <span id="page-77-0"></span>**Ændre standardkopiindstillingerne**

Du kan gemme den kvalitet og de kontrastindstillinger, som du bruger mest ved at indstille dem som standard. Disse indstillinger bevares, indtil du ændrer dem igen.

# **Kvalitet**

1 Tryk på **Menu/Set**, **3**, **1**.

1.Kvalitet

2 Tryk på  $\triangle$  eller  $\nabla$  for at vælge Auto, Tekst eller Foto.

Tryk på **Menu/Set**.

3 Tryk på **Stop/Exit**.

# **Justering af kontrast**

Du kan justere kontrasten ved kopiering for at gøre kopier mørkere eller lysere.

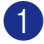

1 Tryk på **Menu/Set**, **3**, **2**.

2.Kontrast

2 Tryk på ▲ for at forbedre kontrasten. —**ELLER**—

Tryk på ▼ for at formindske kontrasten.

Tryk på **Menu/Set**.

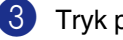

3 Tryk på **Stop/Exit**.

# <span id="page-77-1"></span>**Meddelelsen Hukommelse fuld**

Hvis hukommelsen bliver fuld, mens du tager kopier, vil meddelelsen på LCD'et føre dig gennem de næste trin.

Hvis du får meddelelsen Hukommelse fuld under scanning af en efterfølgende side, kan du trykke på **Start** for at kopiere de sider, der er scannet indtil nu, eller trykke på **Stop/Exit** for at annullere funktionen.

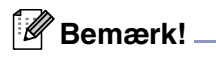

Du kan få mere hukommelse ved at slå Faxlager fra.

(Se *[Slå eksterne faxfunktioner fra](#page-65-0)* på side [6-3](#page-65-0).)

#### —**ELLER**—

Udskrive faxmeddelelserne i hukommelsen. (Se *[Udskrive en faxmeddelelse fra](#page-55-0)  [hukommelsen](#page-55-0)* på side 4-4.)

Når du får meddelelsen Hukommelse fuld, kan du tage kopier, hvis du først udskriver indgående faxmeddelelser i hukommelsen for at gendanne hukommelsen til 100%.

# **9**

# **Software- og netværksfunktioner (kun MFC-7225N)**

Brugsanvisningen på cd-rom'en indeholder brugsanvisning for software og netværksfunktioner, der er tilgængelige, når man er tilsluttet en computer (for eksempel udskrivning og scanning). Tilgængeligheden af funktionerne herunder varierer afhængigt af model:

- Bruge maskinen som printer (Se kapitel 1 i softwarebrugsanvisningen på den medfølgende cd-rom). ■ Sådan scanner du (Se kapitel 2 i softwarebrugsanvisningen på den medfølgende cd-rom). ■ Bruge ControlCenter2.0 (Se kapitel 3 i softwarebrugsanvisningen på den medfølgende cd-rom). ■ Bruge Fjerninstallation (Se kapitel 4 i softwarebrugsanvisningen på den medfølgende cd-rom). ■ Bruge Brother PC-FAX-programmet (Se kapitel 5 i softwarebrugsanvisningen på den medfølgende cd-rom). ■ Bruge maskinen med en Macintosh<sup>®</sup> (Se kapitel 7 i softwarebrugsanvisningen på den medfølgende cd-rom.) ■ Netværksscanning
	- (Se kapitel 6 i softwarebrugsanvisningen på den medfølgende cd-rom.)
- Netværksudskrivning (Se kapitel 1 i softwarebrugsanvisningen på den medfølgende cd-rom.)

# **Bemærk!**

Se også *[Sådan får du adgang til den komplette brugsanvisning \(kun MFC-7225N\)](#page-17-0)* på side 1-3.

**10 Vigtige oplysninger**

# **IEC 60825-1-specifikation**

Denne maskine er et Klasse 1-laserprodukt som defineret i IEC 60825-1-specifikationerne. Den viste etikette er påsat i de lande, hvor det er påkrævet.

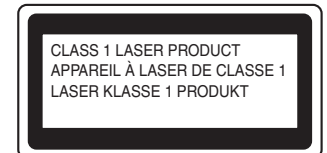

Denne maskine indeholder en Klasse 3B Laserdiode, som udsender usynligt laserlys i scannerenheden. Scannerenheden må under ingen omstændigheder åbnes.

#### **Laserdiode**

Bølgelængde: 770 - 810 nm Udgangseffekt: 5 mW maks.

Laserklasse: Klasse 3B

#### **ADVARSEL**

Udførelse af andre kontrol- og justeringsprocedurer end dem, der er angivet i denne brugsanvisning, kan resultere i eksponering med farlig stråling.

# **Frakobling af enhed**

Dette produkt skal installeres i nærheden af en stikkontakt med nem adgang. Hvis der opstår en nødsituation, skal du trække netstikket ud at stikkontakten for at afbryde strømmen helt.

# **LAN-forbindelse (kun MFC-7225N)**

## **FORSIGTIG**

Tilslut ikke dette produkt til en LAN-forbindelse, der bliver udsat for overspænding.

# **Radiointerferens (kun 220-240V modellen)**

Dette produkt overholder EN55022 (CISPR Publication 22)/Klasse B. Inden dette produkt tages i brug skal du sikre dig, at du bruger følgende interfacekabler.

- 1.Et USB-kabel, som ikke må være længere end 2 m.
- 2.Et afskærmet parallelkabel med parsnoede ledere, som er markeret "IEEE 1284-kompatibelt". Dette kabel må ikke være længere end 2 m.

# **Vigtige sikkerhedsinstruktioner**

Læs alle disse instruktioner.

- Gem dem til senere reference.
- 3 Følg alle advarsler og instruktioner på produktet.
- 4 Tag netledningen ud af vægkontakten inden rengøring af maskinens indvendige dele. Brug ikke væske- eller aerosolrengøringsmidler. Brug en fugtig klud til rengøring.
- 5 Anbring ikke dette produkt på en ustabil vogn, et ustabilt stativ eller bord. Produktet kan falde ned og blive alvorligt beskadiget.
- 6 Åbningerne i kabinettet og på bagsiden eller bunden er beregnet til ventilation. Disse åbninger må ikke blokeres eller tildækkes, hvis produktet skal kunne fungere pålideligt. Åbningerne må aldrig blokeres ved at anbringe produktet på en seng, en sofa, et tæppe eller et tilsvarende underlag. Dette produkt må aldrig anbringes i nærheden af eller over en radiator eller et varmeapparat. Dette produkt må aldrig indbygges, medmindre der sørges for korrekt ventilation.
- 7 Dette produkt skal forsynes med strøm fra den type strømforsyning, der er angivet på mærkaten. Hvis du er i tvivl om den type strøm, der er til rådighed, skal du kontakte forhandleren eller det lokale elselskab.
- 8 Dette produkt er forsynet med et trebenet jordforbundet stik. Dette stik passer kun i en jordforbundet stikkontakt. Dette er en sikkerhedsfunktion. Hvis du ikke kan sætte stikket i stikkontakten, skal du tilkalde en elektriker for at få udskiftet din forældede stikkontakt. Formålet med det jordforbundne stik må ikke omgås.
- 9 Brug kun den netledning, der følger med denne maskine.
- <sup>10</sup> Lad ikke noget hvile på netledningen. Anbring ikke dette produkt, hvor man kan komme til at træde på ledningen.
- **10** Du må ikke anbringe noget foran maskinen, der kan blokere modtagne faxmeddelelser. Du må ikke anbringe noget, der kan blokere vejen for modtagne faxmeddelelser.
- 
- 12 Vent, indtil siderne er kommet ud af maskinen, før du samler dem op.
- C Træk stikket til dette produkt ud af stikkontakten, og overlad al vedligeholdelse til autoriseret Brother servicepersonale under følgende omstændigheder:
	- Når netledningen er beskadiget eller flosset.
	- Hvis der er spildt væske i produktet.
	- Hvis produktet er blevet udsat for regn eller vand.
	- Hvis produktet ikke fungerer normalt, når betjeningsanvisningerne følges. Brug kun de kontrolfunktioner, som er omfattet af betjeningsanvisningerne. Forkert indstilling af andre kontrolfunktioner kan forårsage skader, og det vil ofte kræve omfattende arbejde for en kvalificeret tekniker at reetablere produktet til normal funktion.
	- Hvis produktet er blevet tabt, eller kabinettet er blevet beskadiget.
	- Hvis produktets ydelse ændres markant som tegn på, at det trænger til service.

#### kapitel 10

14 Hvis du vil beskytte produktet mod overspænding, anbefaler vi brug af en enhed til overspændingsbeskyttelse.

E Du skal være opmærksom på følgende for at reducere risikoen for brand, elektrisk stød og personskade:

- Brug ikke dette produkt i nærheden af apparater, der bruger vand, i våde kælderrum eller i en swimmingpool.
- Brug ikke maskinens telefon i tordenvejr (der er en ringe sandsynlighed for et elektrisk stød) eller til at rapportere en gaslækage i nærheden af lækagen.
- Bortskaf ikke batterier i ild. De kan eksplodere. Undersøg de gældende bestemmelser for bortskaffelse af materialer.

#### **Varemærker**

Brother-logoet er et registreret varemærke tilhørende Brother Industries, Ltd.

Brother er et registreret varemærke tilhørende Brother Industries, Ltd.

Multi-Function Link er et registreret varemærke ejet af Brother International Corporation.

Microsoft, Windows, Windows Server og Internet Explorer er registrerede varemærker tilhørende Microsoft Corporation i USA og/eller andre lande.

Apple, Macintosh, Safari og TrueType er varemærker tilhørende Apple Inc. og registreret i USA og andre lande.

Nuance, Nuance-logoet, PaperPort og ScanSoft er varemærker eller registrerede varemærker tilhørende Nuance Communications, Inc. eller et tilknyttet selskab i USA og/eller andre lande.

Intel og Pentium er varemærker tilhørende Intel Corporation i USA og andre lande.

Adobe, Flash, Illustrator, PageMaker, Photoshop, PostScript og PostScript 3 er enten registrerede varemærker eller varemærker tilhørende Adobe Systems Incorporated i USA og/eller andre lande.

Det enkelte selskab, hvis softwaretitler nævnes i denne brugsanvisning, har en softwarelicensaftale specielt for dets mærkebeskyttede programmer.

**Alle andre varemærker tilhører de respektive indehavere.**

# **11 Fejlfinding og regelmæssig vedligeholdelse**

# **Fejlfinding**

# <span id="page-82-0"></span>**Fejlmeddelelser**

Som ethvert avanceret kontorprodukt kan der opstå fejl. Hvis dette sker, identificerer maskinen problemet og viser en fejlmeddelelse. De mest almindelige fejlmeddelelser er vist nedenfor.

Du kan selv afhjælpe de fleste problemer. Hvis du har behov for yderligere hjælp, tilbyder Brother Solutions Center de seneste FAQ'er (ofte stillede spørgsmål) og tips til fejlfinding.

Besøg os på<http://solutions.brother.com>.

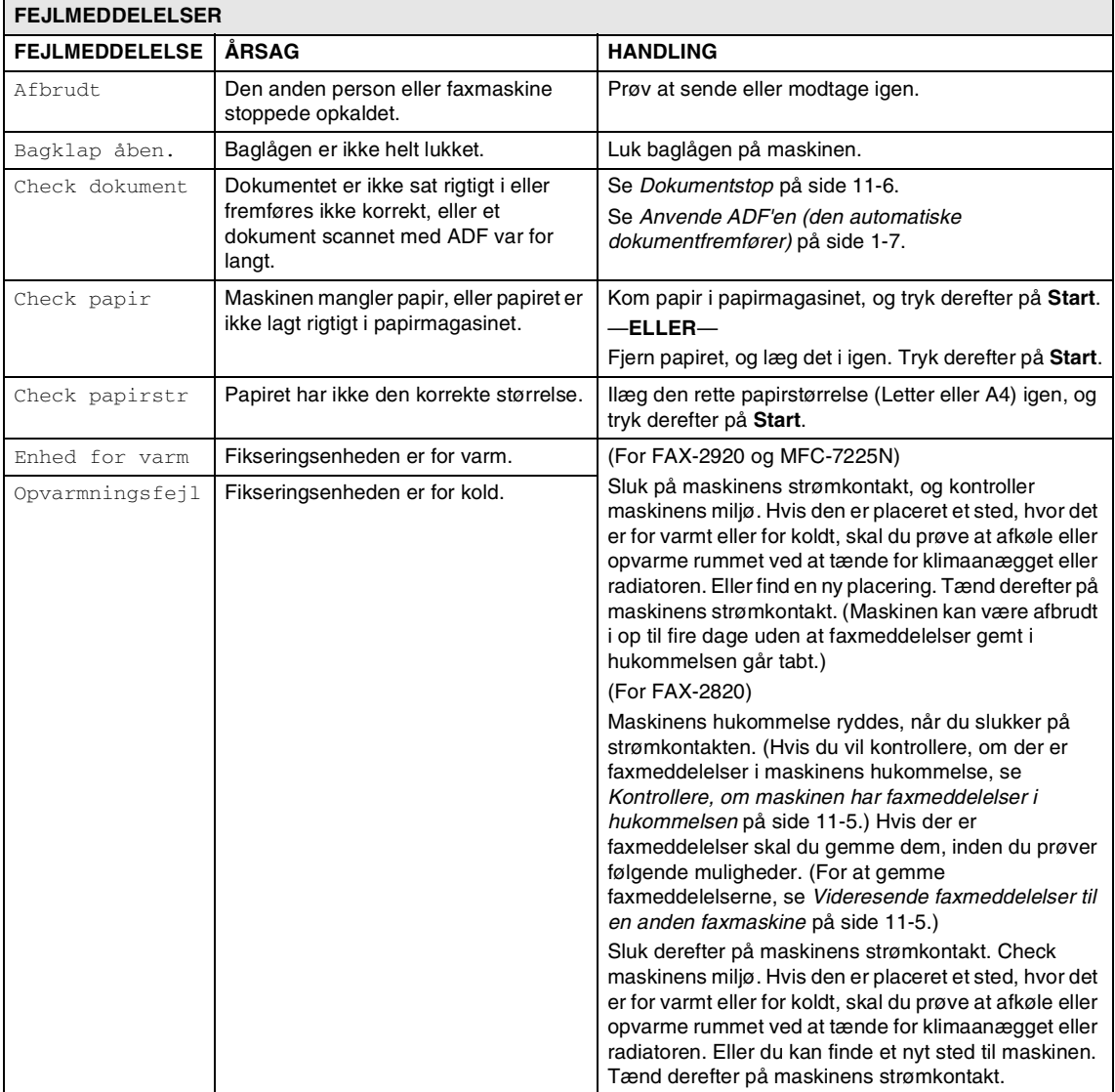

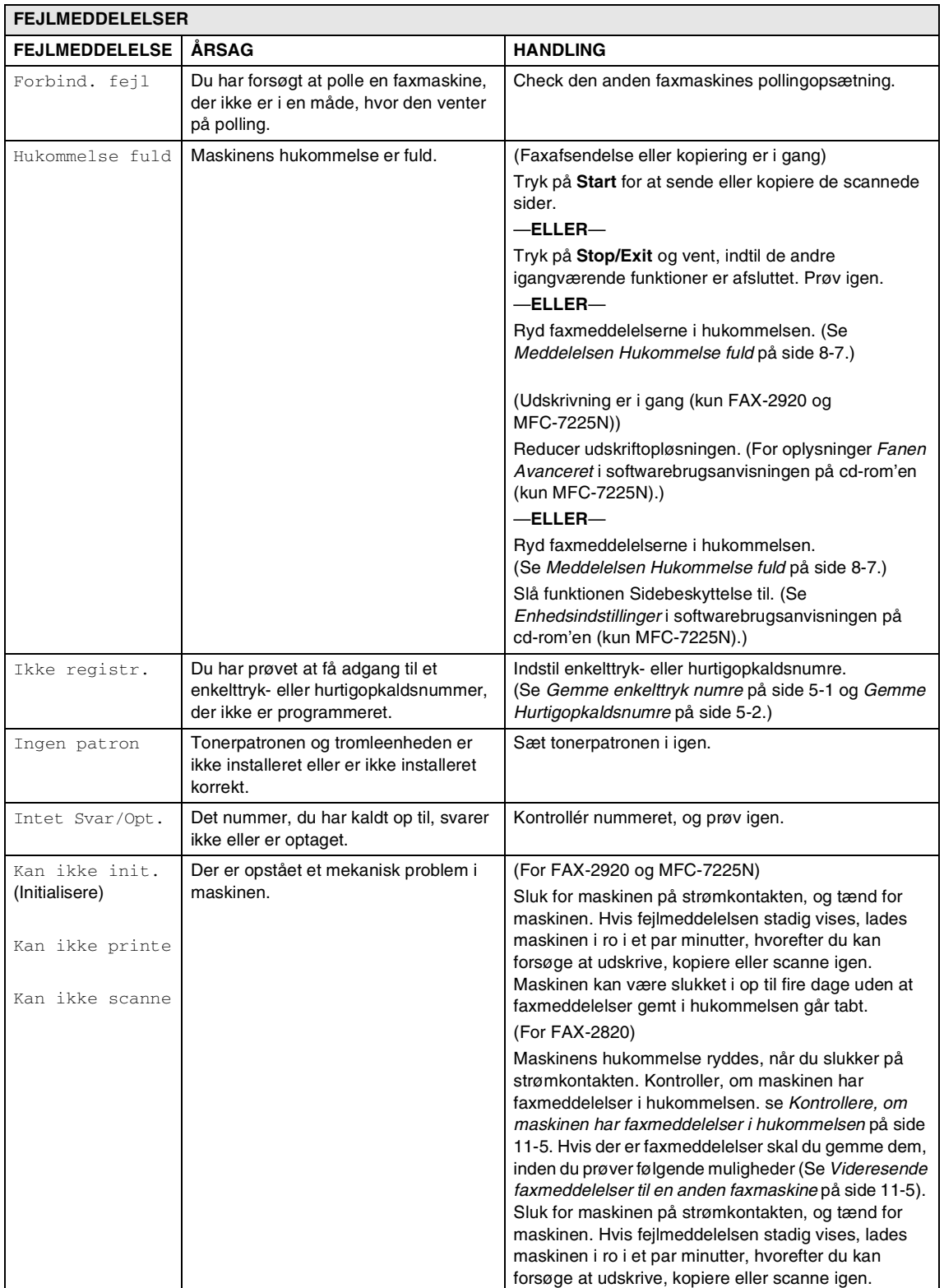

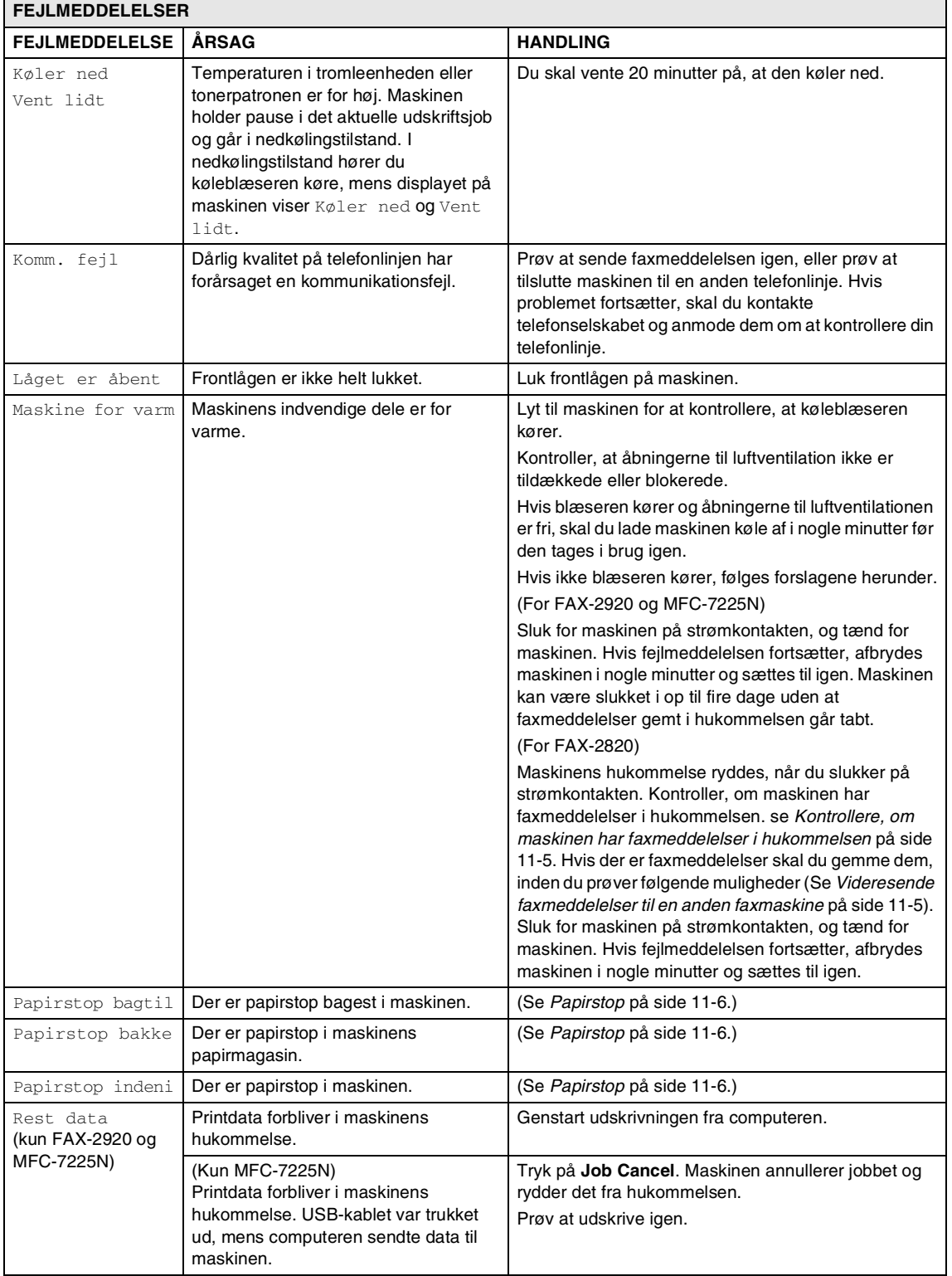

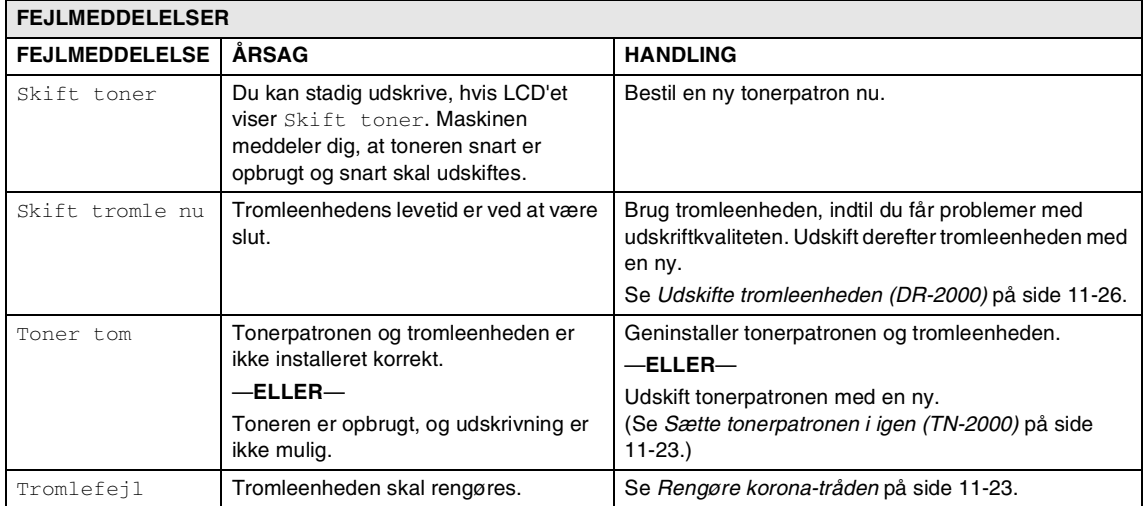

#### <span id="page-86-0"></span>**Kontrollere, om maskinen har faxmeddelelser i hukommelsen**

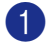

1 Tryk på **Menu/Set**, **9**, **0**, **1**.

2 Der er ikke flere faxmeddelelser tilbage i maskinens hukommelse, hvis LCD'et viser Ingen data.

—**ELLER**—

Der er faxmeddelelser tilbage i maskinens hukommelse, hvis LCD'et viser Tast fax Nr.

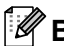

**Bemærk!**

Du kan overføre faxjournalrapporten til en anden faxmaskine ved at trykke på **Menu/Set**, **9**, **0**, **2** i Trin 1.

- Du kan overføre faxmeddelelserne til en anden faxmaskine. Se *[Videresende](#page-86-1)  [faxmeddelelser til en anden faxmaskine](#page-86-1)*.
- (kun MFC-7225N)

Du kan overføre faxmeddelelser fra maskinens hukommelse til din pc. Se *[Overfør faxmeddelelserne til din pc \(kun](#page-86-2)  [MFC-7225N\)](#page-86-2)*.

#### <span id="page-86-1"></span>**Videresende faxmeddelelser til en anden faxmaskine**

Hvis ikke du har angivet dit afsender-id, har du ikke adgang til funktionen til faxvideresendelse. (Se *[Indstille](#page-28-0)  [Afsender-ID'en](#page-28-0)* på side 2-2.)

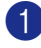

1 Indtast det faxnummer, som faxmeddelelserne skal videresendes til.

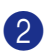

2 Tryk på **Start**.

#### <span id="page-86-2"></span>**Overfør faxmeddelelserne til din pc (kun MFC-7225N)**

Du kan overføre faxmeddelelser fra maskinens hukommelse til din pc.

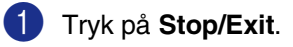

- 2 Kontroller, at du har installeret **MFL Pro Suite** på pc'en, og tænd derefter **PC-FAX Modtagelse** på pc'en. (Hvis du vil have oplysninger om PC Fax-modtagelse, skal du se Bruge Brother PC-Fax-softwaren i Brugsanvisning til software på cd-rom'en).
- 3 Kontroller, at du har aktiveret PC fax modtag på maskinen. (Se *[Indstilling af PC Fax-modtager \(kun](#page-64-0)  [MFC-7225N\)](#page-64-0)* på side 6-2.)

Under opsætningen bliver du via LCD'et spurgt, om du vil overføre faxmeddelelserne til pc'en.

4 Tryk på **1** for at overføre alle faxmeddelelserne til din pc.

#### —**ELLER**—

Tryk på **2** for at afslutte og efterlade faxmeddelelserne i hukommelsen.

# **Bemærk!**

Hvis der vises en fejl på maskinens LCD, skal du efter faxmeddelserne er blevet overført tage maskinens netstik ud af stikkontakten. Sæt netsikket i maskinen igen efter nogle minutter.

# <span id="page-87-0"></span>**Dokumentstop**

Hvis dokumentet sidder fast, skal du følge nedenstående trin.

Dokumenter kan sidde fast, hvis de ikke er ilagt eller fremført ordentligt, eller hvis de er for lange. Følg trinene herunder til at udredde et dokumentstop.

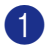

1 Åbn kontrolpanelets låg.

2 Træk det fastsiddende dokument ud mod fronten af maskinen.

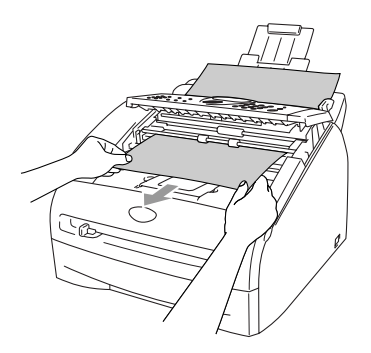

3 Luk kontrolpanelets låg. Tryk på **Stop/Exit**.

# <span id="page-87-1"></span>**Papirstop**

Følg trinnene i dette afsnit for at udrede papirstop.

# **ADVARSEL**

Når du har brugt maskinen, er der visse indre dele i den, der er meget varme. Når du åbner frontlågen eller baglågen må du aldrig berøre de skraverede dele, der er vist på følgende diagram.

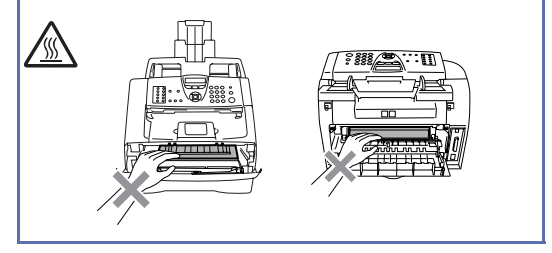

#### **Der er papirstop i maskinen**

Tag papirmagasinet helt ud af maskinen.

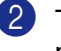

2 Træk det fastsiddende papir op og ud af papirbakkeåbningen.

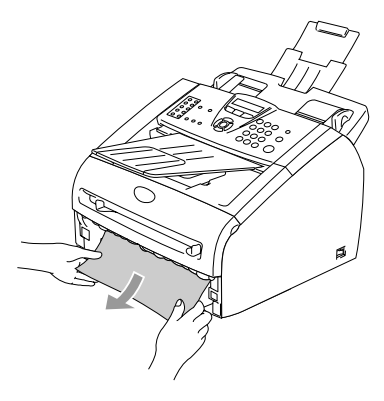

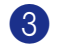

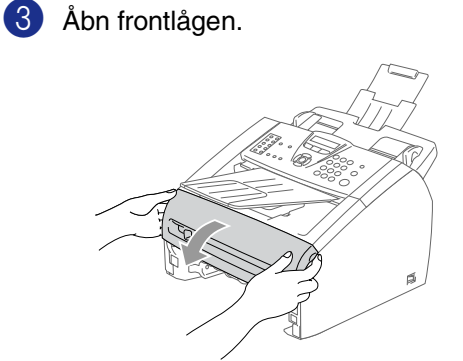

4 Træk tromleenheden og tonerpatronenheden ud. Det fastsiddende papir kan trækkes ud med tonerpatronen og tromleenheden, eller den kan udløse papiret, så det kan trækkes ud af tromleenheden eller papirbakkeåbningen.

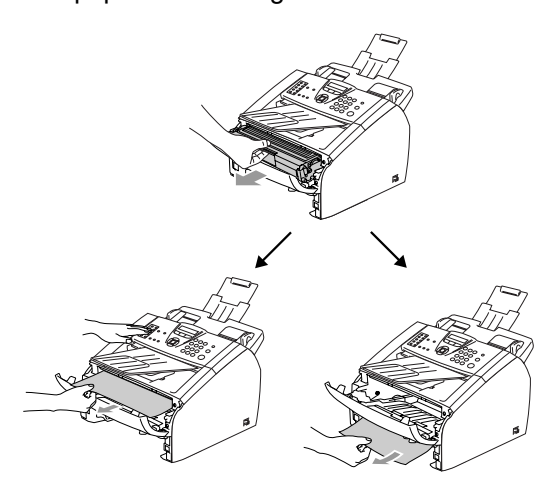

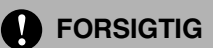

Hvis du vil undgå at beskadige maskinen pga. statisk elektricitet skal du ikke berøre de elektroder, der er vist på det følgende diagram.

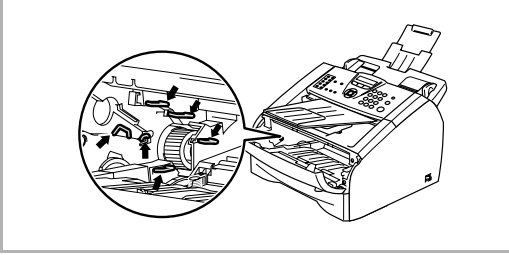

5 Sæt tromleenheden og tonerpatronenheden i maskinen igen.

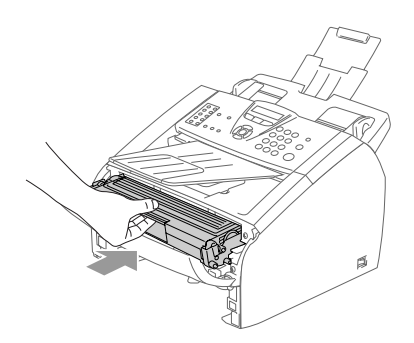

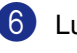

6 Luk frontlågen.

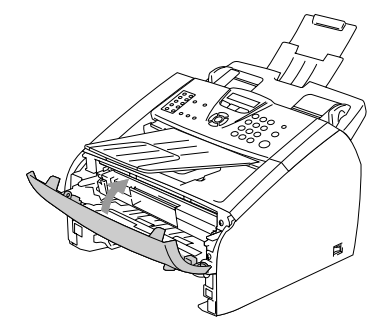

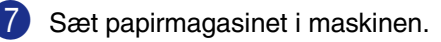

#### **Der er papirstop bagest i maskinen**

 $1$  Åbn frontlågen.

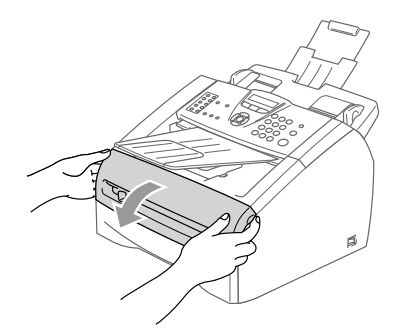

2 Træk tromleenheden og tonerpatronenheden ud.

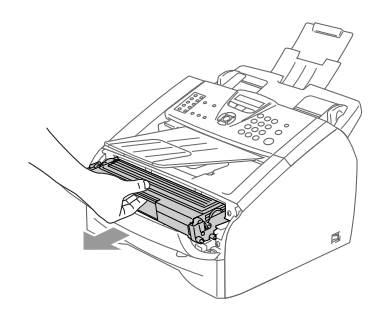

3 Åbn baglågen.

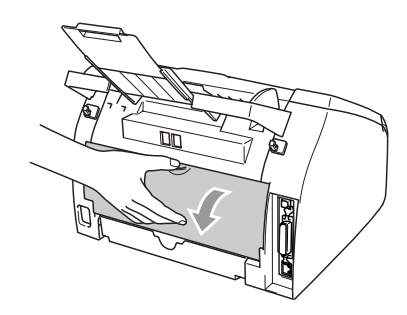

4 Træk tappen mod dig selv for at åbne låget til den bageste rende.

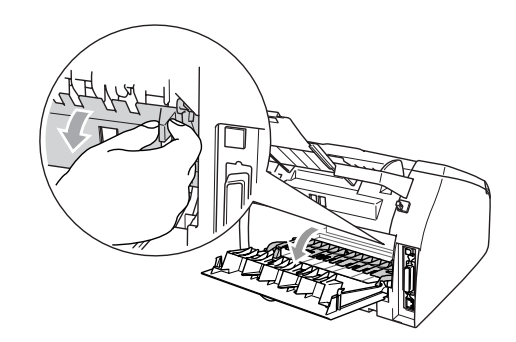

5 Træk det fastsiddende papir ud af fikseringsenheden. Hvis papiret ikke kan trækkes nemt ud skal du skubbe den blå tap ned, mens du forsigtigt trækker papiret ud med den anden hånd.

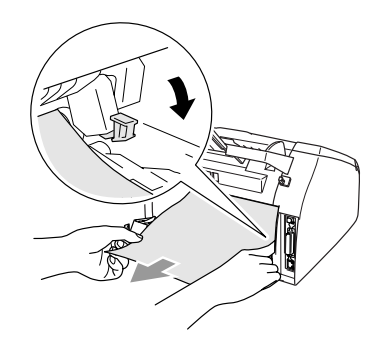

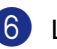

6 Luk baglågen.

7 Sæt tromleenheden og tonerpatronenheden i maskinen igen.

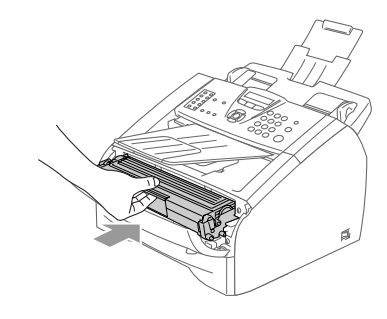

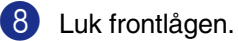

#### **Papiret sidder fast inde omkring tromleenheden og tonerpatronen.**

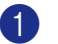

1 Åbn frontlågen.

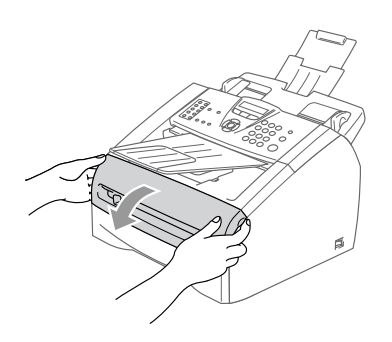

2 Træk tromleenheden og tonerpatronenheden ud.

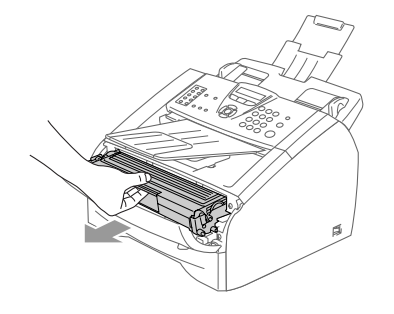

3 Hold låsehåndtaget til venstre nede, og træk tonerpatronen ud af tromleenheden. Tag det fastsiddende papir ud, hvis der er noget indeni tromlen.

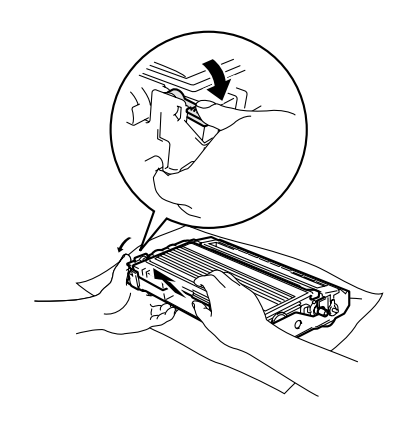

4 Sæt tonerpatronen tilbage i tromleenheden, indtil du kan høre den smække på plads. Hvis du sætter den rigtigt i, løftes låsehåndtaget automatisk.

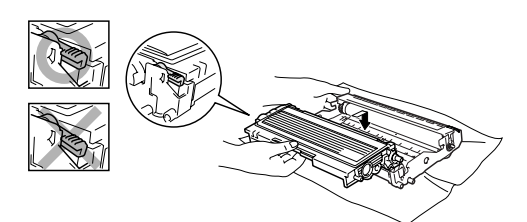

5 Sæt tromleenheden og tonerpatronenheden i maskinen igen.

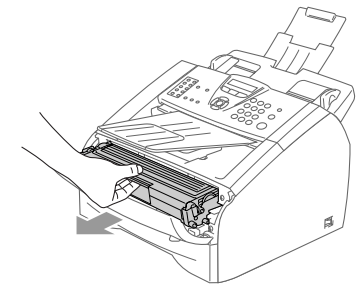

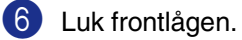

**11**

# **Hvis du har problemer med maskinen**

Hvis du mener, at der er et problem med udseendet af dine faxmeddelelser, skal du først tage en kopi. Hvis kopien er i orden, findes problemet sandsynligvis ikke i maskinen. Se nedenstående skema, og følg fejlfindingstip.

Se Brother Solutions Center for de seneste Ofte Stillede Spørgsmål (FAQs) og fejlfindingstips.

Besøg os på <http://solutions.brother.com>.

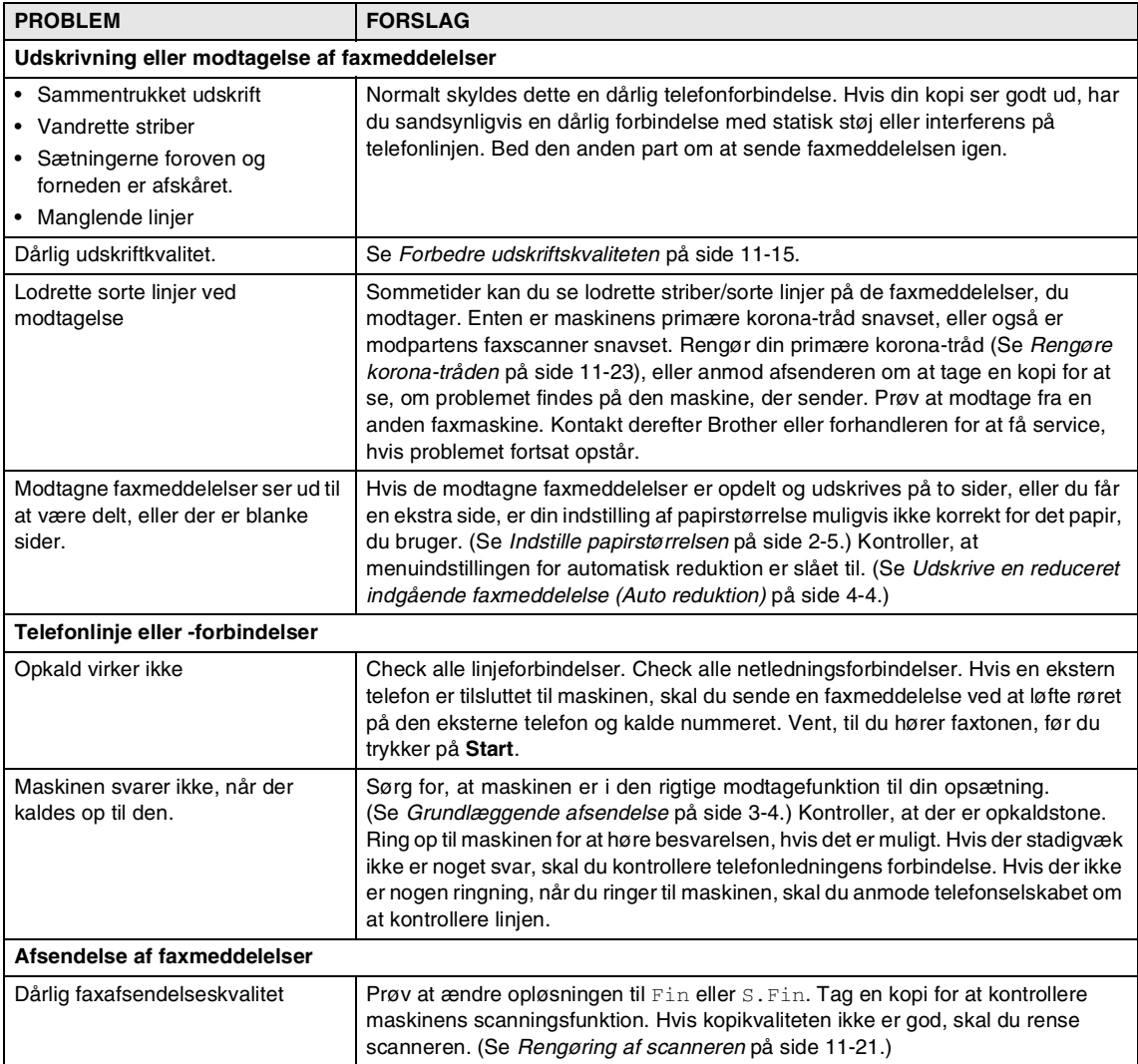

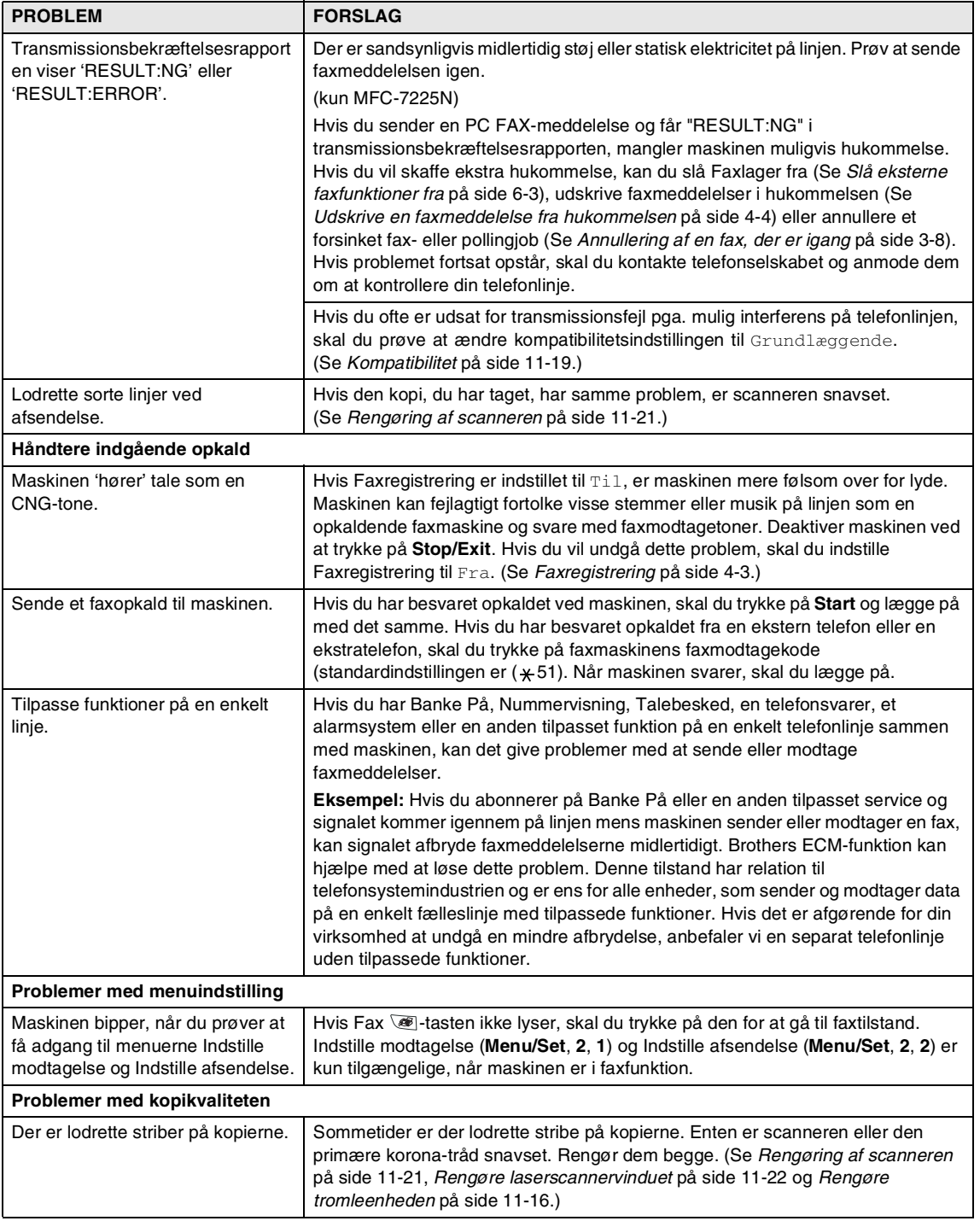

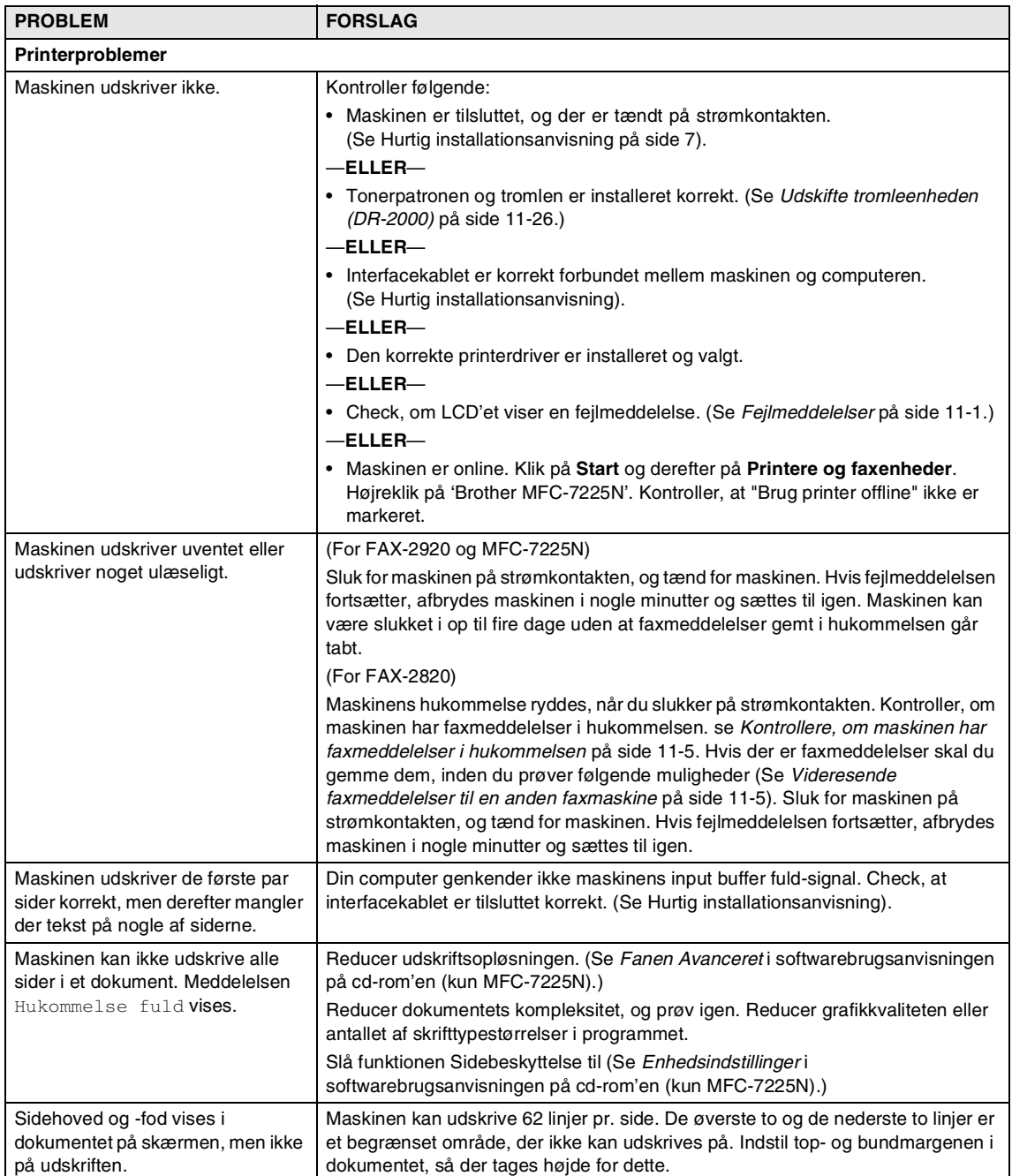

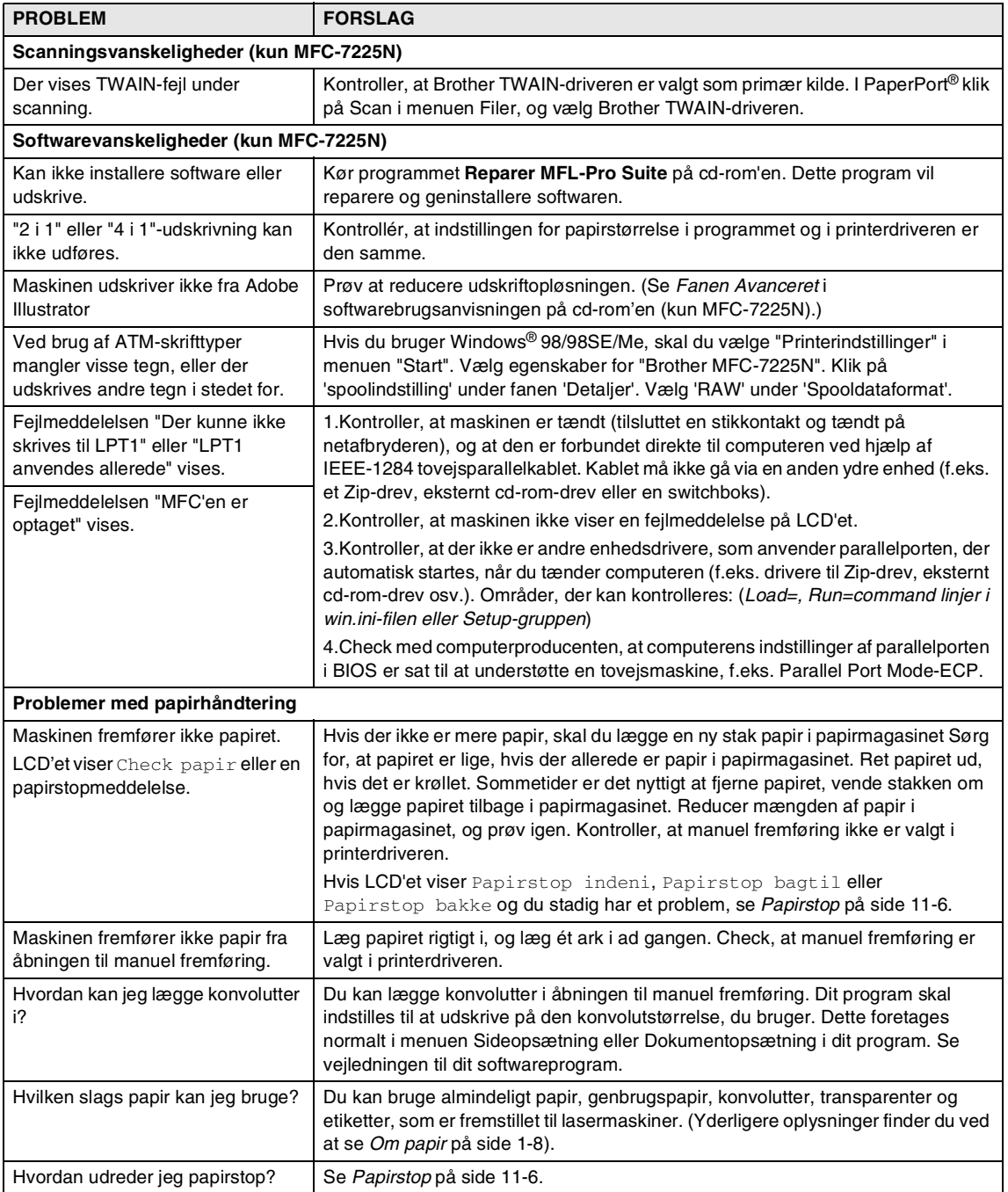

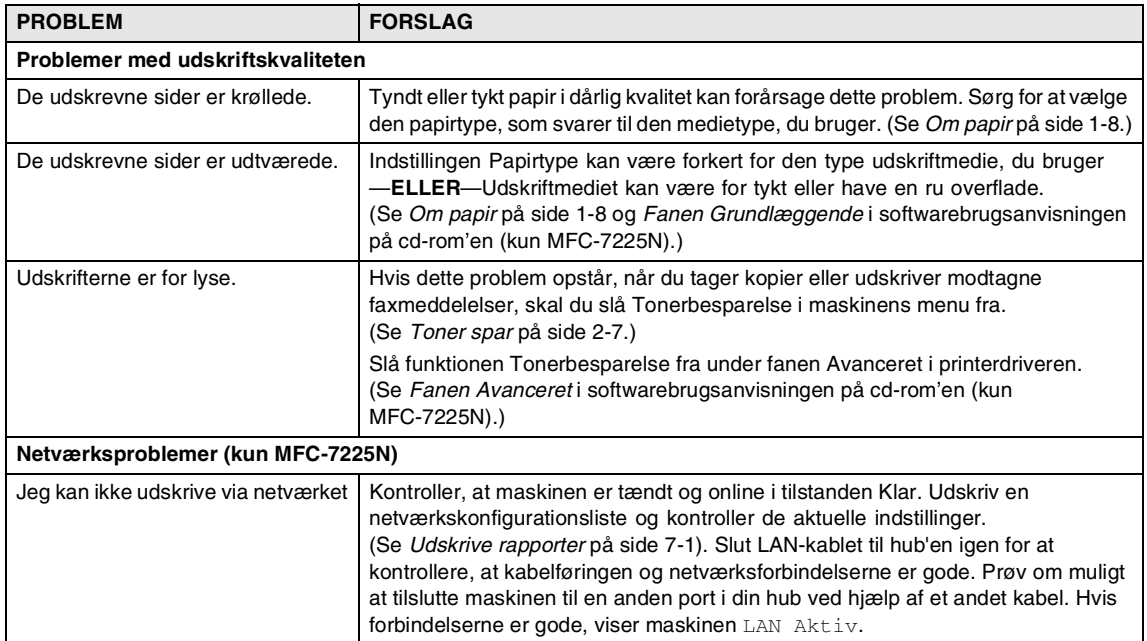

# <span id="page-96-0"></span>**Forbedre udskriftskvaliteten**

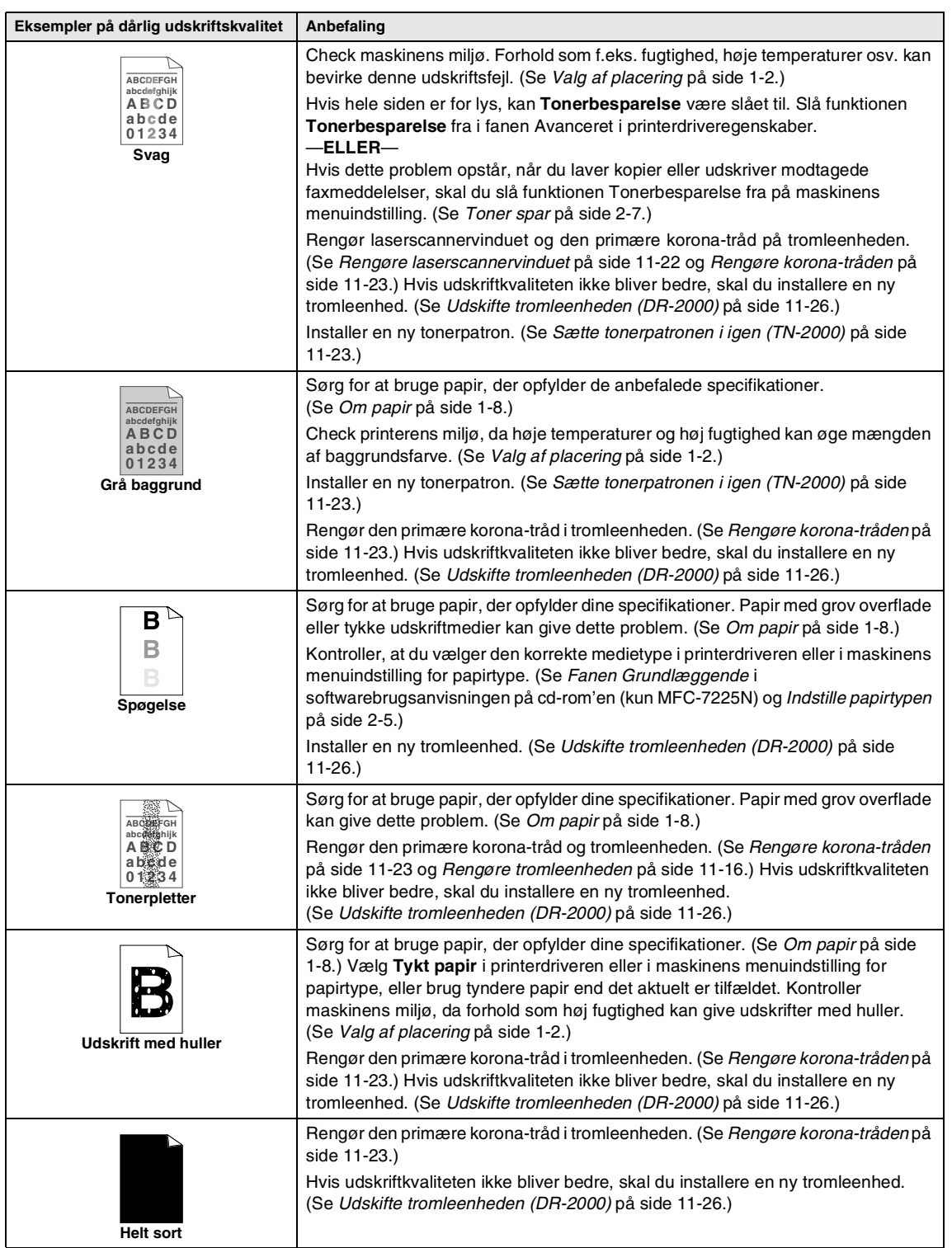

<span id="page-97-0"></span>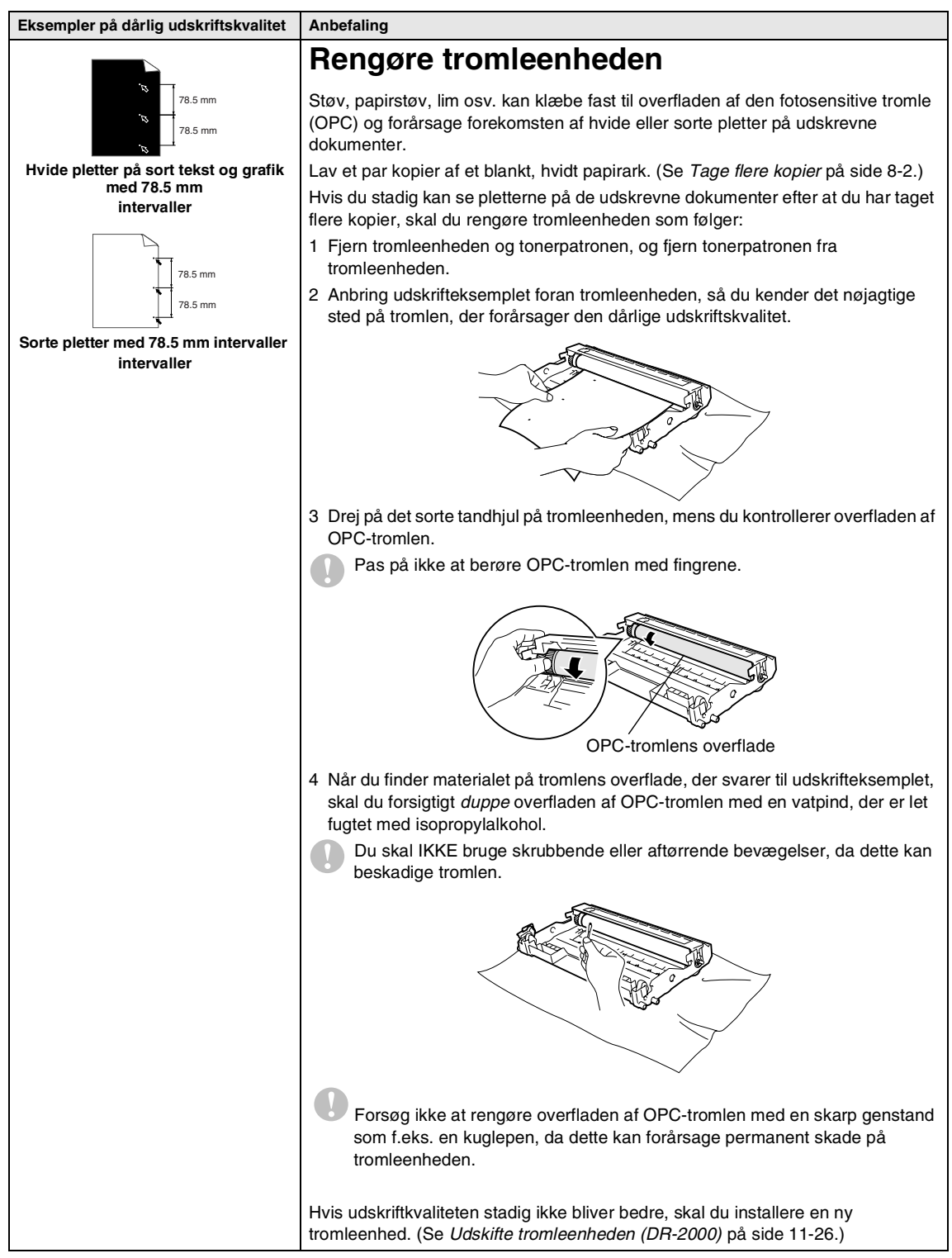

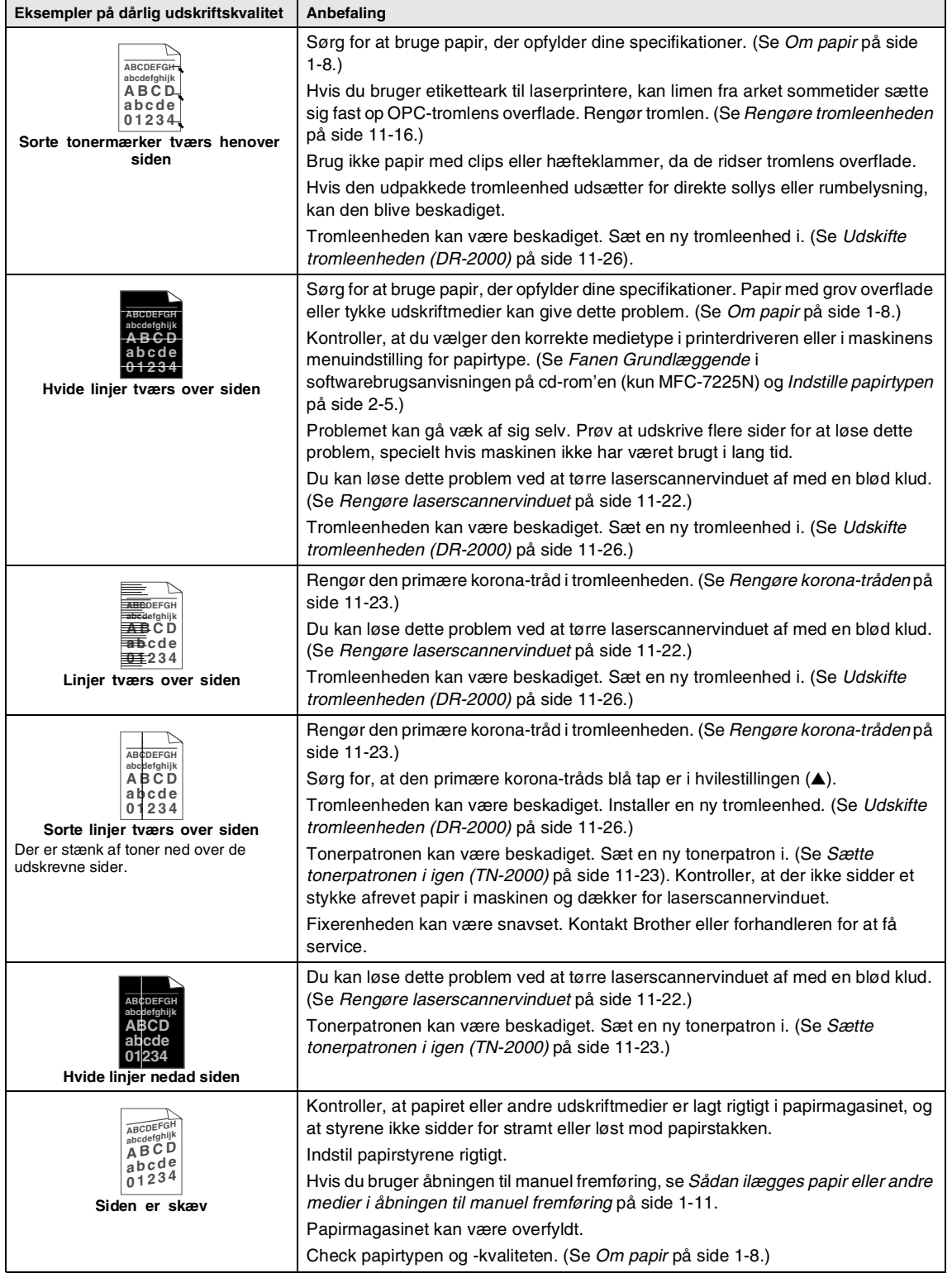

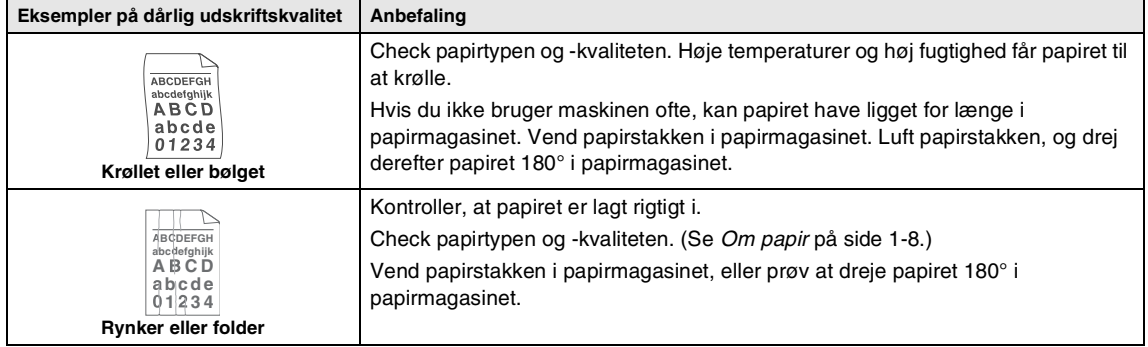

# <span id="page-100-0"></span>**Kompatibilitet**

Hvis du har problemer med at sende eller modtage en faxmeddelelse pga. mulig interferens på telefonlinjen, anbefaler vi, at du justerer udligningen til kompatibilitet med henblik på at reducere modemhastigheden ved faxfunktioner.

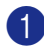

1 Tryk på **Menu/Set**, **2**, **0**, **1**.

#### 1.Kompatibilitet

2 Tryk på ▲ eller ▼ for at vælge Grundlæggende eller Normal (eller  $H\phi j^*$ ).

(\*Kun FAX-2920 og MFC-7225N)

Tryk på **Menu/Set**.

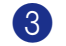

#### 3 Tryk på **Stop/Exit**.

## **Bemærk!**

- Grundlæggende reducerer modemhastigheden til 9600 bps. Med mindre interferens er et tilbagevendende problem på din telefonlinje, kan du foretrække kun at bruge den efter behov.
- Norma1 indstiller modemhastigheden til 14400 bps.
- $\blacksquare$  Høj indstiller modemhastigheden til 33600 bps (kun FAX-2920 og MFC7225N).
- Når du ændrer kompatibiliteten til Grundlæggende, er ECM-funktionen ikke tilgængelig.

# **Pakke og sende maskinen**

Hver gang du transporterer maskinen, skal du anvende den emballage, den blev leveret i. Hvis du ikke emballerer maskinen korrekt, kan garantien bortfalde.

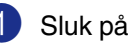

- Sluk på maskinens netafbryder.
- 2 Træk stikket til maskinen ud af telefonstikket i væggen.
- 3 Tag alle kabler og netledningen ud af maskinen.
- 4 Åbn frontlågen.
- 5 Fjern tromleenheden og tonerpatronenheden. Lad tonerpatronen blive i tromleenheden.
- 6 Anbring tromleenheden og tonerpatronen i plastposen, og luk posen tæt.
- <sup>7</sup> Luk frontlågen.

Fjern ADF-dokumentoutputstøtten.

8 Pak maskinen ind i plastposen, og anbring den i den originale kasse med den originale emballage.

9 Pak tromleenheden og tonerpatronenheden, netledningen, telefonledningen,

ADF-dokumentudgangsstøtteklappen og det trykte materiale ind i den originale kasse, som vist nedenfor:

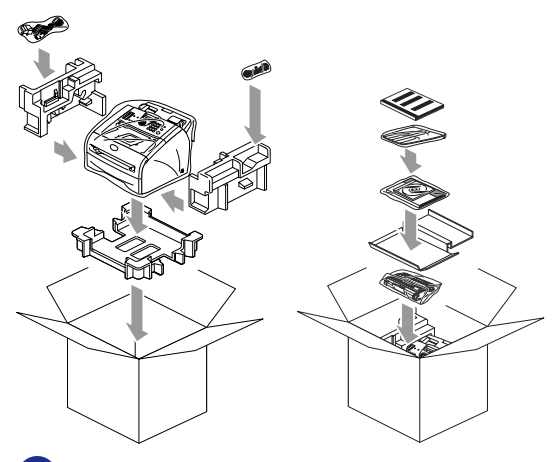

0 Luk kassen med tape.

# **Regelmæssig vedligeholdelse**

#### **FORSIGTIG**

Tromleenheden indeholder toner, så behandl den med forsigtighed. Hvis toneren spredes, og dine hænder eller dit tøj bliver snavset, skal du straks tørre eller vaske det af med koldt vand.

# **Rense maskinens overflade**

#### **FORSIGTIG**

- Brug neutrale rensemidler. Rengøring med flygtige væsker som. f.eks. fortynder eller rensebenzin beskadiger maskinens overflade.
- Brug *ikke* rengøringsmidler, der indeholder ammoniak.
- Brug *ikke* isopropylalkohol til at fjerne snavs på kontrolpanelet. Det kan få panelet til at revne.
- 1 Tag papirmagasinet helt ud af maskinen.

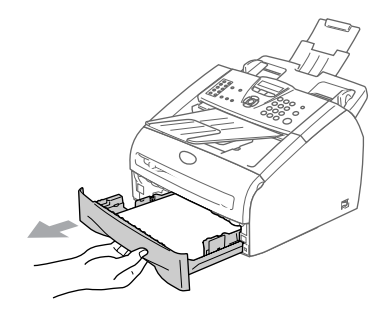

2 Tør maskinens overflade af med en blød klud for at fjerne støv.

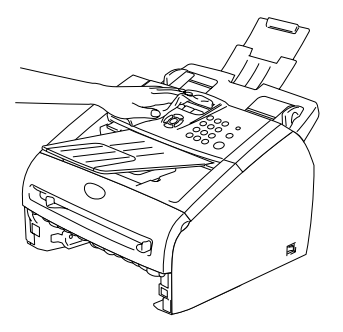

- 3 Fjern evt. papir i papirmagasinet.
- 4 Tør papirmagasinets indvendige overflade af med en blød klud for at fjerne støv.

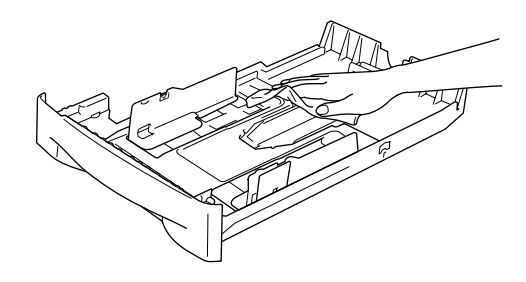

5 Læg igen papir i og sæt papirbakken i maskinen.

# <span id="page-102-0"></span>**Rengøring af scanneren**

- 
- 1 Sluk på maskinens netafbryder.
- 2 Åbn kontrolpanelets låg.
- **3** Fugt en lille, blød, fnugfri klud med isopropylalkohol og fjern forsigtigt snavs fra glaslåget og den hvide stang over den.

Kontrolpanelets låg

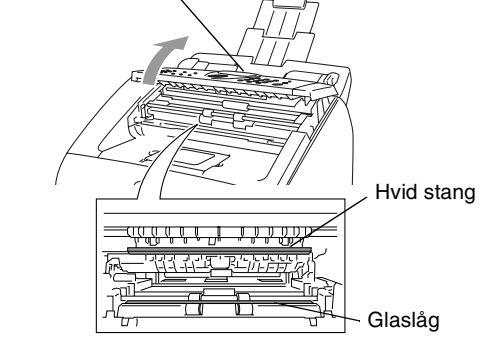

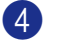

4 Luk kontrolpanelets låg.

# <span id="page-103-0"></span>**Rengøre laserscannervinduet**

#### **FORSIGTIG**

- Brug *ikke* isopropylalkohol til at rengøre laserscannervinduet.
- Pas på *ikke* at berøre laserscannervinduet med fingrene.
- 1 Inden du rengør det indvendige af maskinen, skal du slukke på maskinens netafbryder. Tag telefonstikket ud først, og tag

derefter netledningen ud af stikkontakten.

2 Åbn frontlågen, og træk tromleenheden/tonerpatronen ud.

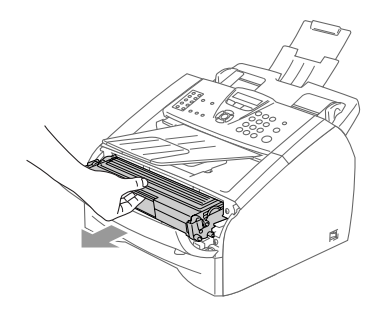

## **ADVARSEL**

Når du lige har brugt maskinen er der indre dele i maskinen, der er meget **VARME!**. Når du åbner frontlågen på maskinen må du aldrig berøre de skraverede dele, der er vist på nedenstående diagram.

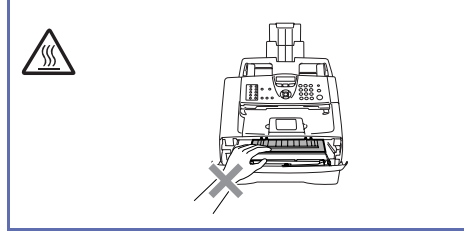

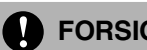

# **A** FORSIGTIG

Du må ikke berøre de elektroder, der er vist nedenfor, så du ikke beskadiger maskinen ved statisk elektricitet.

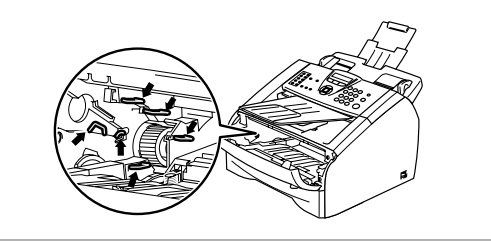

3 Rengør forsigtigt scannervinduet ved at tørre det af med en ren, blød, *tør* klud. Brug ikke isopropylalkohol.

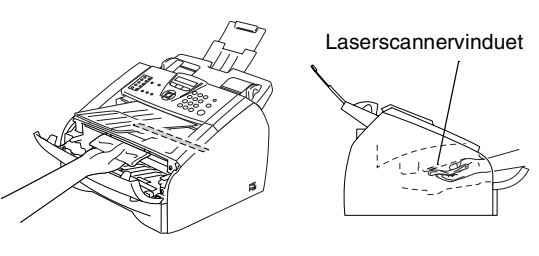

Sæt tromleenheden og tonerpatronenheden i maskinen igen.

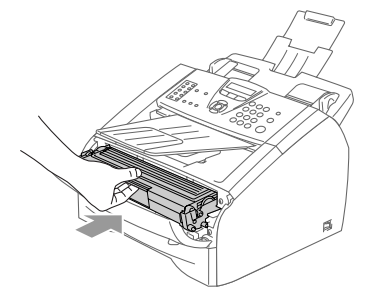

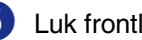

5 Luk frontlågen.

6 Sæt maskinens netledning tilbage i stikkontakten først, og sæt derefter telefonstikket tilbage.

Tænd på maskinens netafbryder.

# <span id="page-104-2"></span><span id="page-104-0"></span>**Rengøre korona-tråden**

Vi anbefaler, at du anbringer tromleenheden og tonerpatronenheden på en klud eller et stort stykke affaldspapir for at undgå at spilde og sprede toner.

1 Åbn frontlågen, og træk tromleenheden/tonerpatronen ud.

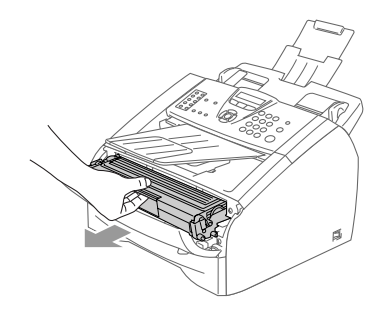

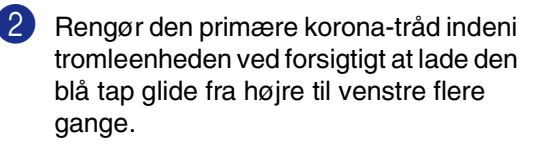

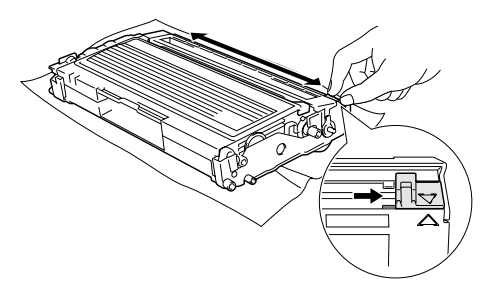

3 Returner den blå tap, og lad den smutte på plads i hvilestillingen (▼).

## **FORSIGTIG**

Hvis du ikke returnerer den blå tap til hvilestillingen (▼), kan dine udskrevne sider have lodrette, sorte striber.

Sæt tromleenheden og tonerpatronenheden i maskinen igen.

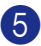

5 Luk frontlågen.

# <span id="page-104-1"></span>**Sætte tonerpatronen i igen (TN-2000)**

Tonerpatronen har kapacitet til at udskrive *op til* 2500 sider. Når tonerpatronen er ved at være tom, viser LCD'et Skift toner. Det aktuelle antal sider vil variere afhængigt af din type gennemsnitsdokument (f.eks. standardbrev, billeder med detaljeret grafik).

# **Bemærk!**

Det er en god ide at have en ny tonerpatron klar til brug, når du får advarslen Skift toner.

Bortskaf tonerpatronen i overensstemmelse med de lokale regulativer, og hold den adskilt fra husholdningsaffald. Du kan også gå ind på vores "økologiske" websted [www.brothergreen.co.uk,](www.brothergreen.co.uk) hvis du vil have yderligere oplysninger om genbrug. Luk tonerpatronen tæt, så der ikke kan løbe tonerpulver ud af patronen. Hvis du har spørgsmål, kan du kontakte den lokale renovationsafdeling.

Vi anbefaler, at du rengør maskinen og tromleenheden, når du udskifter tonerpatronen. (Se *[Rengøre](#page-103-0)  [laserscannervinduet](#page-103-0)* på side 11-22 og *[Rengøre korona-tråden](#page-104-2)* på side 11-23.)

# **Sådan udskiftes tonerpatronen (TN-2000)**

# **ADVARSEL**

Når du lige har brugt maskinen er der indre dele i maskinen, der er meget **VARME!**. Berør aldrig de dele, der er vist skraveret på illustrationen.

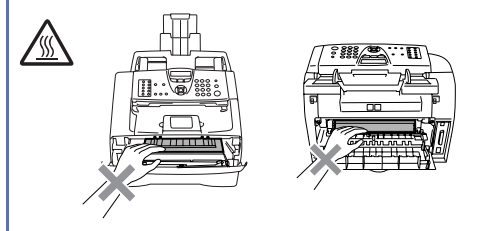

1 Åbn frontlågen, og træk tromleenheden/tonerpatronen ud.

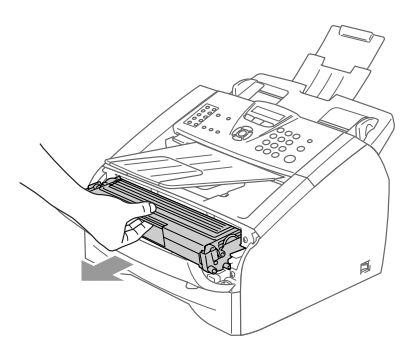

# **FORSIGTIG**

Du må ikke berøre de elektroder, der er vist nedenfor, så du ikke beskadiger maskinen ved statisk elektricitet.

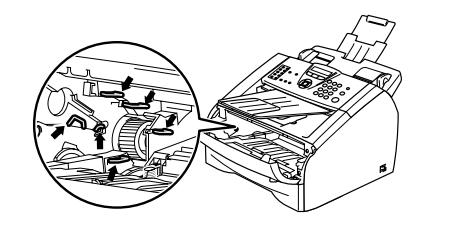

2 Hold låsehåndtaget til venstre nede, og træk tonerpatronen ud af tromleenheden.

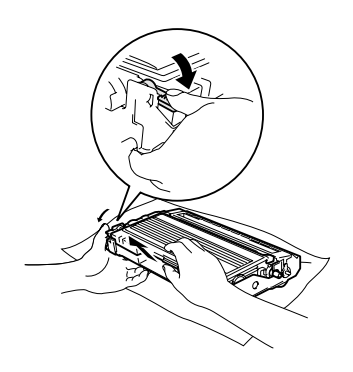

# **A** FORSIGTIG

- Anbring tromleenheden på et stykke stof eller stor affaldssæk for at undgå at spilde og sprede toner.
- Håndter tonerpatronen forsigtigt. Hvis toneren kommer på dine hænder eller dit tøj, skal du straks tørre eller vaske det af med koldt vand.
- **3** Pak den nye tonerpatron ud. Anbring den brugte tonerpatron i aluminiumsposen, og bortskaf den i overensstemmelse med de lokale regulativer.

#### Fejlfinding og regelmæssig vedligeholdelse

**FORSIGTIG**

- Brother-maskiner er designet til at arbejde med toner efter særlige specifikationer og give en optimal ydelse med ægte Brother-tonerpatroner (**TN-2000**). Brother kan ikke garantere denne optimale ydelse, hvis der anvendes toner eller tonerpatroner med andre specifikationer. Brother anbefaler derfor ikke brug af andre tonerpatroner en de ægte Brotherpatroner til denne maskine.
- Hvis der opstår skade på tromleenheden eller andre dele af maskinen som følge af anvendelse af andre produkter til denne maskine, vil ingen reparationer som følge heraf være dækket af garantien.
- Vent med at pakke tonerpatronen ud, indtil umiddelbart før du skal sætte den i maskinen. Hvis du lader en tonerpatron være pakket ud i en længere periode, forkortes tonerens levetid.
- *Rør ikke* ved de skraverede dele i illustrationer for at forhindre forringning af udskriftskvaliteten.

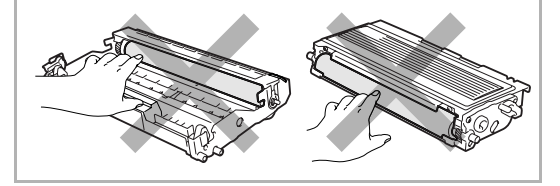

4 Ryst forsigtigt tonerpatronen fra side til side en fem eller seks gange for at fordele toneren jævnt indeni patronen.

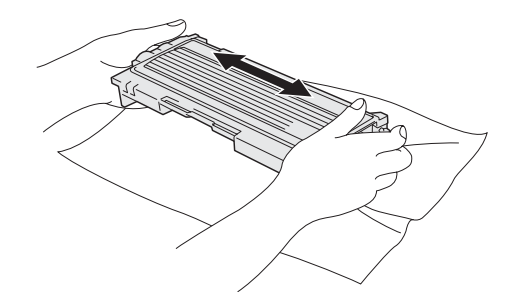

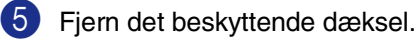

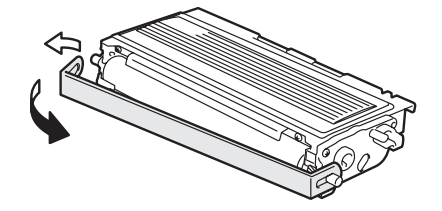

6 Sæt den nye tonerpatron i tromleenheden, indtil den klikker på plads. Hvis du sætter den rigtigt i, løftes låsehåndtaget automatisk.

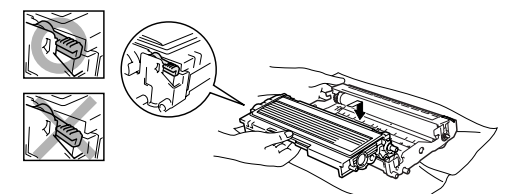

7 Rengør den primære korona-tråd indeni tromleenheden ved forsigtigt at lade den blå tap glide fra højre til venstre flere gange. Sæt den blå tap tilbage i hvilestillingen (▼), før du sætter tromleenheden og tonerpatronenheden i igen.

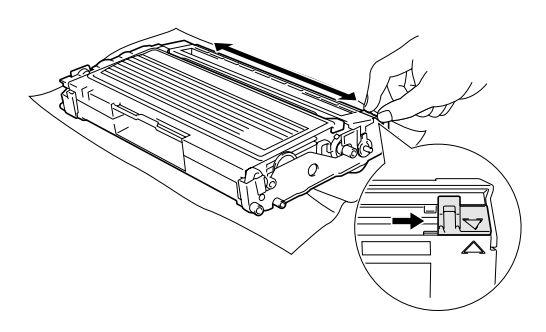

8 Sæt tromleenheden og tonerpatronenheden i maskinen.

Luk frontlågen.

# <span id="page-107-0"></span>**Udskifte tromleenheden (DR-2000)**

Maskinen bruger en tromleenhed til at danne udskriftbillederne på papiret. Hvis LCD'et viser Skift tromle nu, er tromleenhedens levetid ved at være afsluttet, og det er tid til at købe en ny.

Selvom LCD'et viser Skift tromle nu, kan du fortsætte med at udskrive et stykke tid uden at udskifte tromleenheden. Hvis der imidlertid sker en synlig forringelse af udskriftkvaliteten (også før Skift tromle nu), skal tromleenheden udskiftes. Du skal rengøre maskinen, når du udskifter tromleenheden. (Se *[Rengøre](#page-103-0)  [laserscannervinduet](#page-103-0)* på side 11-22.)

#### **A** FORSIGTIG

Når du fjerner tromleenheden, så behandl den med forsigtighed, da den indeholder toner. Hvis toneren spredes, og dine hænder eller dit tøj bliver snavset, skal du straks tørre eller vaske det af med koldt vand.

# $\mathbb{R}$  Bemærk! <sub>-</sub>

Tromleenheden er et forbrugsstof, og det er nødvendigt at udskifte den med jævne mellemrum. Der er mange faktorer, der bestemmer tromleenhedens levetid, som f.eks. temperatur, fugtighed, type papir og den tonermængde, du bruger pr. udskriftsjob. Den beregnede levetid for tromleenheden er *op til* 12.000 sider. Det aktuelle antal sider, som tromlen kan udskrive, kan afvige væsentligt fra disse estimater. Da vi ikke har kontrol over de mange faktorer, der bestemmer den aktuelle tromlelevetid, kan vi ikke garantere et minimum antal sider, der kan udskrives med tromlen.
Fejlfinding og regelmæssig vedligeholdelse

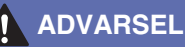

Når du lige har brugt maskinen er der indre dele i maskinen, der er meget **VARME!**. Så vær forsigtig.

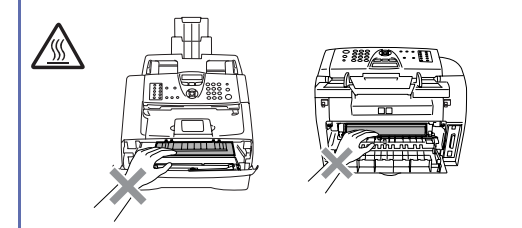

Åbn frontlågen, og træk tromleenheden/tonerpatronen ud.

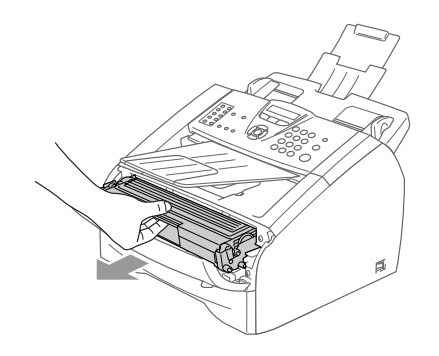

### **A** FORSIGTIG

Du må ikke berøre de elektroder, der er vist nedenfor, så du ikke beskadiger printeren ved statisk elektricitet.

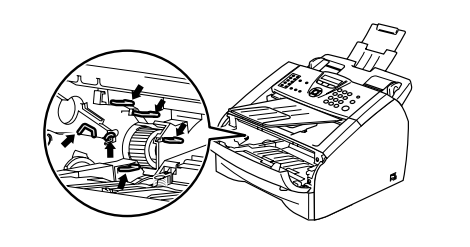

2 Hold låsehåndtaget til venstre nede, og træk tonerpatronen ud af tromleenheden.

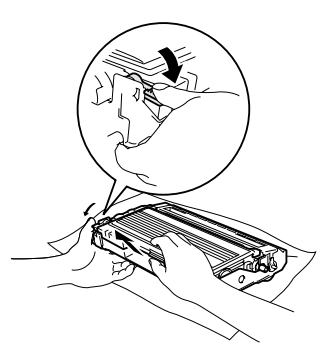

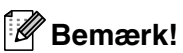

Bortskaf tromleenheden i overensstemmelse med de lokale regulativer, og hold den adskilt fra husholdningsaffald. Luk tromleenheden tæt, så der ikke kan løbe tonerpulver ud af enheden. Hvis du har spørgsmål, kan du kontakte den lokale renovationsafdeling.

### **A** FORSIGTIG

Vent med at pakke den nye tromleenhed ud, indtil umiddelbart før du skal sætte den i. Kom den gamle tromleenhed i plastposen.

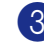

3 Pak den nye tromleenhed ud.

4 Installer tonerpatronen i den nye tromleenhed indtil den klikker på plads. Hvis du sætter den rigtigt i, løftes låsehåndtaget automatisk.

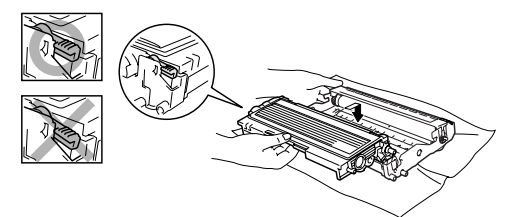

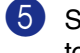

5 Sæt tromleenheden og tonerpatronenheden i maskinen igen.

6 Luk ikke frontlågen.

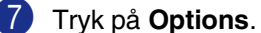

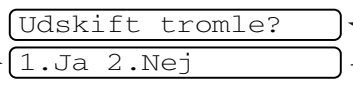

Tryk på **1** for at bekræfte, at du installerer en ny tromle.

8 Du skal lukke frontlågen, når LCD'et viser Accepteret.

#### **FORSIGTIG**

Hvis toneren kommer på dine hænder eller dit tøj, skal du straks tørre eller vaske det af med koldt vand.

## **Maskinoplysninger**

### <span id="page-109-0"></span>**Kontrollere serienumrene**

Du kan se maskinens serienummer på LCD'et.

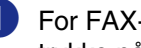

For FAX-2820 og FAX-2920, skal du trykke på **Menu/Set**, **4**, **1**.

—**ELLER**—

For MFC-7225N, tryk på **Menu/Set**, **6**, **1**.

1.Serienummer

2 Tryk på **Stop/Exit**.

### <span id="page-109-1"></span>**Kontrollere sidetællere**

Du kan se MFC'ens sidetællere for kopier, printersider, rapporter og lister, faxmeddelelser eller en samlet oversigt.

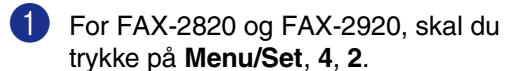

—**ELLER**—

For MFC-7225N, tryk på **Menu/Set**, **6**, **2**.

2.Sidetæller

2 Tryk på ▲ eller ▼ for at vælge Total, Kopi, Udskriv\* eller Liste/Fax.

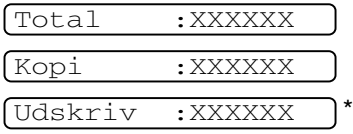

(\* kun FAX-2920 og MFC-7225N)

Liste/Fax:XXXXXX

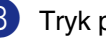

3 Tryk på **Stop/Exit**.

### <span id="page-110-0"></span>**Kontrollere tromlens levetid**

Du kan se maskinens tromlelevetid på LCD'et.

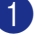

For FAX-2820 og FAX-2920, skal du trykke på **Menu/Set**, **4**, **3**.

—**ELLER**—

For MFC-7225N, tryk på **Menu/Set**, **6**, **3**.

3.Tromlelevetid Rest:XXX%

2 Tryk på **Stop/Exit**.

**A**

# **Appendiks A**

## **Telefontjenester**

### <span id="page-111-0"></span>**Indstille Funktionen Nummerbestemt Ringning**

Denne funktion er en engangsprocedure, hvor du indstiller Nummerbestemt ringning samt Ringemønster 1 eller Ringemønster 2 på din maskine. Maskinen

vil besvare det specielle nummerbestemte ringesignal og påbegynde faxmodtagelse.

Man skal kun slå Nummerbestemt Ringning til, hvis man abonnerer på Nummerbestemt Ringning hos et teleselskab

(Nummerbestemt Ringning findes kun på det analoge telefonnet, det kan ikke benyttes i forbindelse med ISDN).

Når Nummerbestemt Ringning er slået Til, vises Man som modtagetilstand i LCD'et.

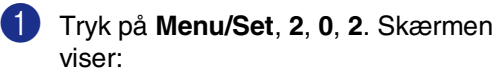

2.Nummerbestemt

- 2 Tryk på  $\blacktriangle$  eller  $\blacktriangledown$  for at vælge  $\text{Ti}1$ .
- 3 Tryk på **Menu/Set**.
- 4 Tryk på **Menu/Set** når skærmen viser det, du ønsker. F.eks.: Ringemønster:1

#### Ringemønster:1

5 Tryk på **Stop/Exit** for at gå ud. Selvom der er to tilladte nummerbestemte ringningsmønstre, vil Ringemønster:1 som regel blive valgt.

## **Avancerede modtagefunktioner**

### <span id="page-111-3"></span><span id="page-111-1"></span>**Anvendelse fra ekstratelefoner**

Hvis du besvarer et faxopkald fra en ekstratelefon eller en ekstern telefon i det rigtige stik i maskinen, kan du få din maskine til at modtage opkaldet ved hjælp af faxmodtagekoden. Når du trykker faxmodtagekoden **51**, begynder maskinen at modtage faxmeddelelsen.

Hvis du besvarer et opkald, og der ikke er nogen på linjen, skal du antage, at du modtager en manuel faxmeddelelse.

Tryk på **51**, og vent på hyletonen. Eller du kan vente, indtil maskinens LCD viser Modtager, og derefter lægge røret på.

### **Bemærk!**

Du kan også bruge

faxregistreringsfunktionen med henblik på at få maskinen til automatisk at modtage opkaldet. (Se *[Faxregistrering](#page-54-0)* på side 4-3.)

### <span id="page-111-2"></span>**Kun i Fax/Tlf-tilstand**

Når maskinen er i Fax/Tlf-tilstand, bruger den F/T Ringetid (pseudo-/dobbeltringning) som en meddelelse til dig om at modtage et samtaleopkald.

Løft røret på den eksterne telefon, og tryk derefter på **Tel/R** for at besvare opkaldet.

Hvis du står ved en ekstratelefon, skal du løfte røret under F/T Ringetid og derefter trykke på **#51** mellem

pseudo-/dobbeltringningerne. Hvis der ikke er nogen på linjen, eller hvis nogen vil sende en faxmeddelelse, skal du sende opkaldet tilbage til maskinen ved at trykke på **51**.

### <span id="page-112-5"></span>**Bruge en trådløs ekstern telefon**

Hvis basisenheden til din trådløse telefon er forbundet [\(se side A-2](#page-112-0)), og du normalt tager det trådløse håndsæt med et andet sted hen, er det nemmere at besvare opkaldet under Forsinket opkald.

### <span id="page-112-1"></span>**Ændre fjernkoderne**

Hvis du vil bruge funktionen Fjernaktivering, skal du aktivere fjernkoderne. Den foruddefinerede faxmodtagekode er **51**. Den foruddefinerede telefonsvarerkode er **#51**. Hvis du ønsker det, kan du udskifte dem med dine egne koder.

1 Hvis den ikke lyser grønt, skal du trykke

på (**Fax**).

2 Tryk på **Menu/Set**, **2**, **1**, **4**.

4.Fjernkode

 $3$  Tryk på  $\triangle$  eller  $\nabla$  for at vælge  $\text{ri }$  (eller Fra).

Tryk på **Menu/Set**.

4 Indtast en ny faxmodtagekode. Tryk på **Menu/Set**.

5 Indtast en ny telefonsvarerkode. Tryk på **Menu/Set**.

6 Tryk på **Stop/Exit**.

### **Bemærk!**

- Hvis forbindelsen altid bliver afbrudt, når du har fjernadgang til din eksterne TAD, kan du prøve at ændre faxmodtagekoden og telefonsvarerkoden til en anden trecifret kode via numrene  $0-9$ ,  $\star$ , #.
- Fjernkoder virker muligvis ikke sammen med visse telefonsystemer.

## <span id="page-112-0"></span>**Tilslut en ekstern enhed til din maskine**

### <span id="page-112-2"></span>**Tilslutte en ekstern telefon**

Du kan tilslutte en separat telefon til maskinen som vist i nedenstående diagram.

<span id="page-112-3"></span>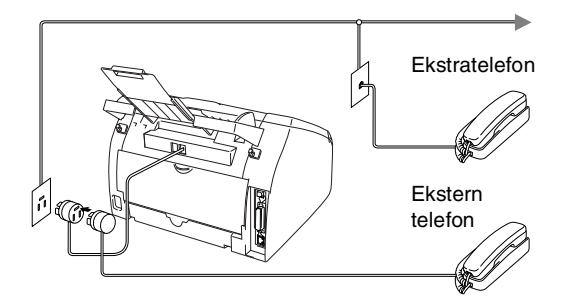

Når du bruger en ekstern telefon, viser LCD'et Telefon.

### <span id="page-112-4"></span>**Tilslutte en ekstern telefonsvarer (TAD)**

#### **Rækkefølge**

Du kan vælge at tilslutte en ekstern telefonsvarer. Når du har en **ekstern** TAD på den samme telefonlinje som maskinen, besvarer TAD'en imidlertid alle opkald, og maskinen "lytter" efter faxopkaldstoner (CNG-toner). Hvis den hører dem, overtager maskinen opkaldet og modtager faxmeddelelsen. Hvis den ikke hører CNG-toner, lader maskinen TAD'en fortsætte med at afspille din udgående meddelelse, så den, der ringer op, kan lægge en talebesked. TAD'en skal svare inden for fire ringninger (den anbefalede indstilling er to ringninger). Maskinen kan ikke høre CNG-toner, før TAD'en har besvaret opkaldet, og med fire ringninger er der kun 8-10 sekunder CNG-toner tilbage til faxens "handshake". Sørg for omhyggeligt at følge instruktionerne i denne vejledning til indspilning af den udgående meddelelse. Vi kan ikke anbefale brug af den takstbesparende funktion i den eksterne telefonsvarer, hvis den overstiger fem ringninger.

### $\mathscr B$  Bemærk! .

Hvis du ikke modtager alle dine faxmeddelelser, skal du reducere indstillingen Forsinket opkald på din eksterne TAD.

#### **Forkert opsætning**

**Tilslut ikke en TAD et andet sted på den samme telefonlinje.**

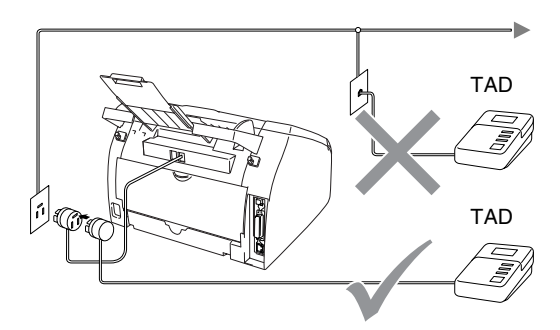

Når TAD'en modtager et opkald, viser LCD'et Telefon.

#### <span id="page-113-1"></span>**Tilslutninger**

Den eksterne TAD skal tilsluttes som vist i den forrige illustration.

1 Indstil din eksterne TAD til en eller to ringninger. (Maskinens Forsinket opkald-indstilling er ikke relevant.)

2 Indspil den udgående meddelelse i din eksterne TAD.

- 3 Indstil TAD'en til at besvare opkald.
- 4 Indstil modtagefunktionen til Ekstratlf/Tad. (Se *[Vælge modtagetilstand](#page-52-0)* på side 4-1.)

#### <span id="page-113-0"></span>**Indspille OGM (Outgoing Message) på en ekstern TAD**

Timing er vigtigt ved indspilning af denne meddelelse.

- 1 Indspil 5 sekunders stilhed i begyndelsen af din meddelelse. (Dette gør det muligt for maskinen at lytte til fax-CNG-toner ved automatiske transmissioner, før de stopper.)
- 2 Begræns din tale til 20 sekunder.

### **Bemærk!**

Vi anbefaler, at du begynder din OGM med 5 sekunders tavshed, da maskinen ikke kan høre faxtoner samtidig med en stemme med genlyd eller en høj stemme. Du kan forsøge at udelade denne pause, men hvis maskinen har besvær med at modtage, skal du genindspille din OGM med denne pause.

### **Multi-linjetilslutninger (PBX)**

De fleste kontorer bruger et centralt telefonsystem. Selvom det ofte er relativt enkelt at tilslutte maskinen til et hovedsystem eller en PBX (Private Branch Exchange), foreslår vi, at du kontakter det firma, der har installeret telefonsystemet og anmoder dem om at tilslutte maskinen. Det tilrådes at have en separat linje til maskinen.

Hvis maskinen er forbundet til et multi-linjesystem, skal du anmode den, der installerer det, om at tilslutte enheden til den sidste linje i systemet. Dette forhindrer enheden i at blive aktiveret, hver gang der modtages et telefonopkald.

#### **Hvis du installerer maskinen til at fungere sammen med en PBX**

- **1** Der er ingen garanti for, at enheden vil fungere korrekt under alle omstændigheder med en PBX. Alle problemer skal først rapporteres til det firma, der har ansvaret for PBX'en.
- 2 Hvis alle indgående opkald besvares af en telefonomstilling, anbefales det, at modtagetilstand indstilles til Manuel. Alle indgående opkald skal i første omgang betragtes som telefonopkald.
- 3 Kontroller, at telefonlinjetypen er indstillet til PBX. (Se *[Angive](#page-29-0)  [telefonlinjetype](#page-29-0)* på side 2-3.)

### <span id="page-114-1"></span><span id="page-114-0"></span>**Tilpasse funktioner på telefonlinjen**

Hvis du har Talebesked, Ventende opkald, Ventende opkald/Nummervisning, RingMaster, en telefonsvarertjeneste, et alarmsystem eller en anden brugerdefineret funktion på én telefonlinje, kan det give problemer med betjening af maskinen. (Se *[Tilpasse funktioner på en enkelt linje.](#page-92-0)* på side [11-11](#page-92-0).)

```
B
```
## <span id="page-115-0"></span>**Appendiks B**

## **Programmering på skærmen**

Din maskine er designet til at være brugervenlig med programmering på LCD'en ved hjælp af navigeringstasterne. Den brugervenlige programmering hjælper dig med at få det fulde udbytte af alle de menuvalg, maskinen har.

Da programmeringen udføres på LCD'en, har vi fremstillet en trinvis vejledning på skærmen som hjælp til at programmere maskinen. Alt hvad du behøver, er at følge vejledningen, da den fører dig gennem alle menuvalgene og programmeringsmulighederne.

### <span id="page-115-1"></span>**Menutabel**

Menutabellen, der begynder på [side B-3,](#page-117-0) kan hjælpe dig til bedre at forstå de menuvalg og de indstillinger, der findes i maskinens programmer. Når du kender til programmering kan du bruge menutabellen som en hurtig reference, når du vil ændre indstillinger.

## **Bemærk!**

Du kan programmere maskinen ved at trykke på **Menu/Set** efterfulgt af menunumrene. Hvis du f.eks. vil indstille bipperlydstyrken til Lav.

Tryk på **Menu/Set**, **1**, **4**, **2** og ▲ eller ▼ for at vælge Lav. Tryk på **Menu/Set**.

### <span id="page-115-2"></span>**Lagre i hukommelse**

Hvis der opstår et strømsvigt, mister du ikke menuindstillingerne, fordi de er gemt permanent. Midlertidige indstillinger (f.eks. Kontrast, Oversøisk-tilstand osv.) går tabt. Det kan også være nødvendigt at genindstille dato og klokkeslæt.

## **Navigationstaster**

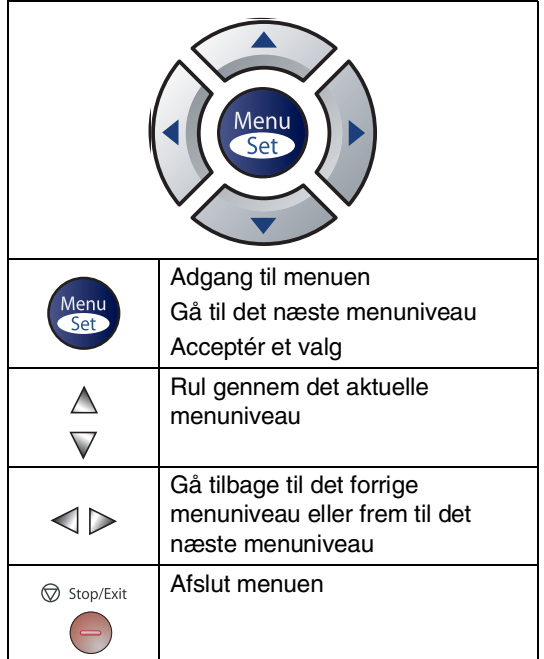

Du kan få adgang til menutilstanden ved at trykke på **Menu/Set**.

Når du kommer ind i menuen, ruller LCD'en.

Tryk på **1** for menuen Generel opsætning

1.Gen. opsætning

#### —**ELLER**—

Tryk på **2** for faxmenuen

2.Fax

—**ELLER**—

Tryk på **3** for kopimenuen

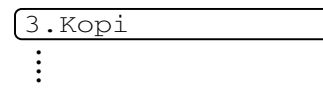

Tryk på **0** for startopsætningsmenuen

0.Grundindst.

<span id="page-116-0"></span>Du kan rulle hurtigere gennem hvert menuniveau ved at trykke på pilen for den retning, du ønsker: ▲ eller ▼

Vælg derefter en indstilling ved at trykke på **Menu/Set**, når indstillingen vises på LCD'en.

Derefter viser LCD'en det næste menuniveau.

Tryk på ▲ eller ▼ for at rulle til det næste menuvalg.

Tryk på **Menu/Set**.

Når du er færdig med at indstille en funktion, viser LCD'en Accepteret.

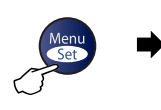

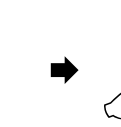

 $\Delta$ 

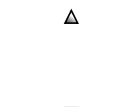

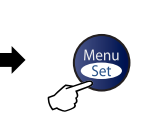

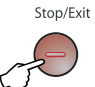

<span id="page-117-1"></span><span id="page-117-0"></span>

i<br>S

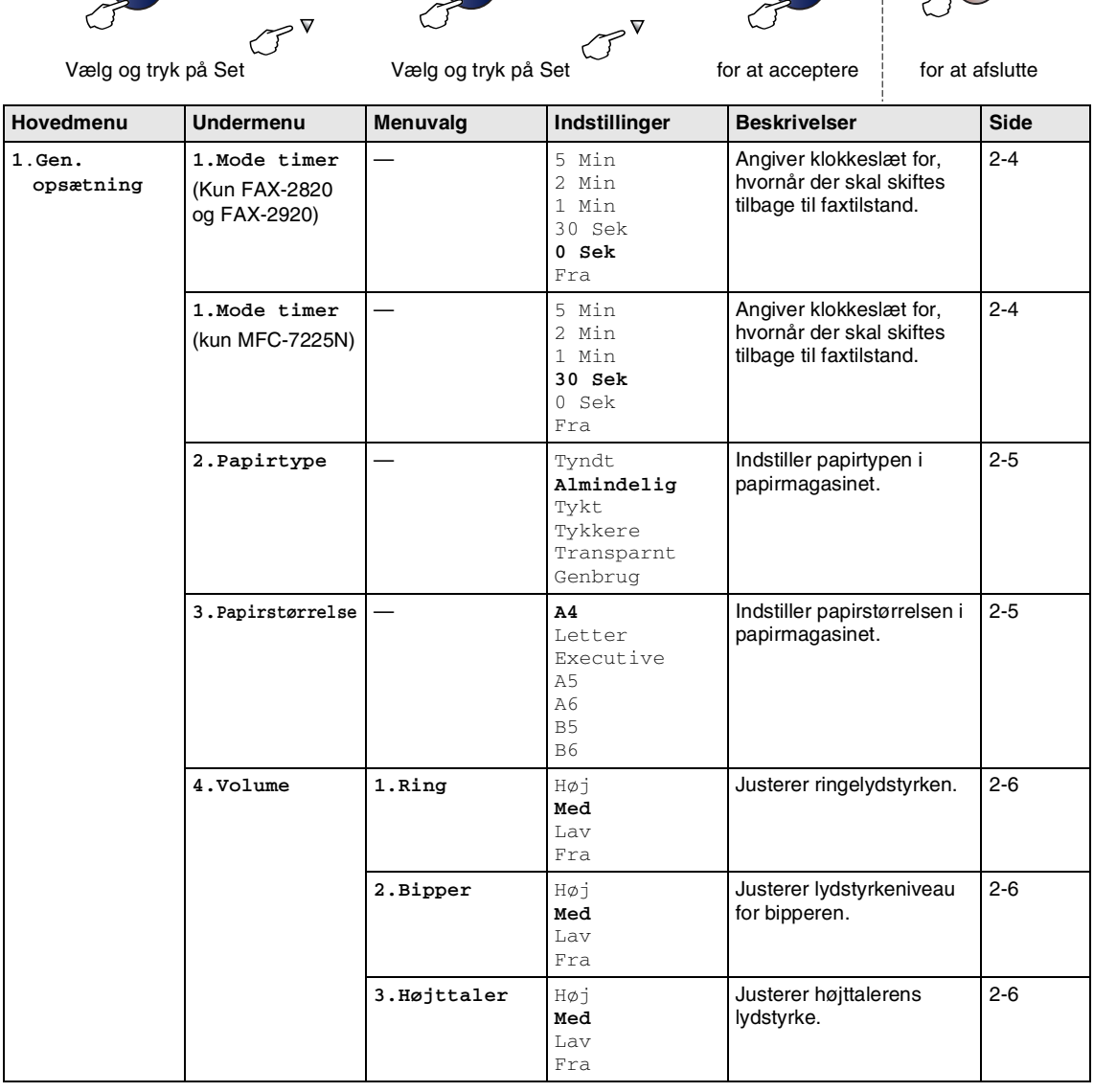

### **Bemærk!**

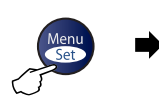

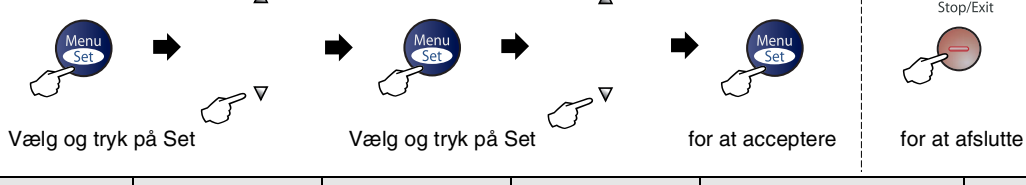

 $\Delta$ 

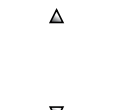

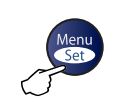

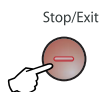

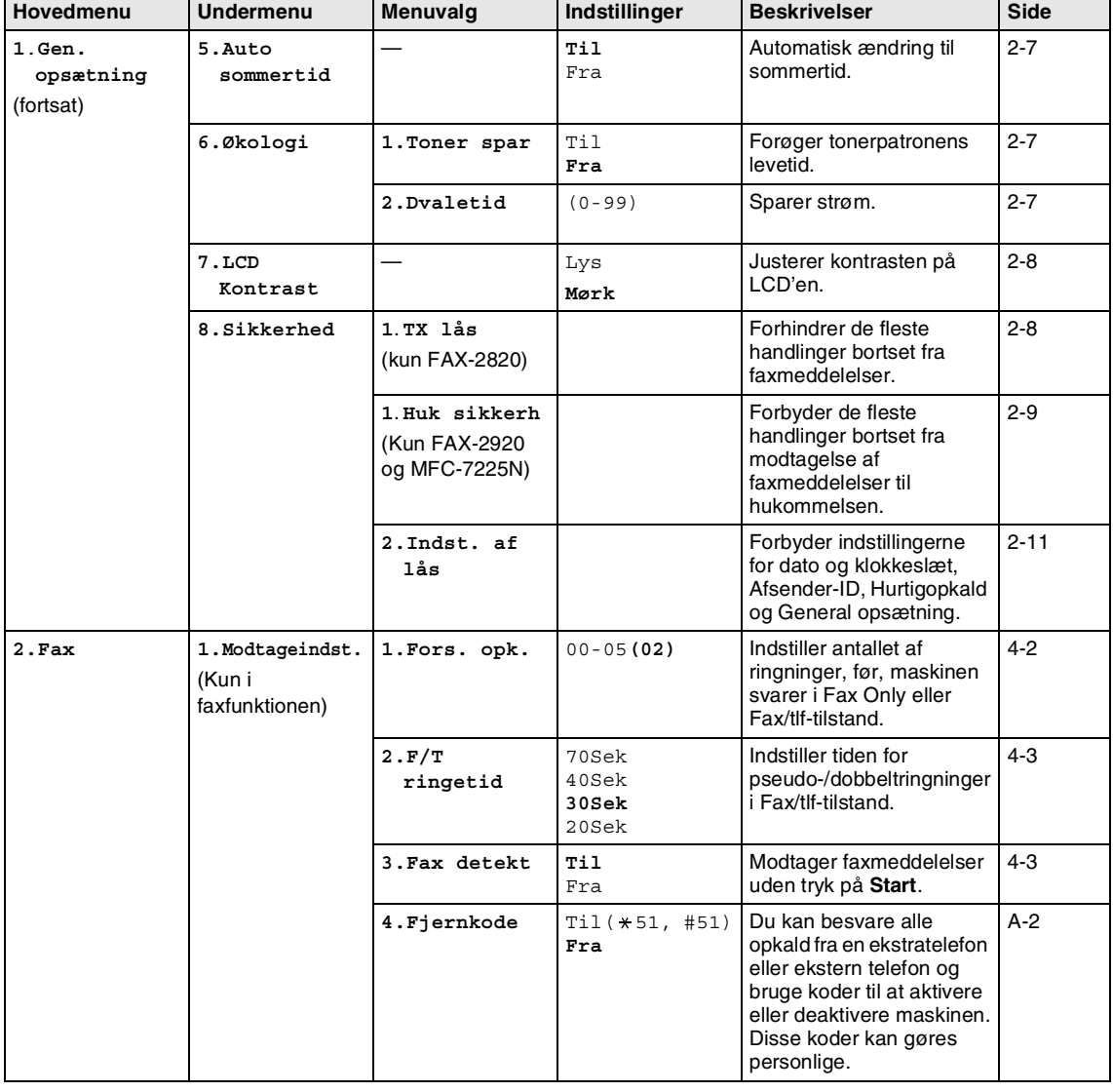

## **Bemærk!**

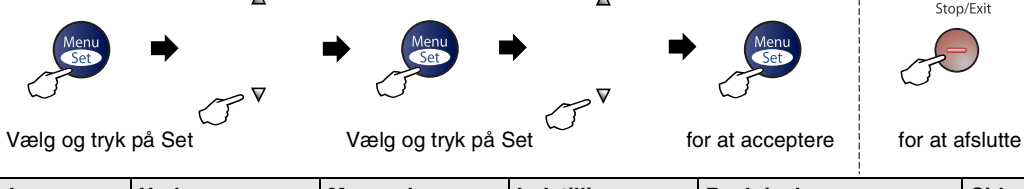

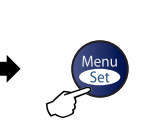

 $\blacktriangle$ 

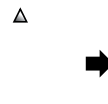

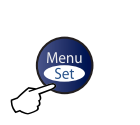

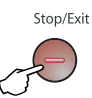

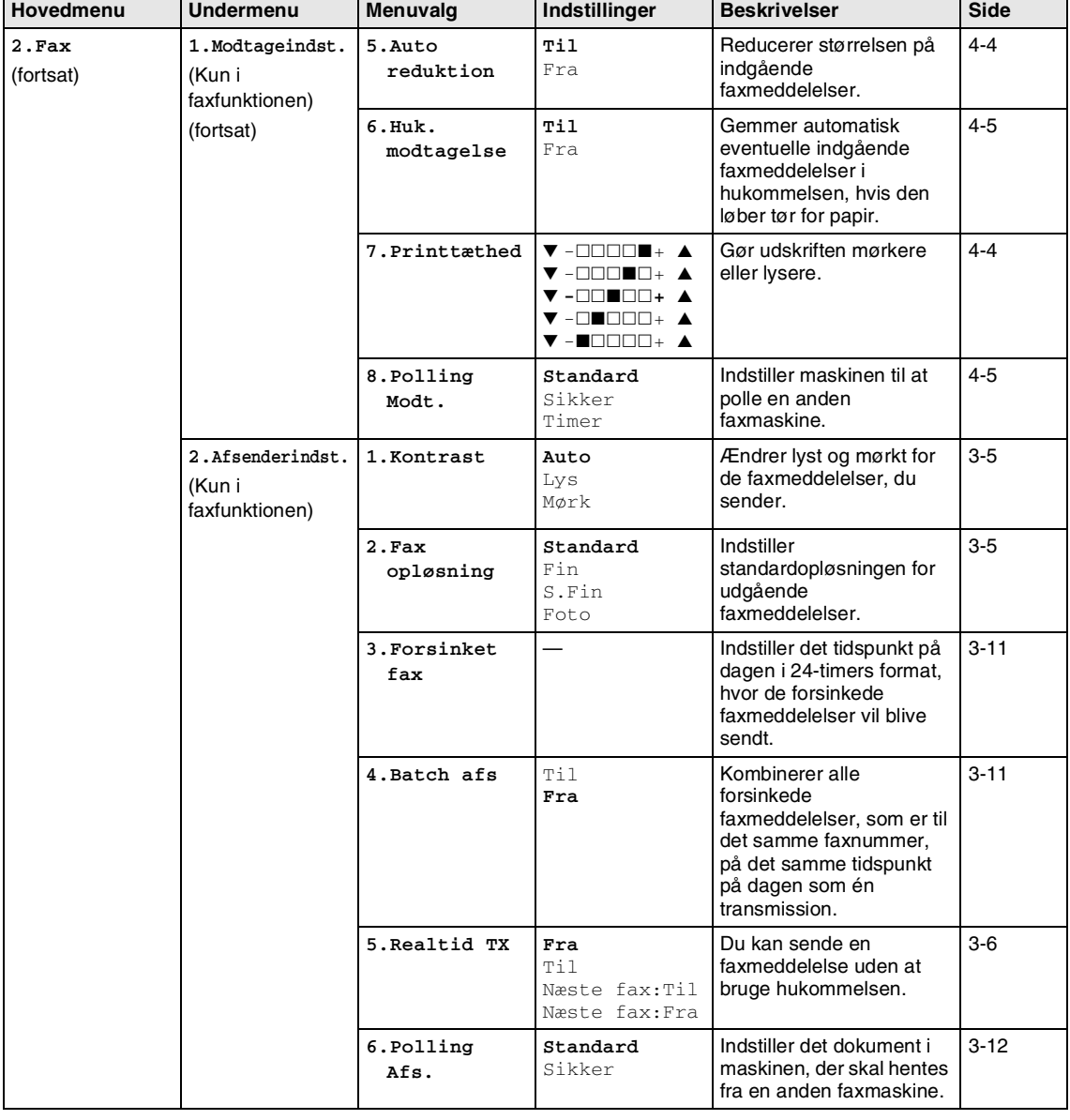

## **Bemærk!**

#### Appendiks B

Stop/Exit

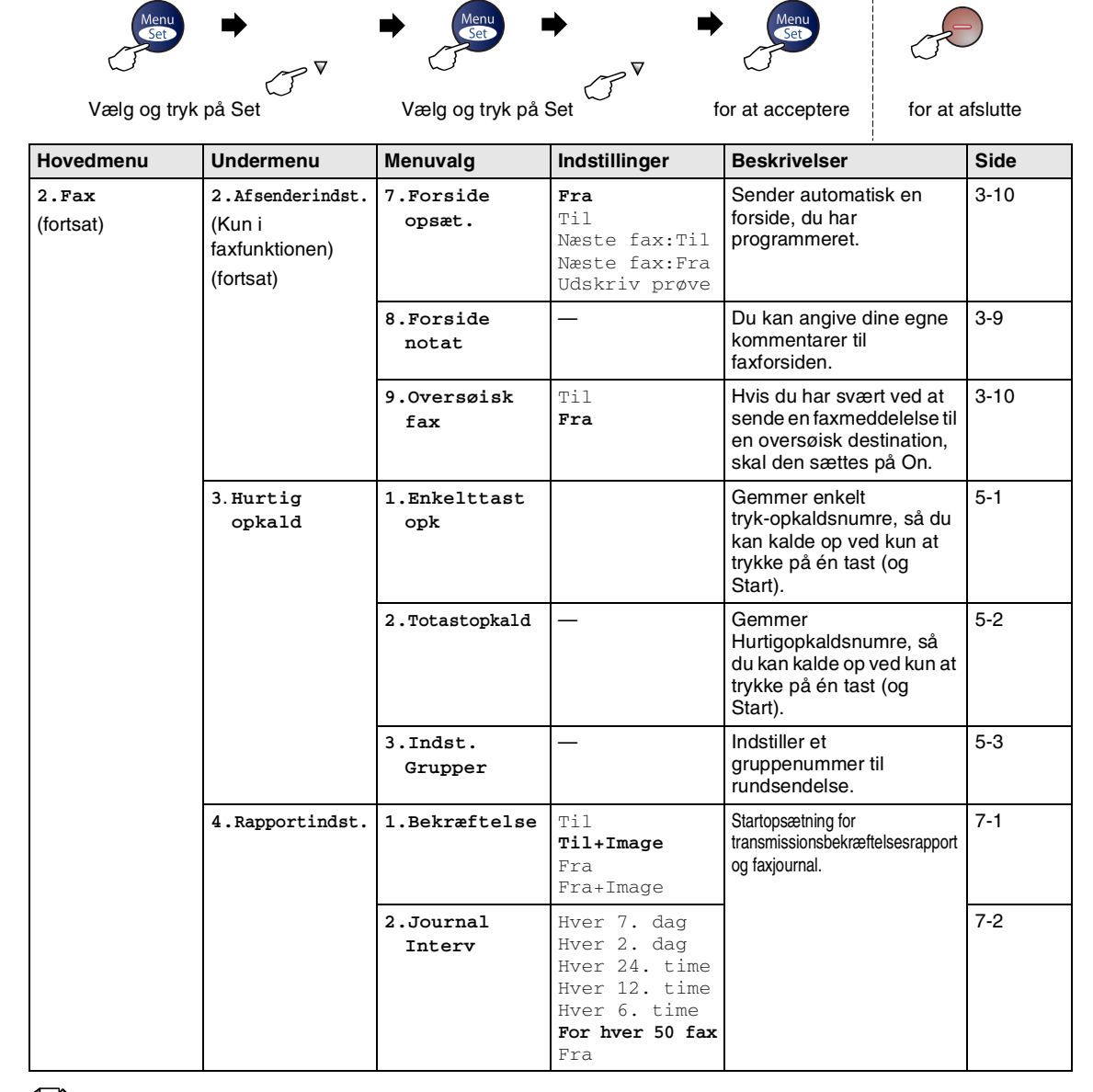

 $\blacktriangle$ 

**Bemærk!**

Fabriksindstillingerne vises med fed skrift.

 $\Delta$ 

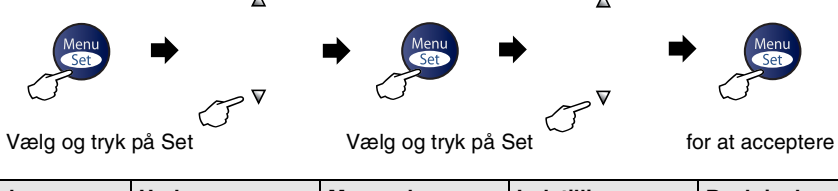

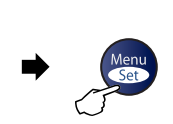

 $\Delta$ 

 $\triangledown$ 

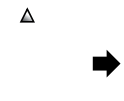

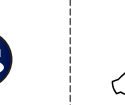

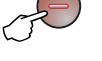

Stop/Exit

| for at afslutte |
|-----------------|
|-----------------|

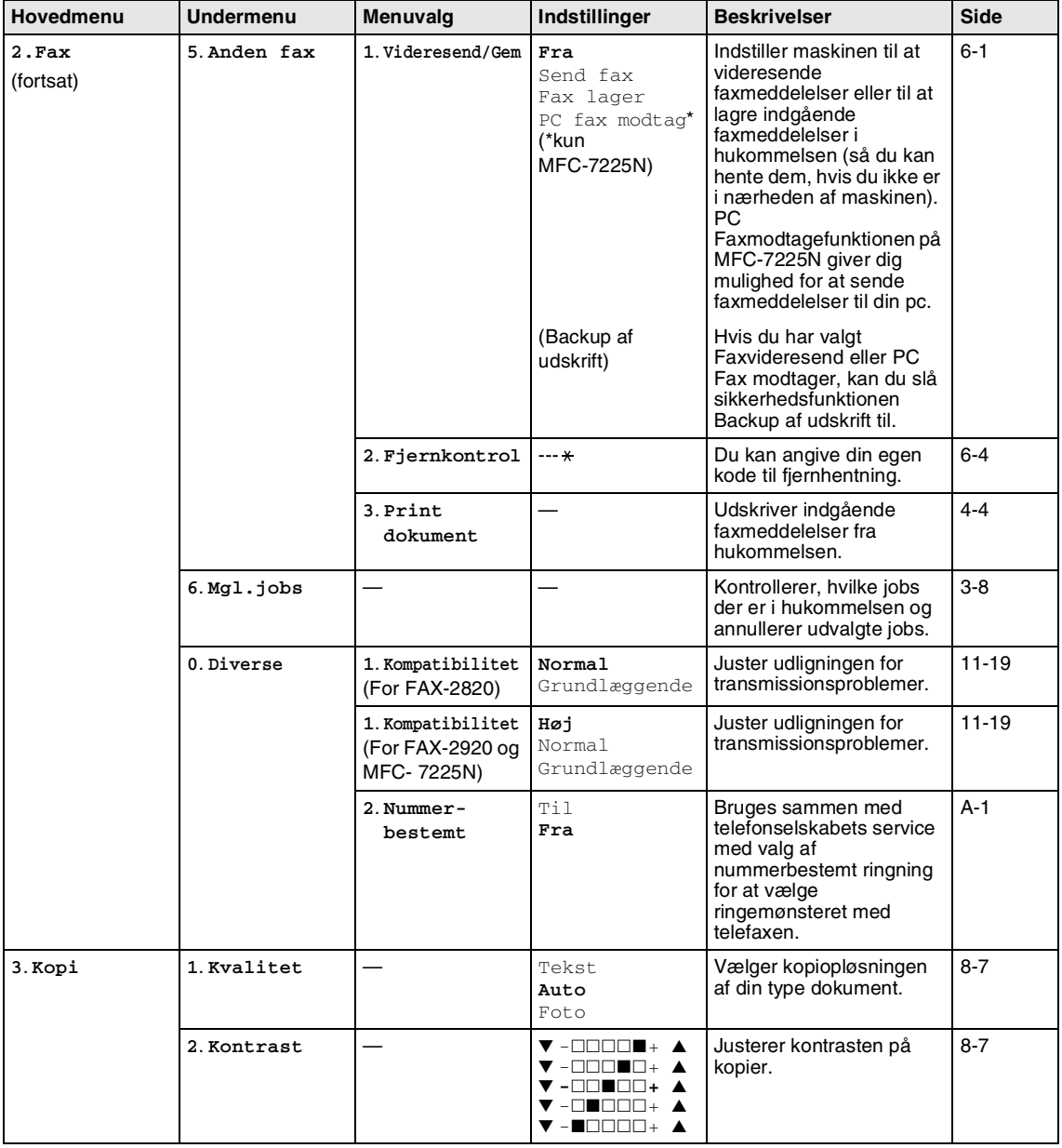

### **Bemærk!**

#### Appendiks B

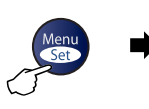

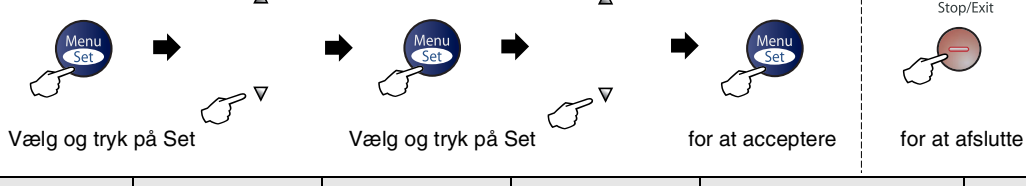

 $\Delta$ 

 $\overline{\mathbf{v}}$ 

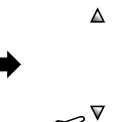

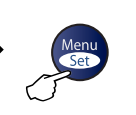

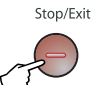

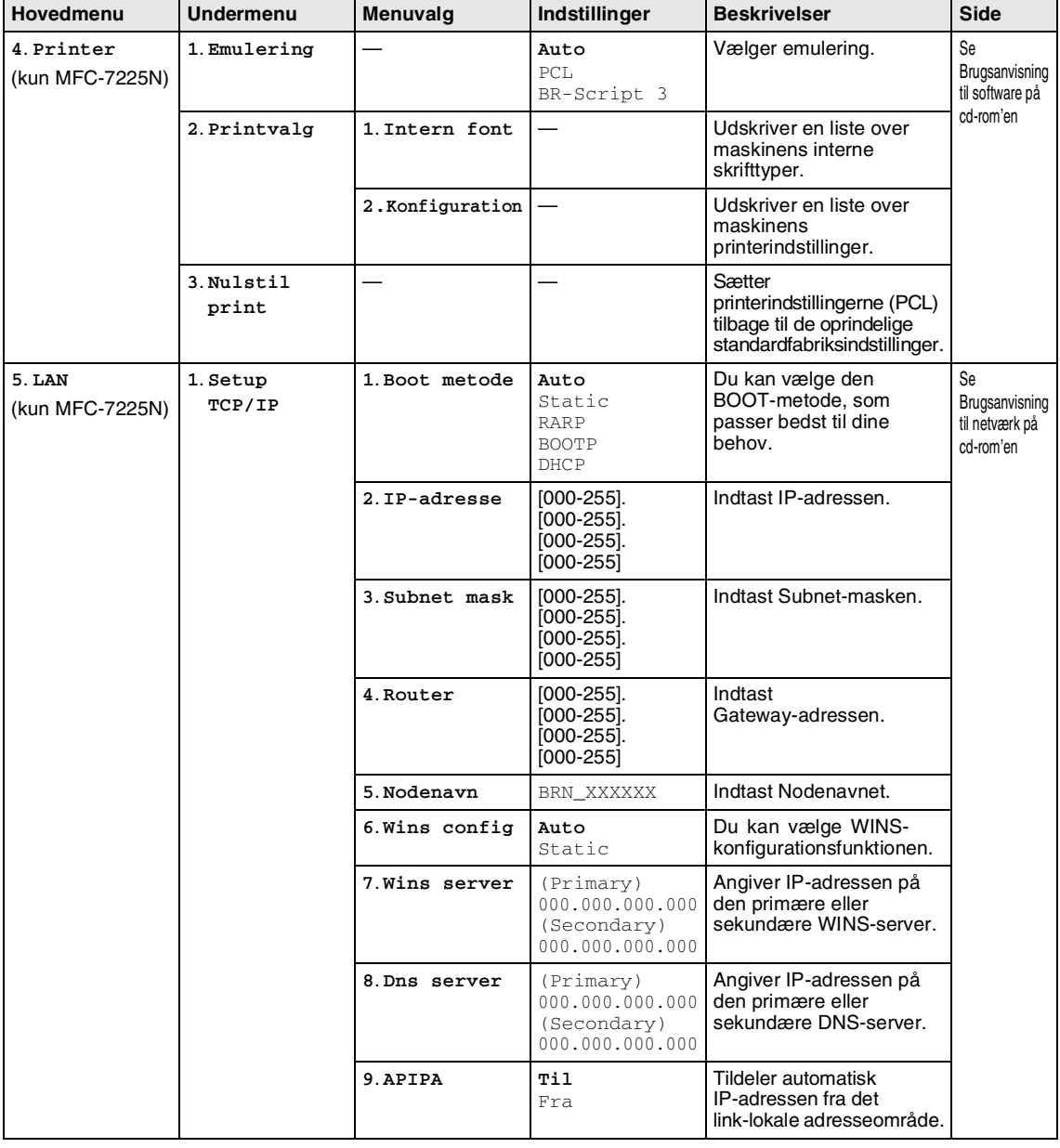

## **Bemærk!**

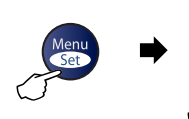

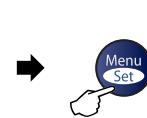

 $\Delta$ 

 $\mathbf{z}$ 

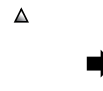

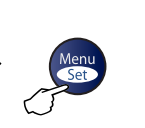

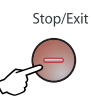

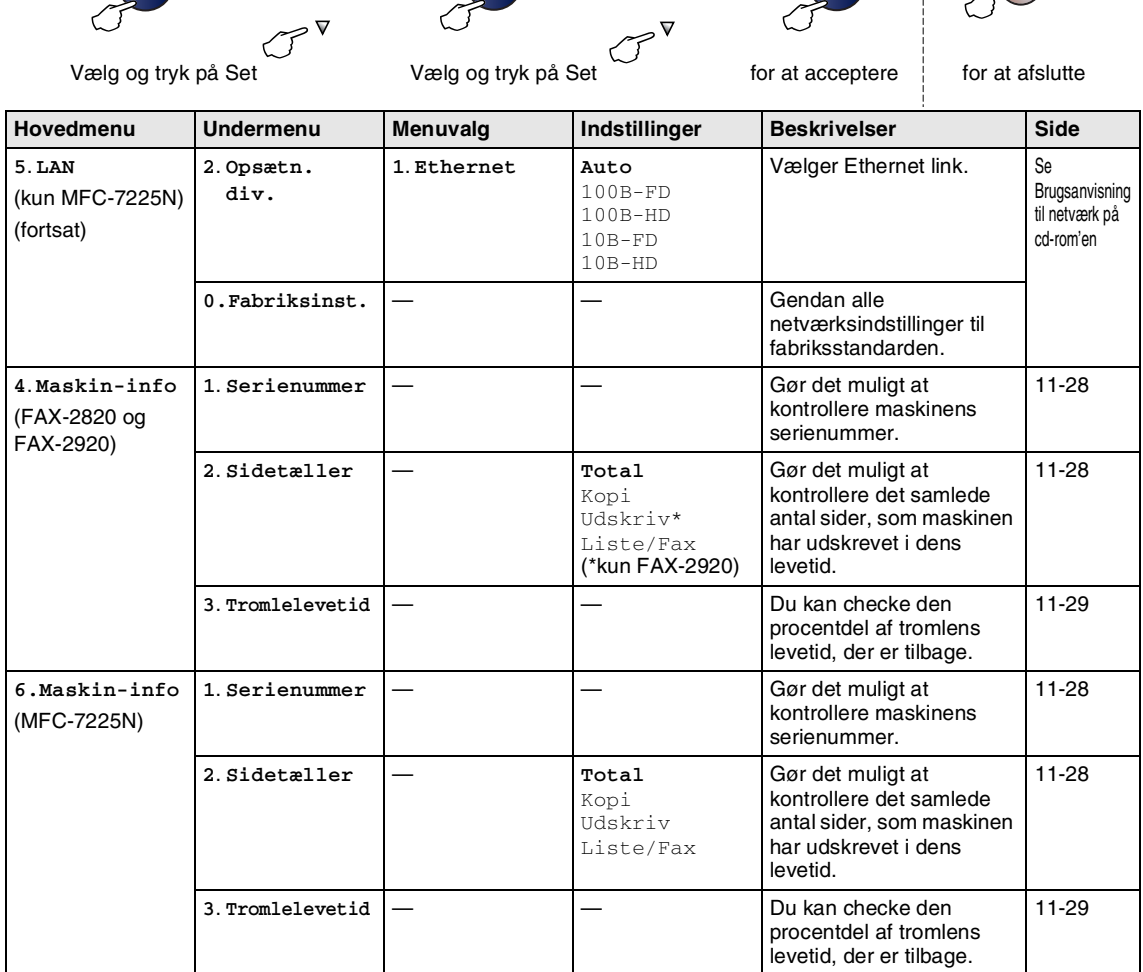

## **Bemærk!**

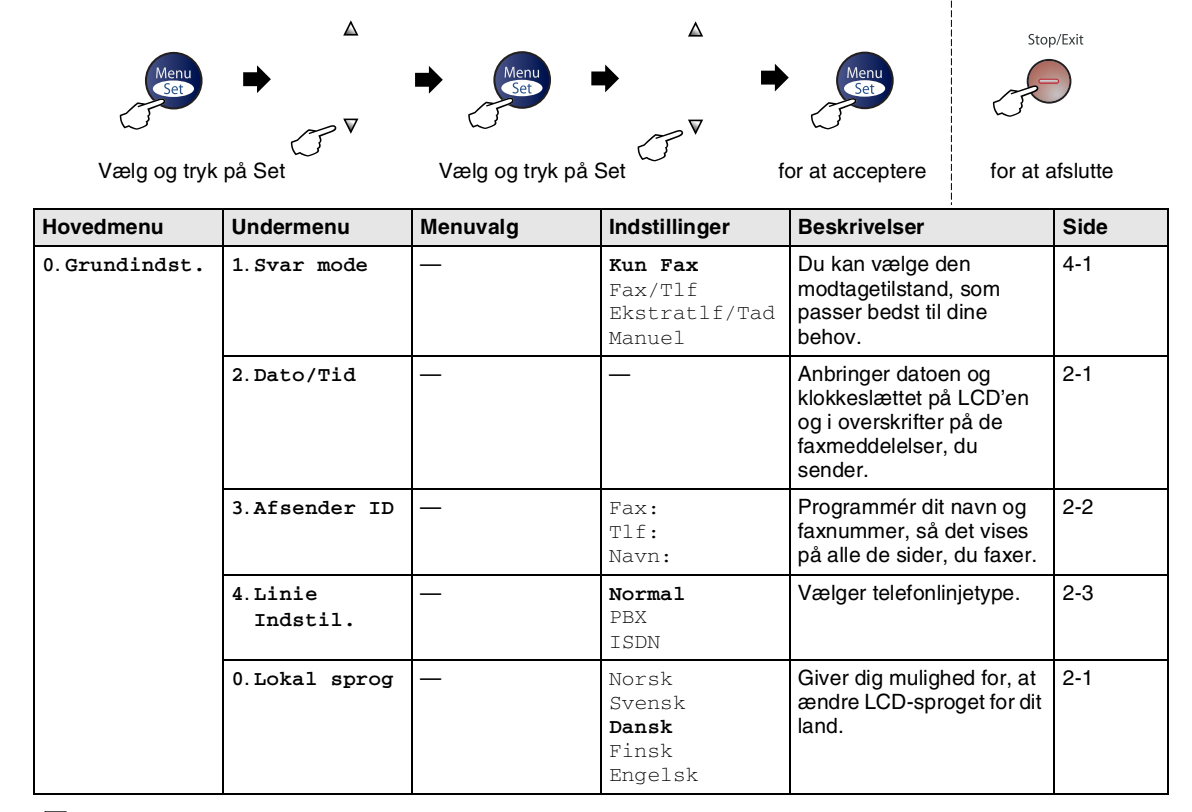

### **Bemærk!**

### <span id="page-125-0"></span>**Indtaste tekst**

Når du indstiller visse menufunktioner, f.eks. Afsender-ID, har du muligvis behov for at indtaste tekst i maskinen. De fleste nummertaster har tre eller fire bogstaver påtrykt på dem. Tasterne for 0, # og  $\star$  er ikke forsynet med trykte bogstaver, da de bruges til specialtegn.

Ved at trykke gentagne gange på den relevante nummertast får du adgang til det ønskede tegn.

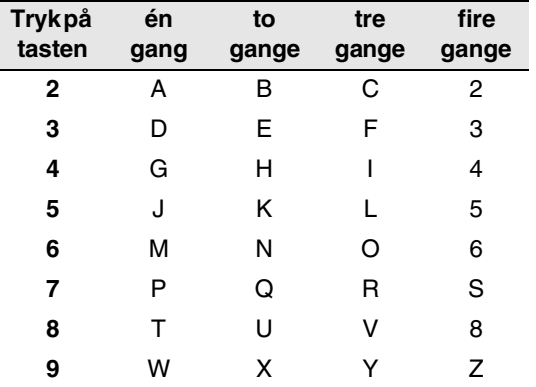

#### **Indsætte mellemrum**

For at indtaste et mellemrum i faxnummeret, skal du trykke på ▶ en gang mellem numrene. For at ændre et mellemrum mellem navnet, skal du trykke på ▶ to gange mellem tegnene.

#### **Foretage rettelser**

Hvis du har indtastet et bogstav forkert og vil ændre det, skal du trykke på ◀ for at flytte markøren ind under det forkerte bogstav. Tryk derefter på **Stop/Exit**. Alle bogstaverne oven over og til højre for markøren slettes. Indtast det korrekte tegn igen. Du kan også gå tilbage og overskrive forkerte bogstaver.

#### **Gentage bogstaver**

Hvis du har behov for at indtaste et tegn, der findes på den samme tast som det foregående tegn, skal du trykke på ▶ for at flytte markøren til højre, før du trykker på tasten igen.

#### <span id="page-125-1"></span>**Specialtegn og symboler**

Tryck <del>×</del> , # eller **0**, och därefter på ◀ eller ▶ för att placera markören under det specialtecken eller specialsymbol du vill ha. Tryk derefter på **Menu/Set** for at vælge det.

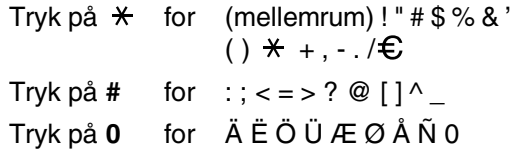

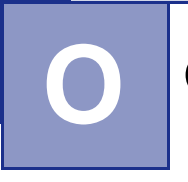

## **O Ordliste**

#### **ADF (automatisk dokumentfremfører)**

Dokumentet kan anbringes i ADF'en og scannes automatisk én side ad gangen.

#### **Afsender-ID**

De gemte oplysninger, som vises øverst på de faxede sider. De indeholder afsenderens navn og faxnummer.

#### **Annuller job**

Annullerer et programmeret job, f.eks. Forsinket fax eller Polling.

#### **Auto reduktion**

Reducerer størrelsen på indgående faxmeddelelser.

#### **Automatisk faxtransmission**

Afsende en faxmeddelelse uden at løfte røret på en ekstern telefon.

#### **Automatisk genopkald**

En funktion, der sætter maskinen i stand til at kalde op til det sidste faxnummer igen efter fem minutter, hvis faxmeddelelsen ikke gik igennem, fordi linjen var optaget.

#### **Backup af udskrift**

Maskinen udskriver en kopi af de faxmeddelelser, der modtages og lagres i hukommelsen.

Dette er en sikkerhedsfunktion, så du ikke mister meddelelser under strømsvigt.

#### **Batchtransmission**

Som en omkostningsbesparende funktion vil alle forsinkede faxmeddelelser til det samme faxnummer blive sendt som en enkelt transmission.

#### **Bipperlydstyrke**

Lydstyrkeindstillingen for bippet, når du trykker på en tast eller begår en fejl.

#### **Brugerindstillinger**

En udskrevet rapport, som viser de aktuelle indstillinger i maskinen.

#### **CNG-toner**

De specielle toner (bip), som faxmaskinen udsender under automatisk transmission for at fortælle den modtagende maskine, at en faxmaskine ringer op.

#### **Dobbelt adgang**

Maskinen kan scanne udgående faxmeddelelser eller planlagte job til hukommelsen, samtidig med at den sender en faxmeddelelse fra hukommelsen eller modtager/udskriver en indgående faxmeddelelse.

#### **ECM (Error Correction Mode)**

Registrerer fejl under en faxtransmission og sender de sider i faxmeddelelsen, hvor der opstod en fejl, igen.

#### **Ekstern telefon**

En TAD (telefonsvarer) eller en telefon, der er sat i stikket til din maskine.

#### **Ekstratelefon**

En telefon bruger samme linje som din faxmaskine, men er sat i en separat stikkontakt.

#### **Enkelttryk**

Taster på maskinens kontrolpanel, hvor du kan gemme numre til nemt opkald. Kun FAX-2820 og FAX-2920: Du kan gemme et nyt nummer i hver tast, hvis du trykker på **Shift** og enkelttryk-tasten samtidig.

#### **F/T ringetid**

Det tidsrum, hvor Brother maskinen ringer (når modtagetilstanden er indstillet til Fax/Tlf) for at gøre opmærksom på, at du skal løfte røret til en samtale, den har besvaret.

#### **Fax/Tlf**

Du kan modtage faxmeddelelser og telefonopkald. Du kan ikke bruge denne tilstand, hvis du anvender en telefonsvarer (TAD).

#### **Faxjournal**

Giver oplysninger om de sidste 200 indgående og udgående faxmeddelelser. TX betyder Transmission. RX betyder Modtagelse.

#### **Faxlager**

Du kan gemme modtagne faxmeddelelser i hukommelsen.

#### **Faxmodtagekode**

Indtast denne kode ( **5 1**), når du besvarer et faxopkald på en ekstratelefon eller en ekstern telefon.

#### **Faxregistrering**

Sætter maskinen i stand til at reagere på CNG-toner, hvis du afbryder et faxopkald for at besvare det

#### **Faxtoner**

De signaler, som faxmaskiner, der sender og modtager oplysninger, bruger.

#### **Faxvideresendelse**

Sender en faxmeddelelse, der er modtaget i hukommelsen, til et andet forudprogrammeret faxnummer.

#### **Fin opløsning**

Opløsningen er 203 x 196 dpi. Den bruges til små udskrifter og grafer.

#### **Fjernadgangskode**

Din egen firecifrede kode (---  $\star$  ), der giver dig mulighed for at kalde op og få adgang til maskinen fra en ekstern lokation.

#### **Fjernmodtagelse**

Mulighed for at få adgang til maskinen eksternt fra en trykknaptelefon.

#### **Forsinket fax**

Send din faxmeddelelse på et angivet tidspunkt senere på dagen.

#### **Forsinket opkald**

Antallet af ringninger, før maskinen svarer i Kun Fax og Fax/T1f-tilstand.

#### **Fotoopløsning**

En indstilling af opløsningen, som anvender varierende gråtoner til den bedste gengivelse af fotografier.

#### **Gråskala**

De gråtoner, der er tilgængelige ved kopiering og faxafsendelse af fotografier.

#### **Gruppenummer**

En kombination af enkelttryk- og hurtigopkaldsnumre, der er lagret i en enkelttryk- eller hurtigopkaldstast til rundsendelse.

#### **Hjælp-liste**

En udskrift af hele den menutabel, du kan bruge til at programmere maskinen, når du ikke har brugsanvisningen hos dig.

#### **Hurtigopkald**

Et forudprogrammeret nummer til nemt opkald. Tryk **Search/Speed Dial**, **#**, den trecifrede kode og **Start** for at starte opkaldet.

#### **Hurtigopkaldsliste**

En oversigt over de navne og numre, der er gemt i enkelt tryk- og hurtigopkaldshukommelsen, i numerisk rækkefølge.

#### **Journalinterval**

Det forudprogrammerede tidsrum mellem automatisk udskrevne faxjournalrapporter. Du kan udskrive faxjournalrapporterne efter behov uden at forstyrre cyklusen.

#### **Kodningsmetode**

Metode til kodning af oplysninger i dokumentet. Alle faxmaskiner skal anvende en minimumstandard af MH (Modified Huffman). Maskinen kan anvende bedre komprimeringsmetoder, MR (Modified Read), MMR (Modified Modified Read) og JBIG\* (\*kun FAX-2920 og MFC-7225N), hvis den modtagende maskine har samme funktionalitet.

#### **Kommunikationsfejl (eller Komm. fejl)**

En fejl under faxafsendelse eller -modtagelse, som normalt forårsages af linjestøj eller statisk støj.

#### **Kompatibilitetsgruppe**

En faxmaskines evne til at kommunikere med en anden. Kompatibiliteten er sikret mellem ITU-T-grupper.

#### **Kontrast**

Indstilling til kompensation for mørke eller lyse dokumenter ved at gøre faxmeddelelser eller kopier af mørke dokumenter lysere eller lysere dokumenter mørkere.

#### **LCD (Liquid Crystal Display)**

Displayet på maskinen, der viser aktive meddelelser under

On-Screen-programmering og viser datoen og klokkeslættet, når maskinen er ledig.

#### **Manuel fax**

Når du løfter røret på den eksterne telefon eller trykker på **Tel/R**, kan du høre den modtagende faxmaskine svare, inden du trykker på **Start** for at påbegynde transmissionen.

#### **Menutilstand**

Programmeringstilstand til ændring af maskinens indstillinger.

#### **Midlertidige indstillinger**

Du kan vælge visse funktioner til hver faxtransmission og kopiering uden at ændre standardindstillingerne.

#### **Modtagelse uden papir**

Modtager faxmeddelelser i maskinens hukommelse, når maskinen mangler papir.

#### **OCR (optical character recognition) (kun MFC-7225N)**

Den medfølgende software, ScanSoft®OmniPage®, konverterer et billede til tekst, så du kan redigere det.

#### **Opløsning**

Antallet af lodrette og vandrette linjer pr. tomme. Se: Standard, Fin, Superfin og Foto.

#### **Oversøisk**

Foretager midlertidige ændringer af faxtonerne så støj og statisk støj på oversøiske linjer, kan klares.

#### **Pause**

Gør det muligt at anbringe en forsinkelse på 3,5 sekunder i opkaldssekvensen i enkelt tryk-taster og hurtigopkaldsnumre. Tryk på **Redial/Pause** så mange gange, det er nødvendigt til længere pauser.

#### **Polling**

Den proces, hvor en faxmaskine kalder op til en anden faxmaskine for at modtage ventende faxmeddelelser.

#### **Realtidstransmission**

Når hukommelsen er fuld kan du sende faxmeddelelser i realtid.

#### **Resterende job**

Du kan kontrollere, hvilke job der venter i hukommelsen, og annullere job enkeltvis.

#### **Ringelydstyrke**

Indstilling af lydstyrken for maskinens ringning.

#### **Rundsendelse**

Evnen til at sende den samme faxmeddelelse til mere end én modtager.

#### **Scanning (kun MFC-7225N)**

Den proces, hvor der sendes et elektronisk billede af et papirdokument til din computer.

#### **Søg**

En elektronisk, alfabetisk liste over gemte enkelt tryk-numre, hurtigopkaldsnumre og gruppenumre.

#### **Standardopløsning**

203 x 97 dpi. Den bruges til tekst i almindelig størrelse og den hurtigste transmission.

#### **Superfin opløsning**

203 x 392 dpi. Bedst til meget små udskrifter og stregtegninger.

#### **TAD (Telephone Answering Device)**

Du kan tilslutte en ekstern TAD til din maskine.

#### **Telefonsvarerkode (kun Fax/Tlf-tilstand)**

Når maskinen besvarer et samtaleopkald, foretager den pseudo-/dobbeltringninger. Du kan anvende en ekstratelefon ved at taste denne kode (**# 5 1**).

#### **Transmission**

Afsendelse af faxmeddelelser via telefonlinjen fra maskinen til den modtagende faxmaskine.

#### **XMIT-rapport (transmissionsbekræftelsesrapport)**

En oversigt over hver sendt faxmeddelelse med dato, klokkeslæt og nummer.

## **Produktbeskrivelse**

## **Generelt**

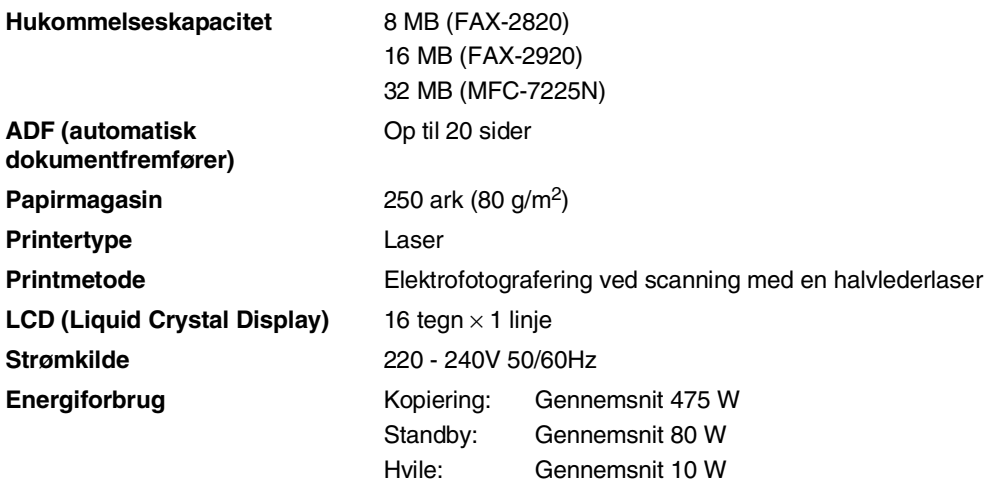

#### **Dimensioner**

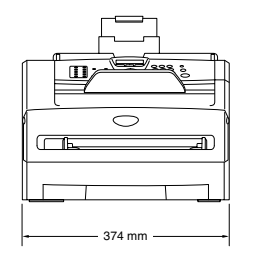

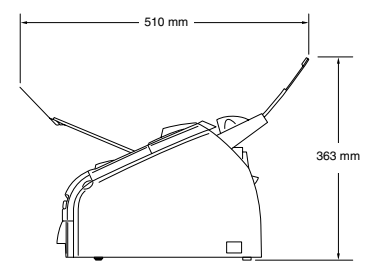

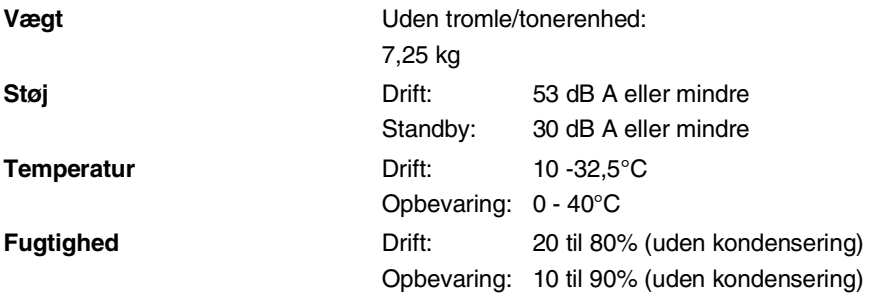

## **Udskriftmedier**

<span id="page-132-1"></span>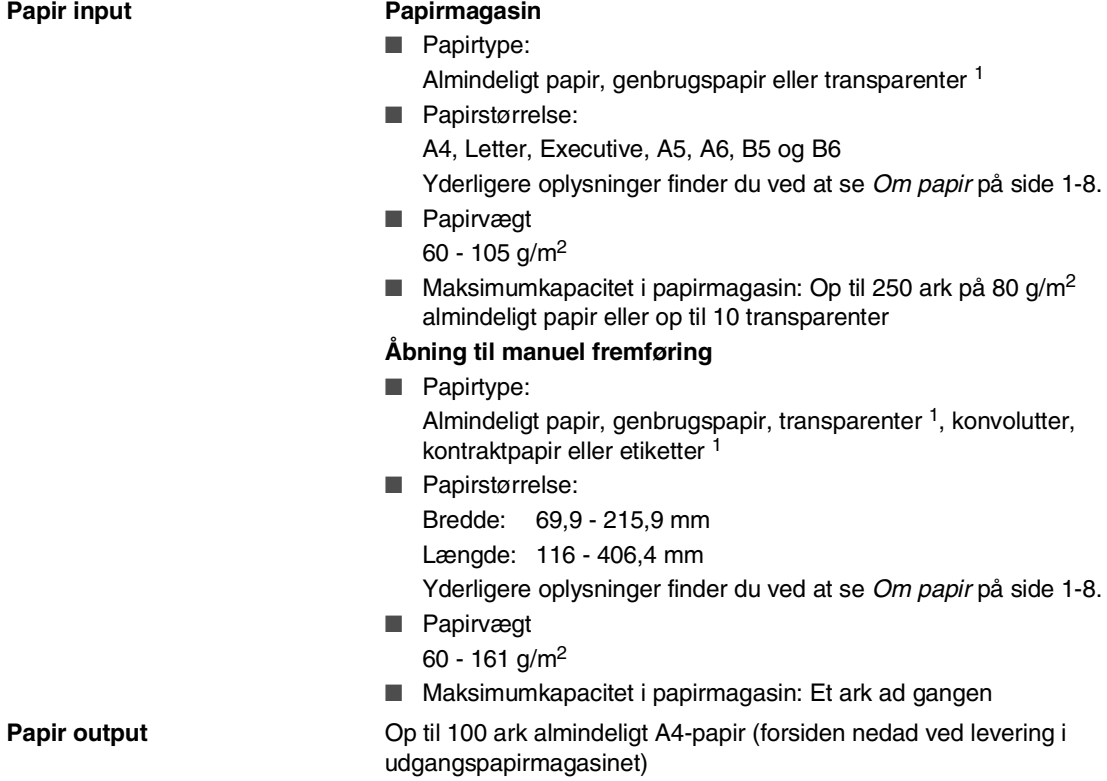

1 Ved udskrivning på transparenter eller etiketter anbefales det, at udskrevne sider fjernes fra udgangspapirmagasinet straks efter at de leveres fra MFC'en, for at undgå udtværing.

## <span id="page-132-0"></span>**Kopiere**

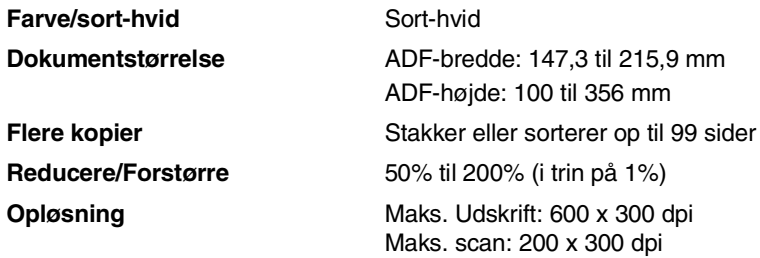

## <span id="page-133-0"></span>**Fax**

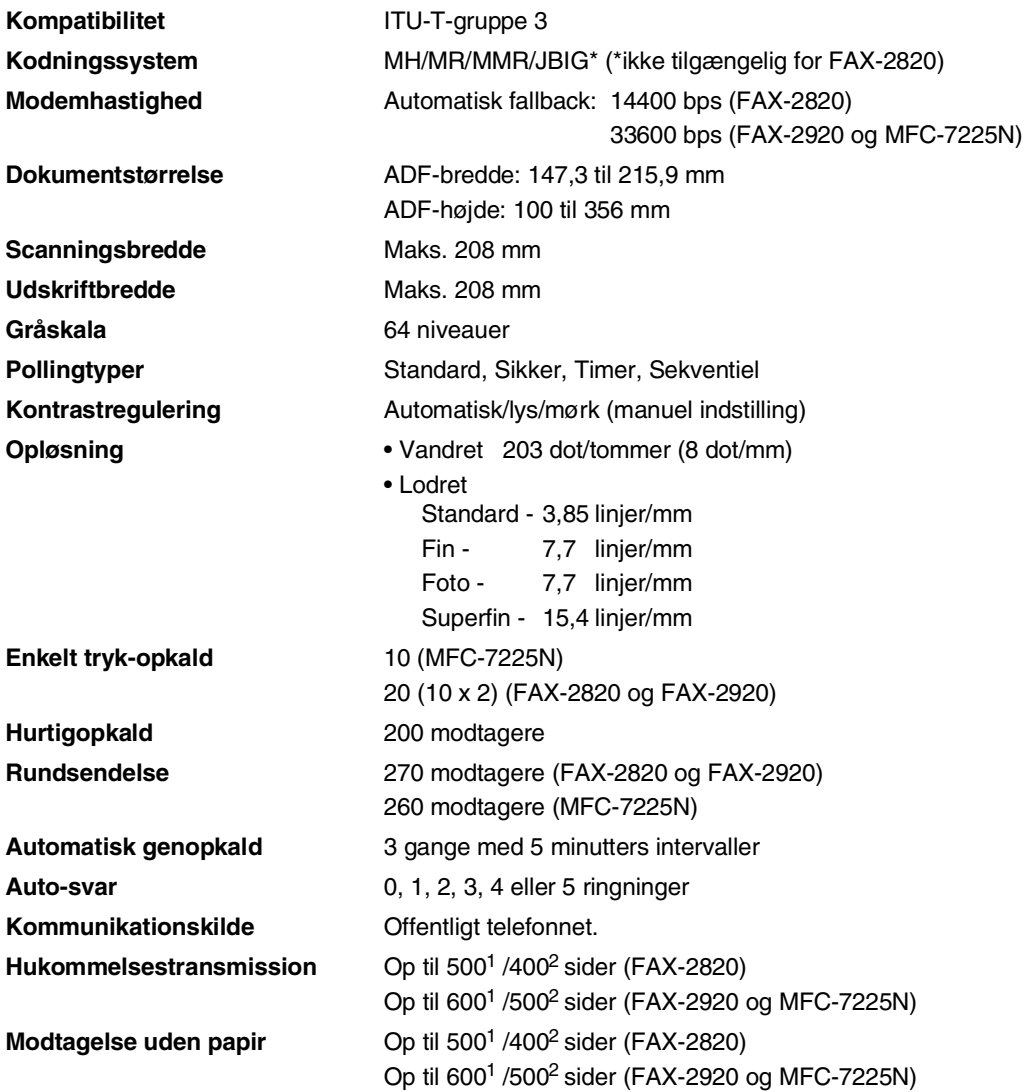

<sup>1</sup> "Sider" henviser til "Brother-standardskema nr. 1" (et typisk forretningsbrev, standardopløsning, MMR-kode). Specifikationer og trykt materiale kan ændres uden forudgående varsel.

2 "Sider" henviser til "ITU-T-Testskema nr. 1" (et typisk forretningsbrev, standardopløsning, MMR-kode). Specifikationer og trykt materiale kan ændres uden forudgående varsel.

## <span id="page-134-1"></span>**Scanner (kun MFC-7225N)**

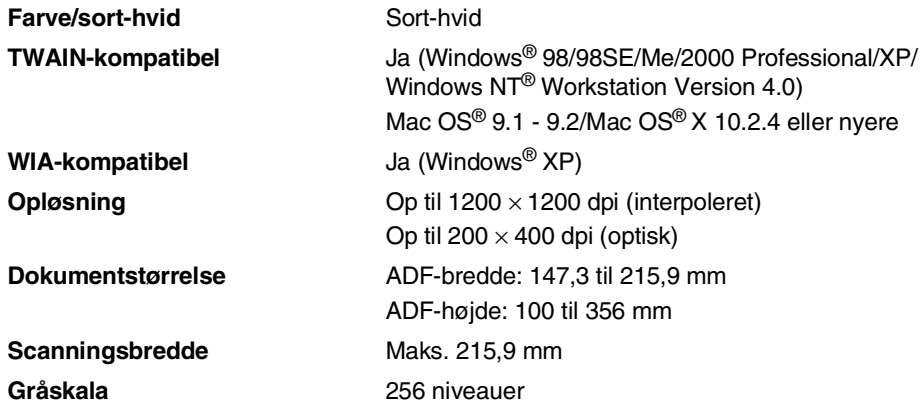

## <span id="page-134-2"></span><span id="page-134-0"></span>**Printer (kun FAX-2920 og MFC-7225N)**

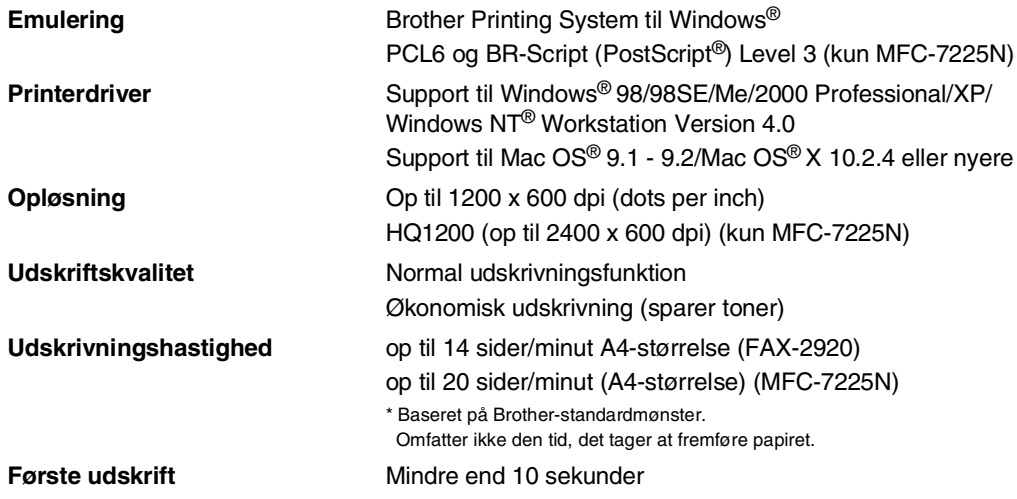

## **Interfaces (kun FAX-2920 og MFC-7225N)**

(Kabler medfølger ikke).

#### **Interface Anbefalet kabel**

**Parallel** (kun MFC-7225N) Et tovejs, skærmet parallelkabel, der er IEEE1284-kompatibelt og ikke længere end 2,0 m.

**USB** Et USB 2.0-interfacekabel, der ikke er længere end 2,0 m.

**LAN-kabel** (kun MFC-7225N) Ethernet UTP-kabelkategori 5 eller nyere.

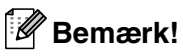

Din maskine har en fuldhastigheds USB 2.0 grænseflade. Dette interface er kompatibel med højhastigheds USB 2.0; Den maksimale overførselshastighed vil dog være 12 Mbits/s. MFC'en kan også tilsluttes til en computer med en USB 1.1 grænseflade.

Sørg for at anvende et interfacekabel af højhastighedstypen USB 2.0, der har en længde på under 2.0 m.

## **Download den ekstra software fra Brother hjemmesiden (kun brugere af FAX-2920)**

Du kan download Brother printerdriveren og PC-Fax softwaren fra Brother Solutions Center, så du kan bruge din faxmaskine som printer og sender faxmeddelelser fra din PC.

Besøg os på

**<http://solutions.brother.com>**

Du kan samtidigt downloade vejledningen til software om opsætning og brug af PC-Fax-softwaren.

## **Computerkrav (kun FAX-2920 og MFC-7225N)**

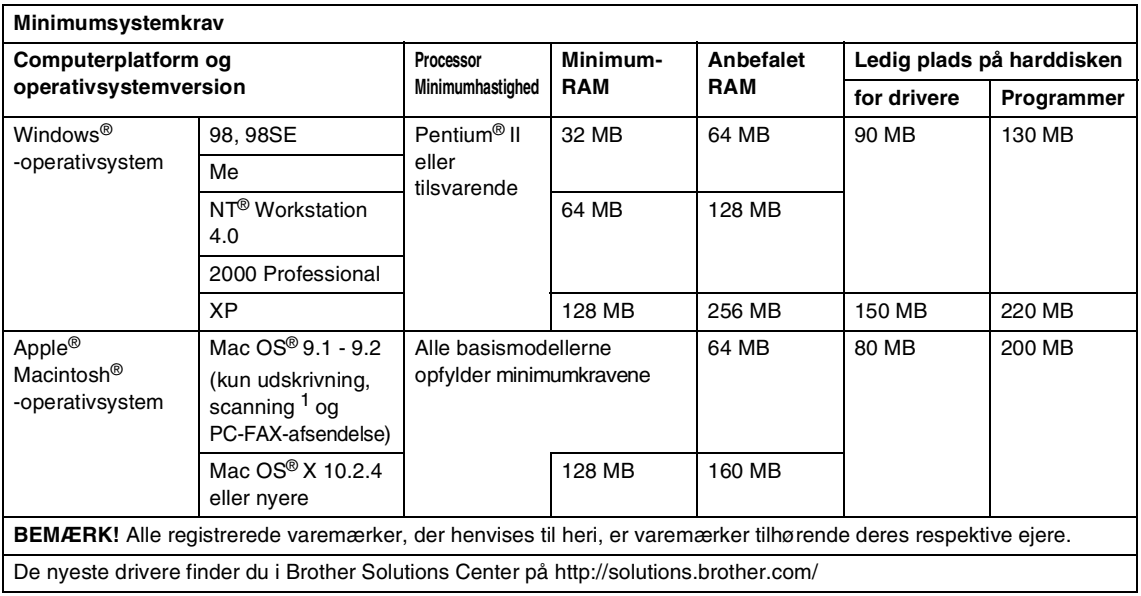

1 Scanning er kun tilgængelig for MFC-7225N.

Dedikeret "Scan"-tast og direkte netværksscanning (MFC-7225N) er understøttet i Mac OS® X 10.2.4 eller nyere.

## **Forbrugsstoffer**

**Tonerpatronens levetid(TN-2000)** <span id="page-137-0"></span>Standardtonerpatron: Op til 2.500 sider\* \*(ved udskrivning på papir i Letter- eller A4-størrelse med 5% dækning)

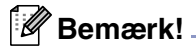

Tonerens forventede levetid varierer afhængigt af den gennemsnitlige type udskriftsjob.

**Tromleenhedens forventede levetid (DR-2000)**

Op til 12,000 sider

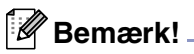

Der er mange faktorer, der bestemmer tromlelevetiden, som f.eks. temperatur, fugtighed, type papir, den toner du bruger, og antallet af sider pr. udskriftsjob.

## **Netværk (LAN) (kun MFC-7225N)**

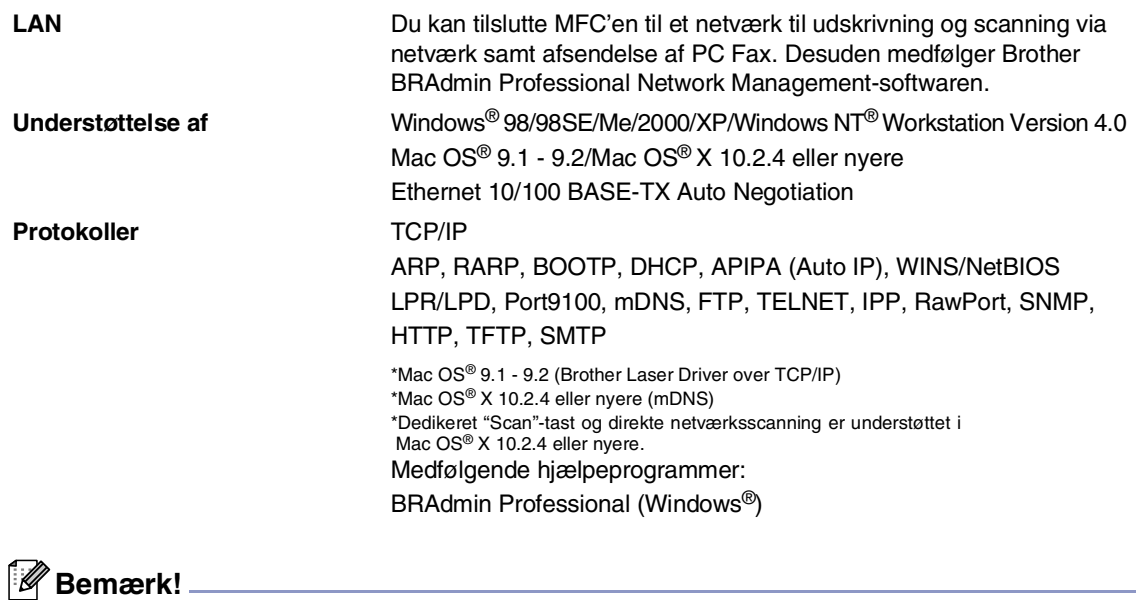

BRAdmin Professional understøttes ikke i Mac OS®.

## **Ekstra ekstern trådløs Print/Scan Server (NC-2200w) (kun MFC-7225N)**

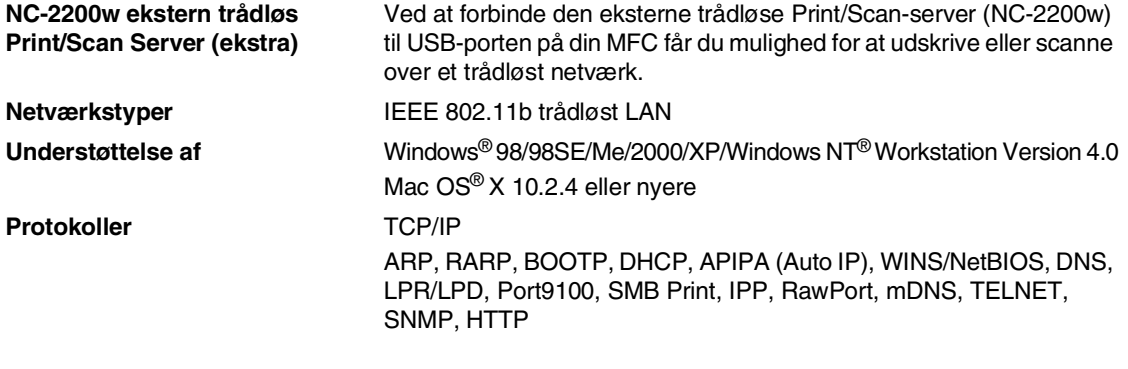

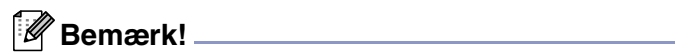

Du kan kun tilknytte **Scan**-tasten til én netværksforbundet computer.

# **Indeks**

## **A**

**I**

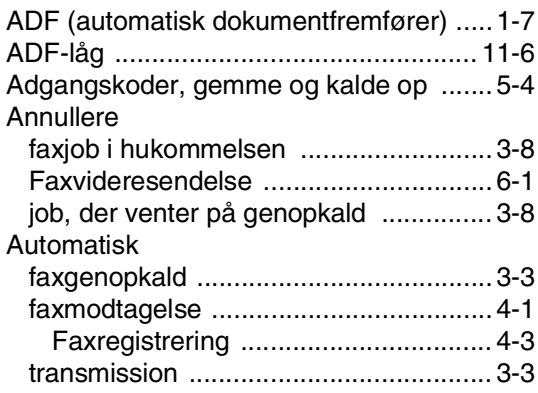

## **B**

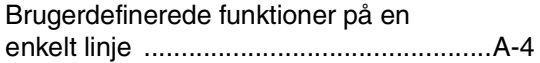

## **C**

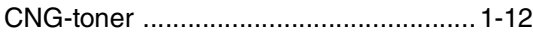

### **D**

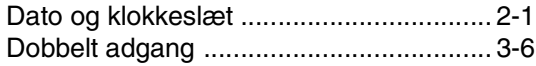

## **E**

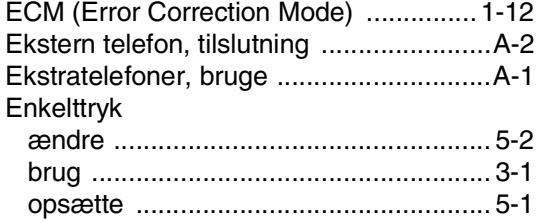

### **F**

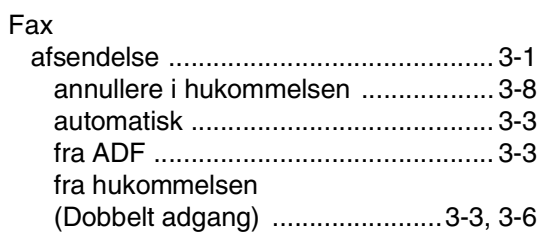

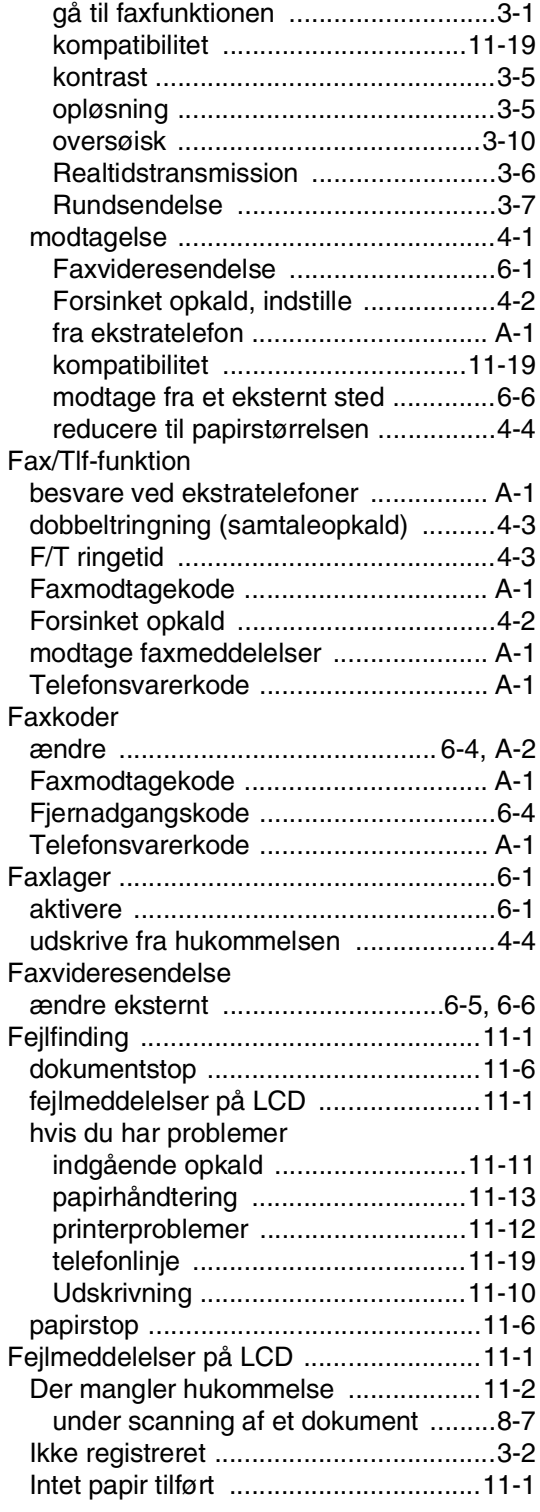

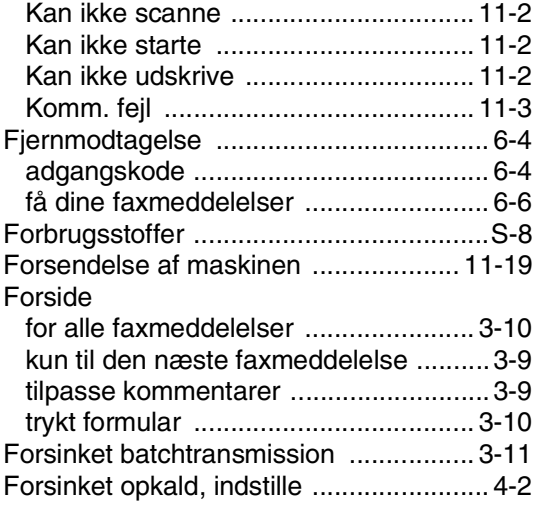

## **G**

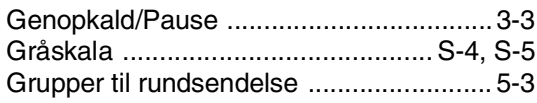

## **H**

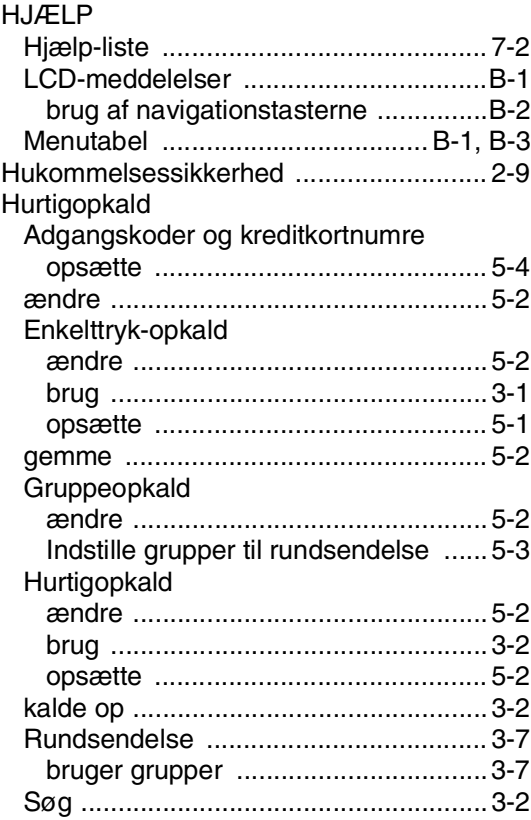

## **I**

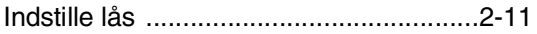

## **K**

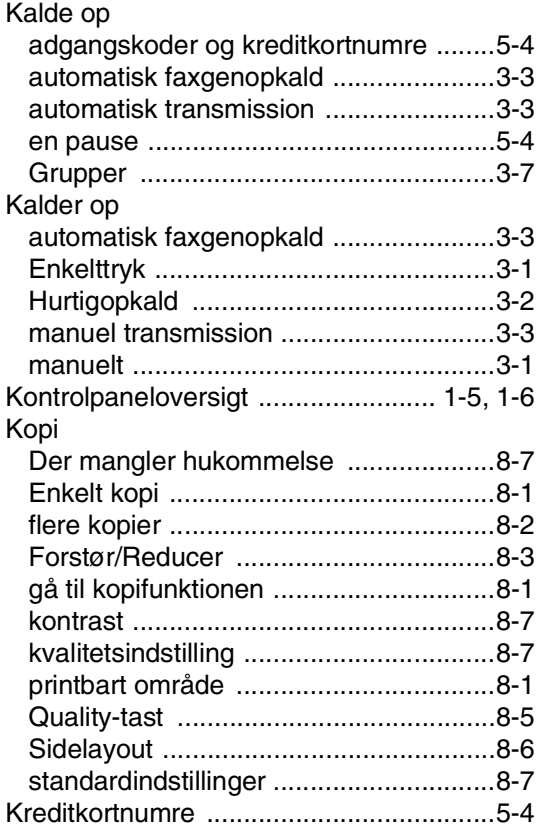

## **L**

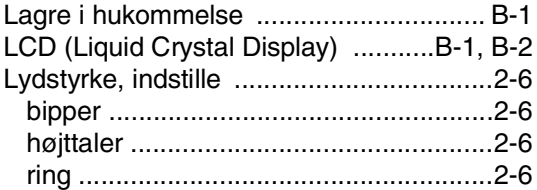

## **M**

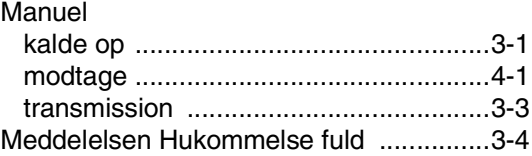

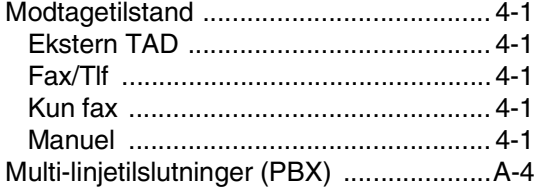

### **N**

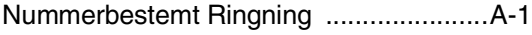

### **O**

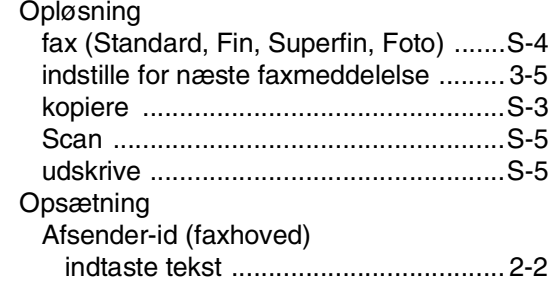

### **P**

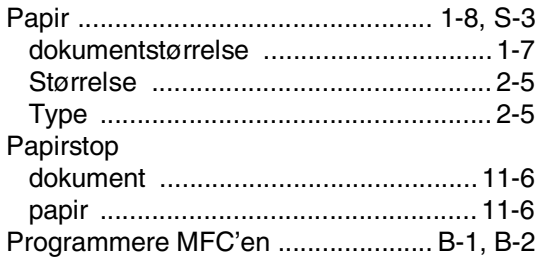

[Dato og klokkeslæt .............................. 2-1](#page-27-2)

### **R**

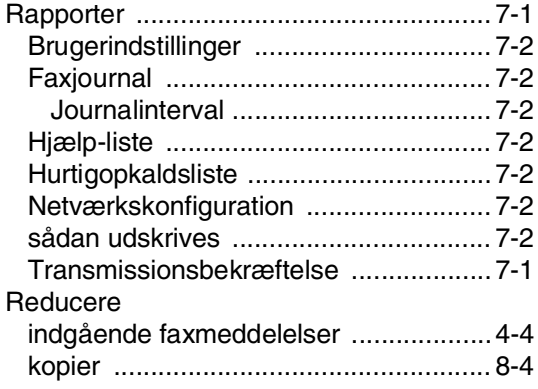

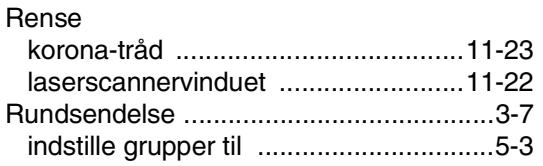

### **S**

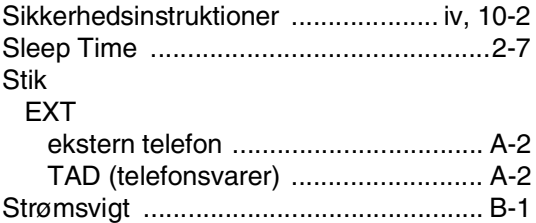

### **T**

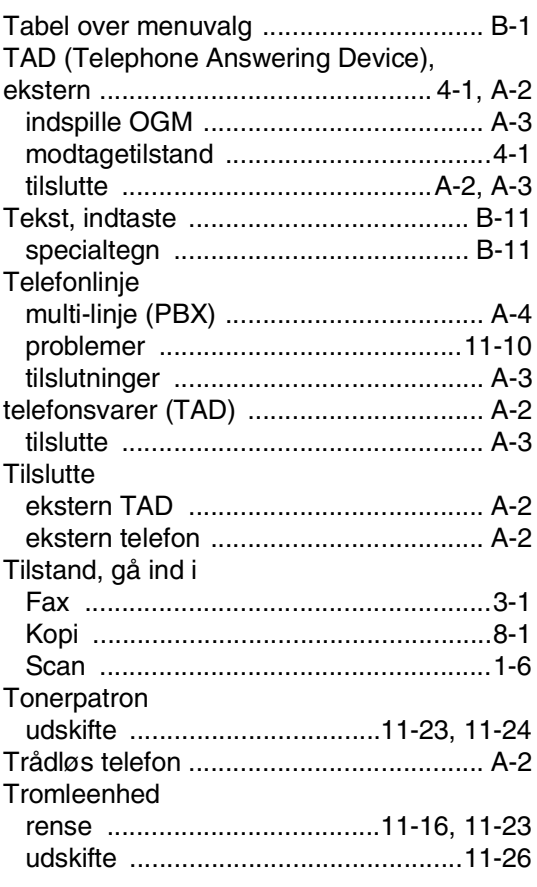

### **U**

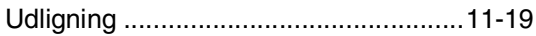

#### Udskrive

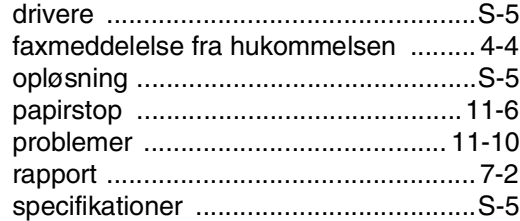

### **V**

[Vedligeholdelse, regelmæssig ............ 11-20](#page-101-0)
**F Fjernmodtagelseskort**

Hvis du vil modtage faxmeddelelser, mens du er væk fra maskinen, skal du medbringe det Fjernmodtagelseskort, der er trykt nedenfor, og som fungerer som en praktisk påmindelse om modtagelsesprocedurerne. Klip blot kortet ud, og fold det, så det passer i din pung eller kalender. Opbevar det i nærheden, så du kan få det fulde udbytte af maskinens funktioner til faxvideresendelse og fjernmodtagelse.

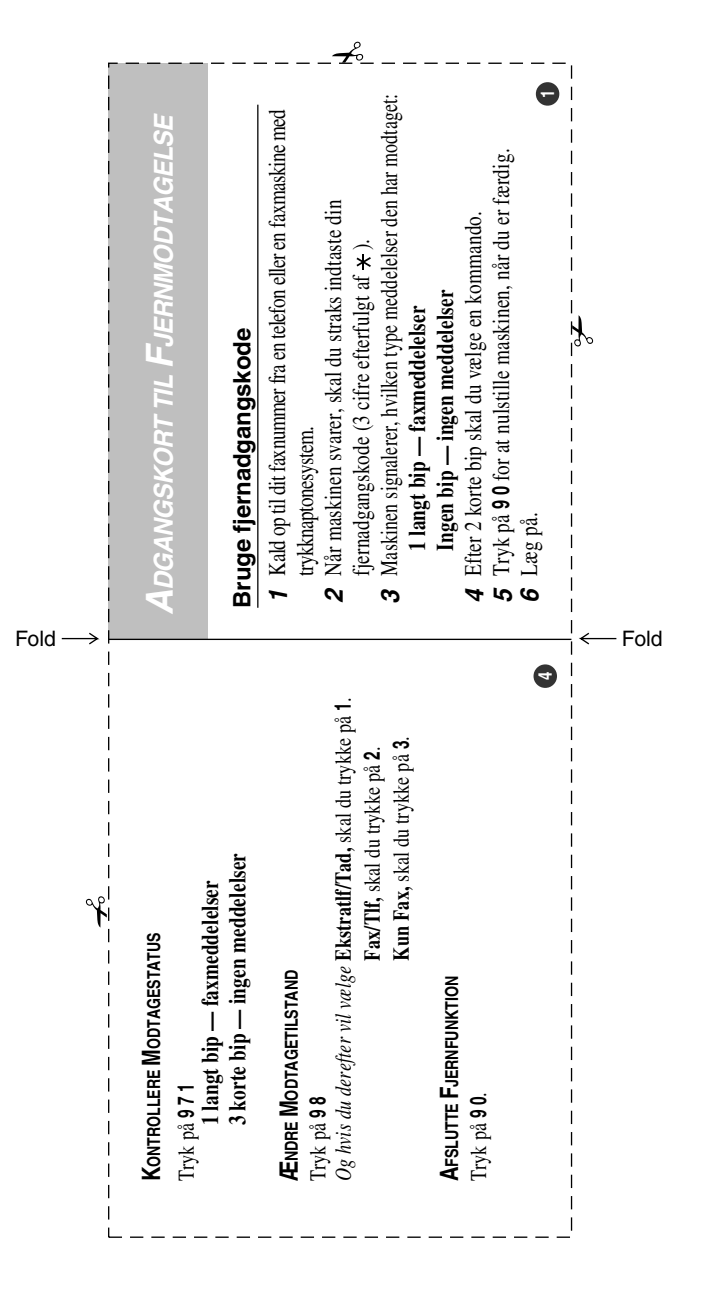

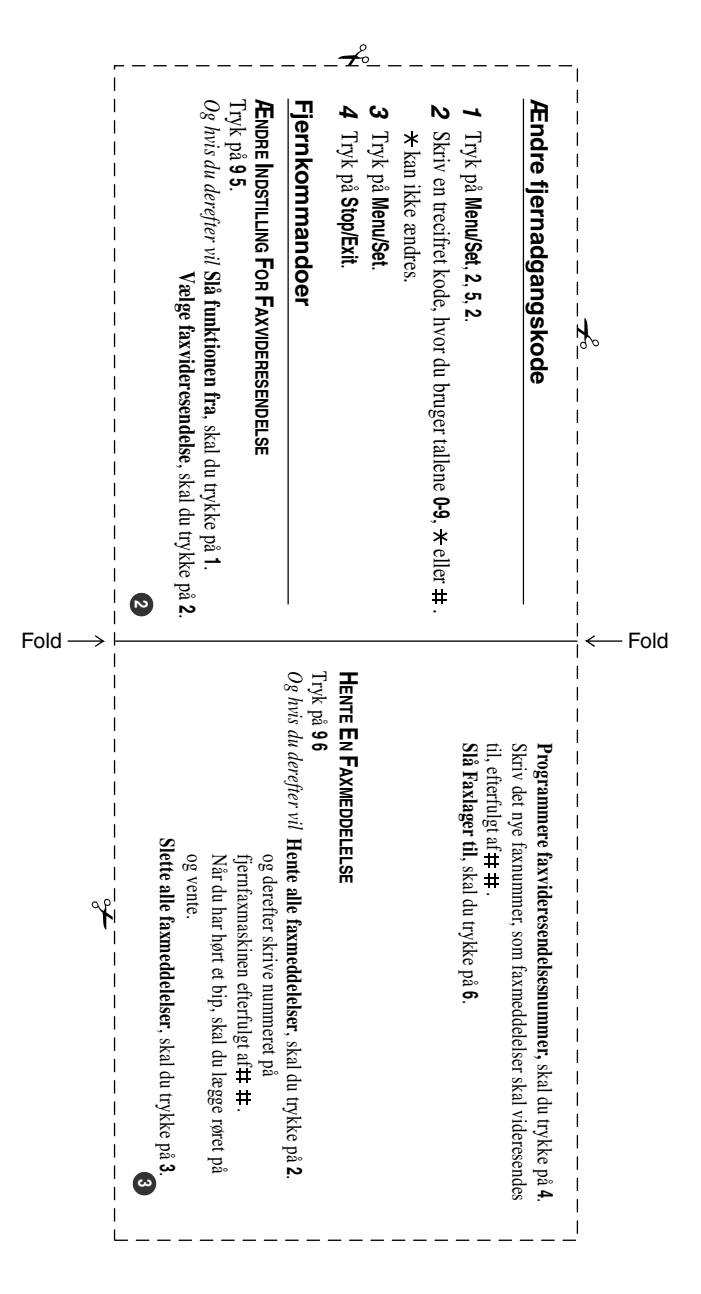

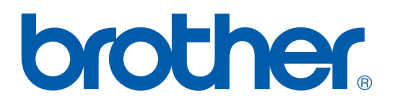

DAN